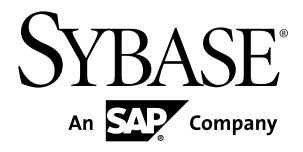

# **Configuration Guide Adaptive Server® Enterprise 15.7 ESD #2**

Windows

#### DOCUMENT ID: DC38421-01-1572-01

LAST REVISED: July 2012

Copyright © 2012 by Sybase, Inc. All rights reserved.

This publication pertains to Sybase software and to any subsequent release until otherwise indicated in new editions or technical notes. Information in this document is subject to change without notice. The software described herein is furnished under a license agreement, and it may be used or copied only in accordance with the terms of that agreement.

Upgrades are provided only at regularly scheduled software release dates. No part of this publication may be reproduced, transmitted, ortranslated in any formor by anymeans, electronic,mechanical,manual, optical, or otherwise, without the prior written permission of Sybase, Inc.

Sybase trademarks can be viewed at the Sybase trademarks page at <http://www.sybase.com/detail?id=1011207>. Sybase and the marks listed are trademarks of Sybase, Inc. ® indicates registration in the United States of America.

SAP and other SAP products and services mentioned herein as well as their respective logos are trademarks or registered trademarks of SAP AG in Germany and in several other countries all over the world.

Java and all Java-based marks are trademarks or registered trademarks of Oracle and/or its affiliates in the U.S. and other countries.

Unicode and the Unicode Logo are registered trademarks of Unicode, Inc.

IBM and Tivoli are registered trademarks of International Business Machines Corporation in the United States, other countries, or both.

All other company and product names mentioned may be trademarks of the respective companies with which they are associated.

Use, duplication, or disclosure by the government is subject to the restrictions set forth in subparagraph (c)(1)(ii) of DFARS 52.227-7013 for the DOD and as set forth in FAR 52.227-19(a)-(d) for civilian agencies.

Sybase, Inc., One Sybase Drive, Dublin, CA 94568.

## **Contents**

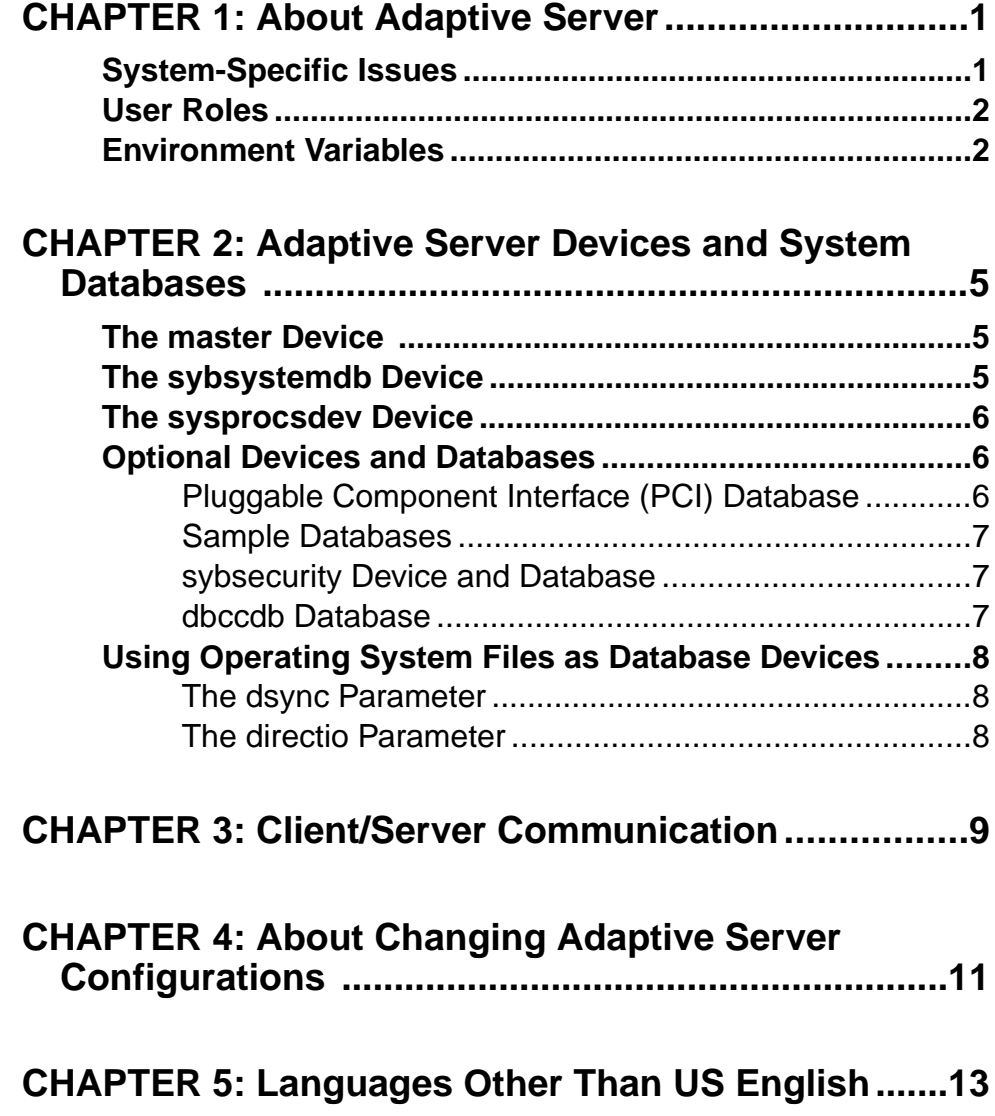

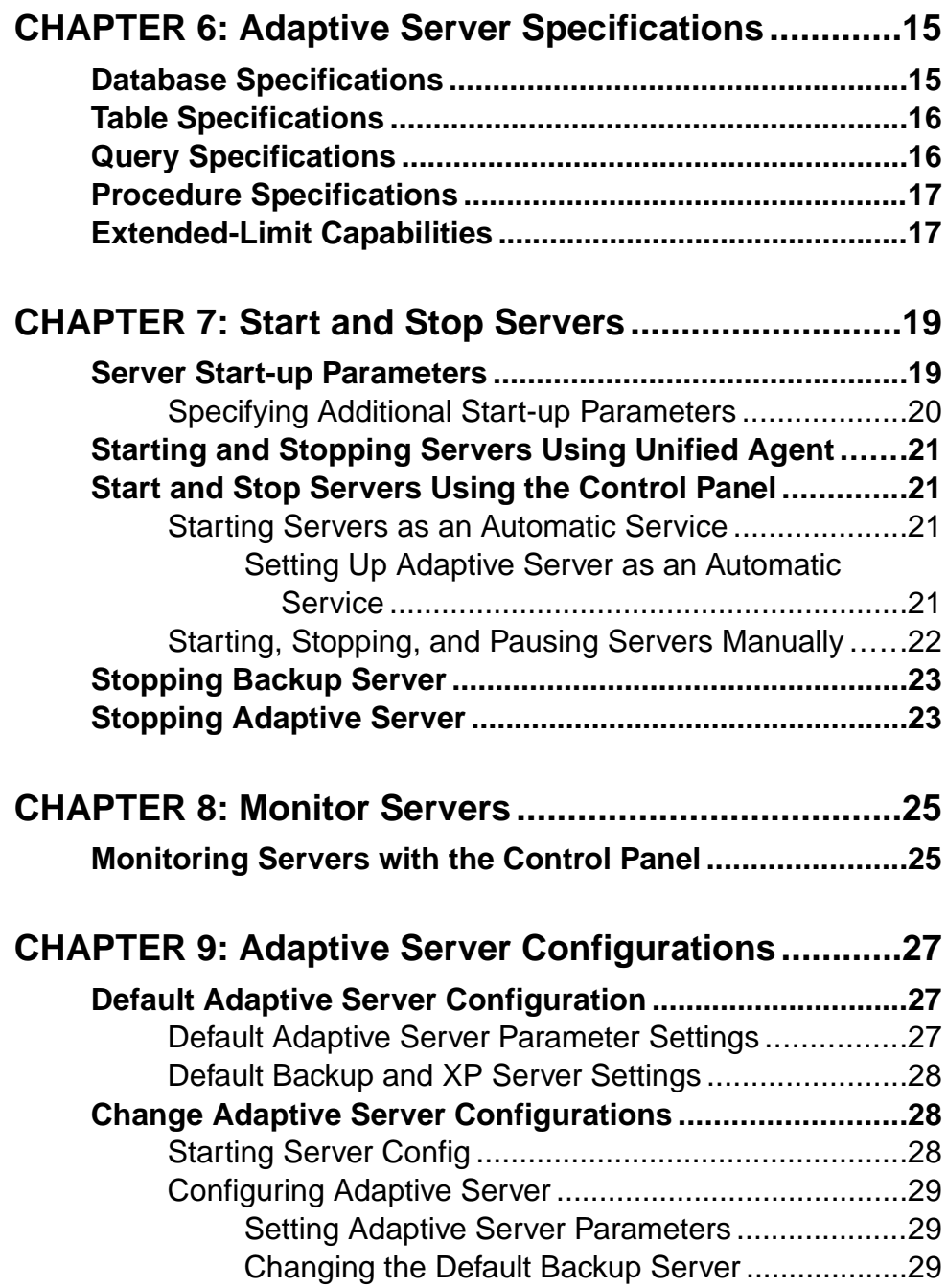

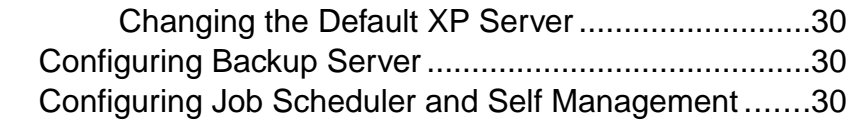

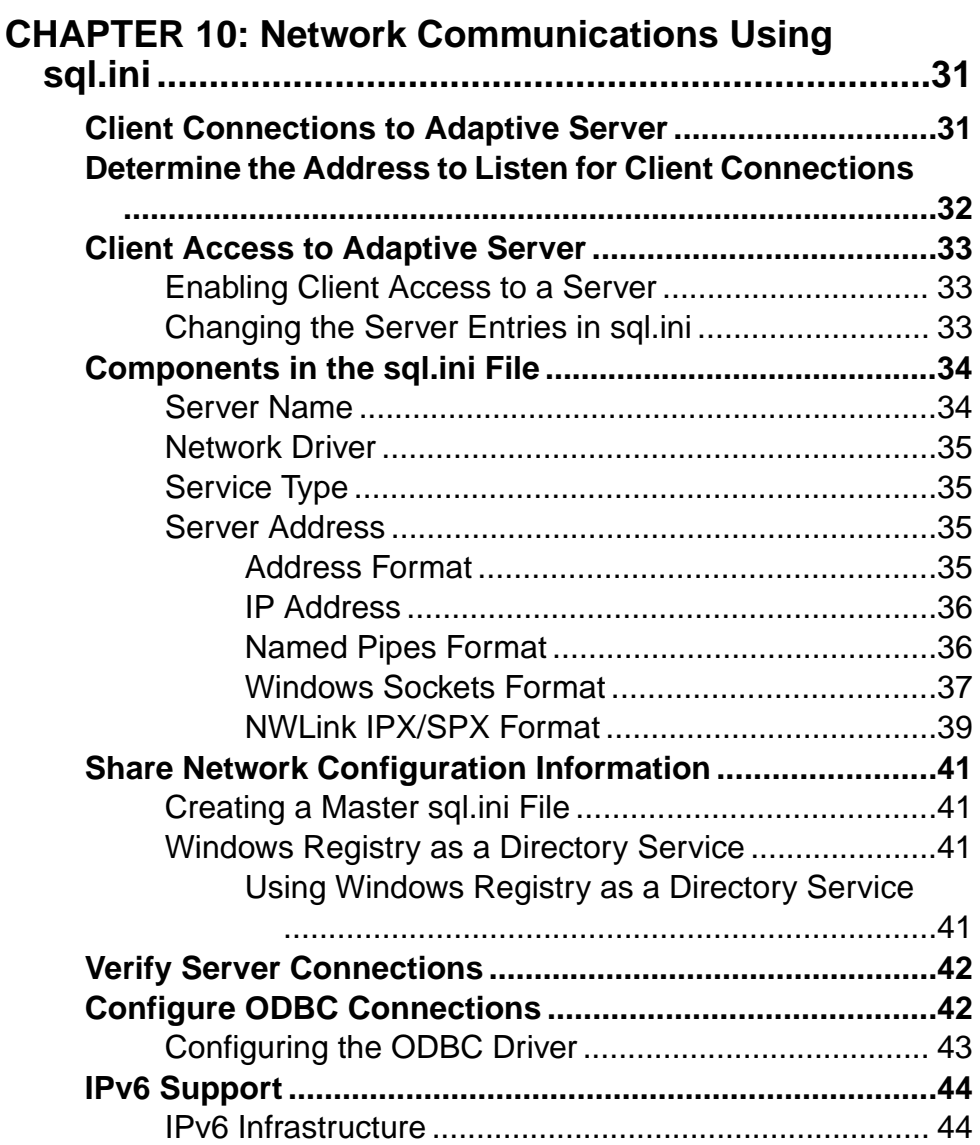

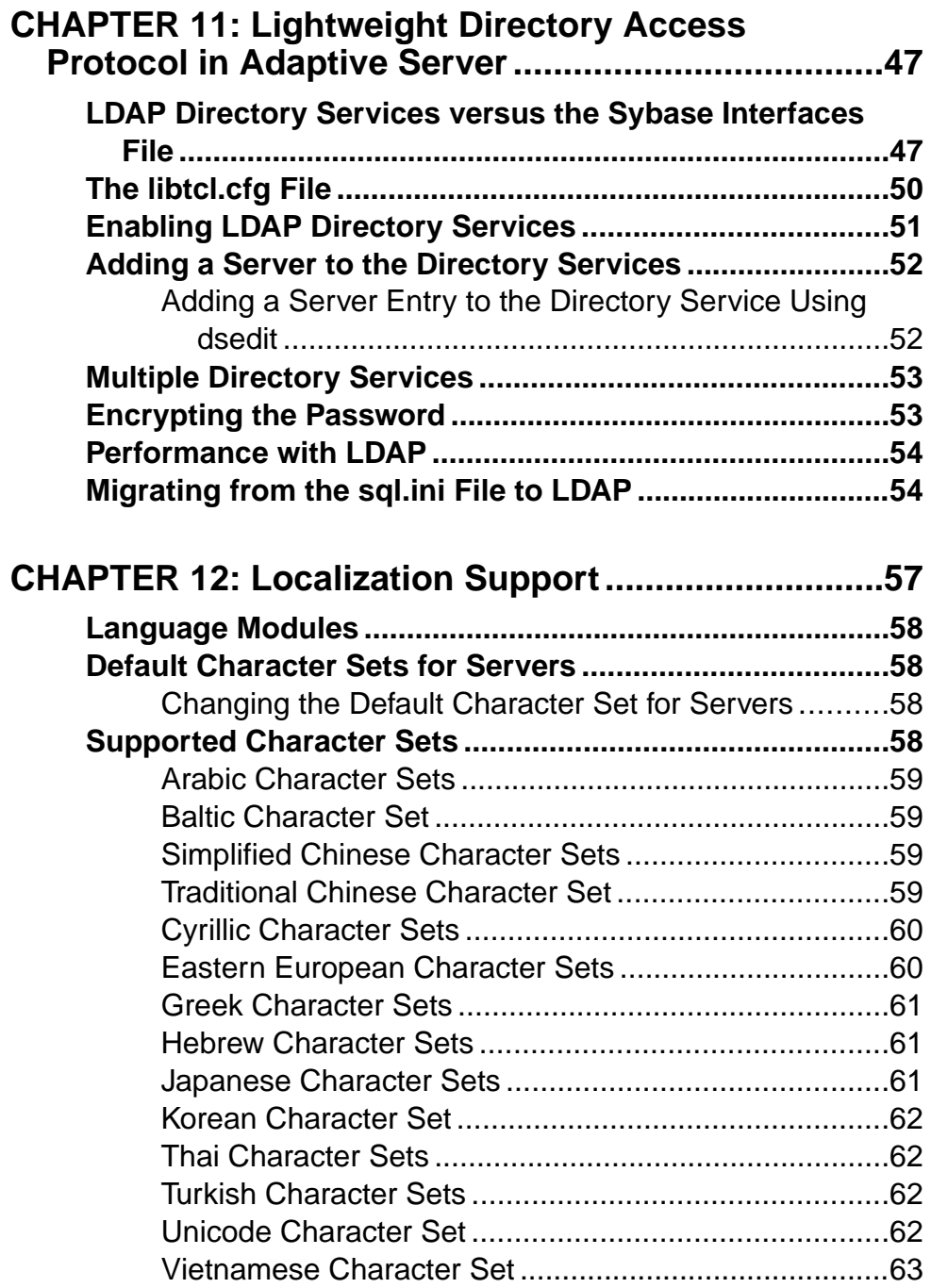

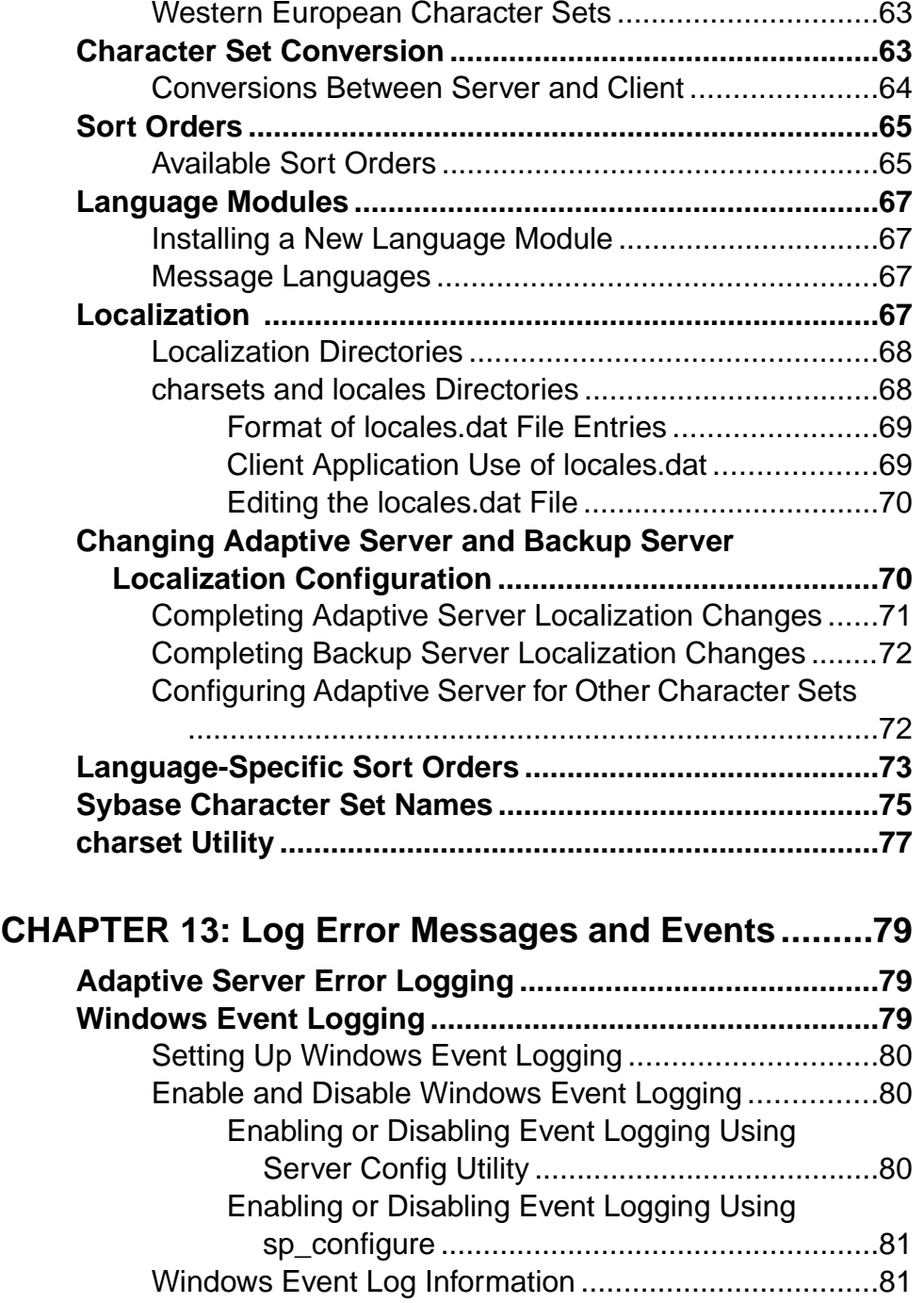

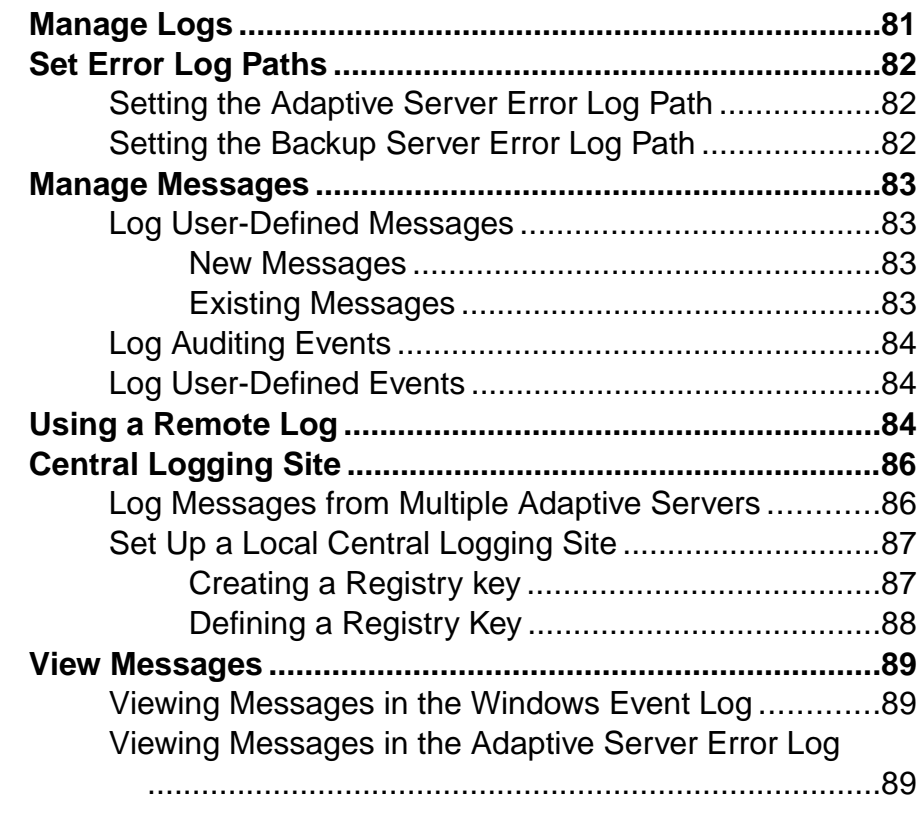

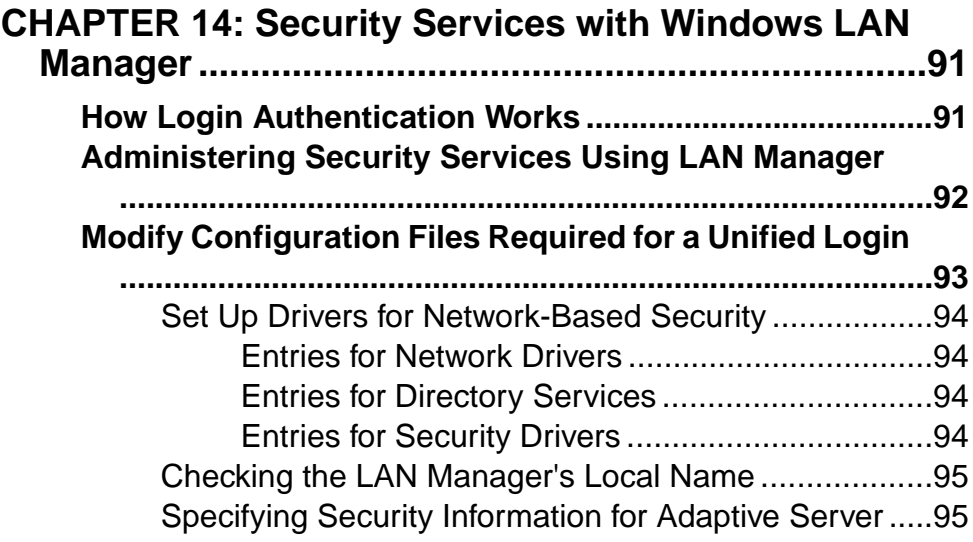

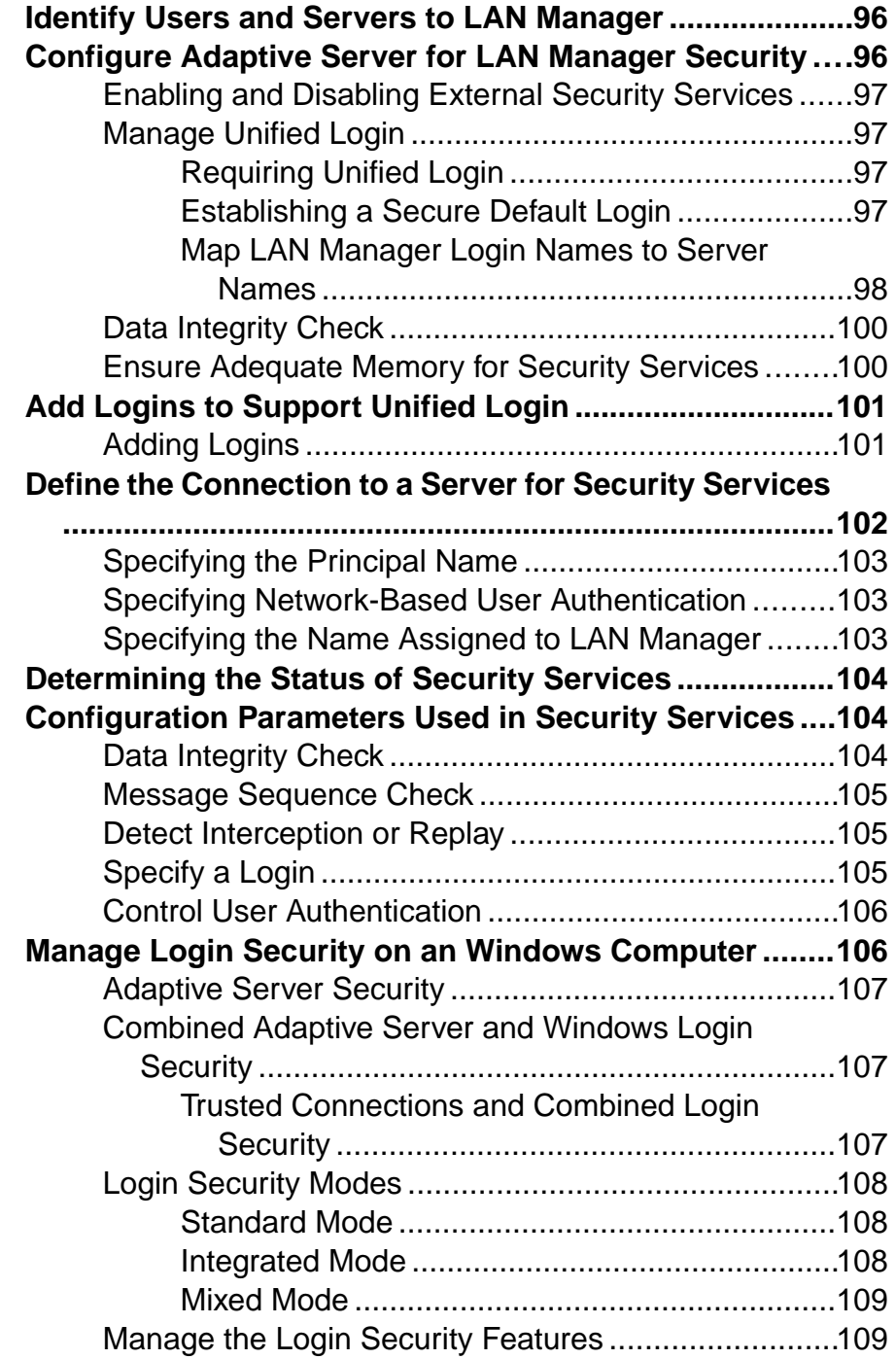

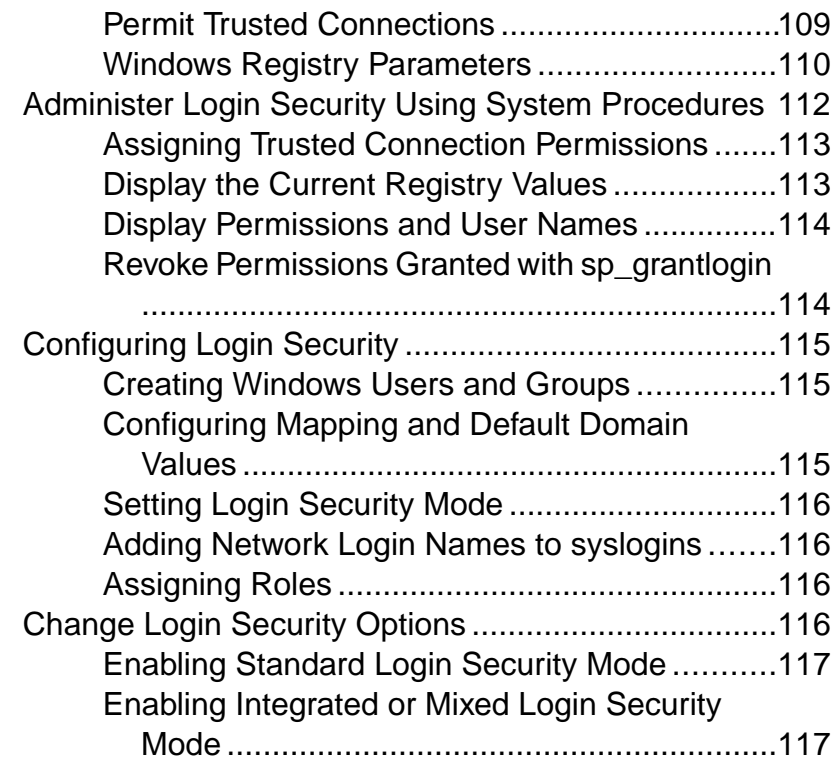

# **CHAPTER 15: E-mail Messages and Adaptive Server**

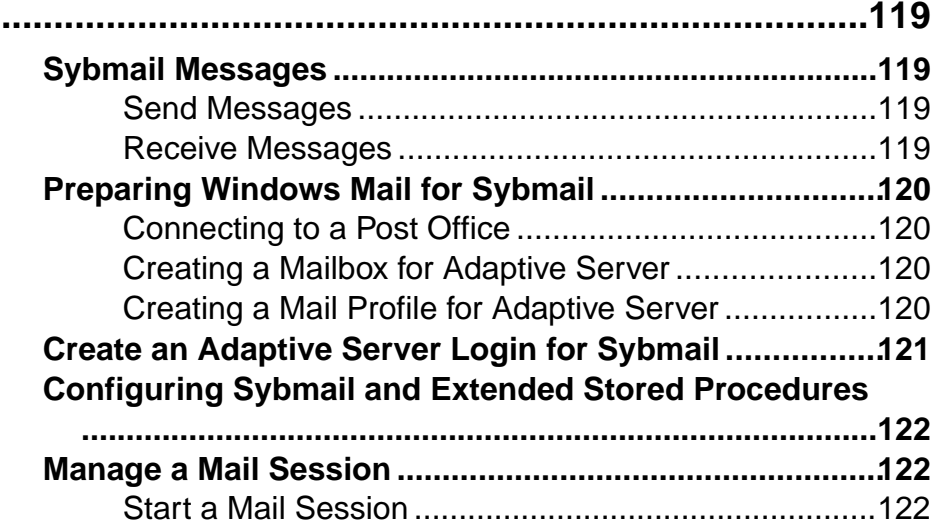

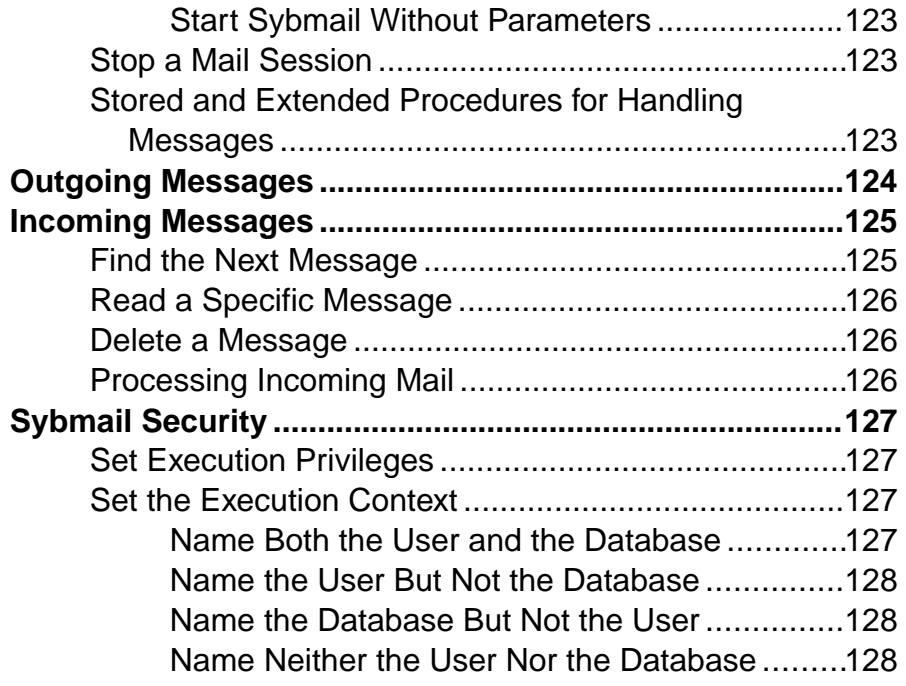

## **CHAPTER 16: Manage Adaptive Server Databases**

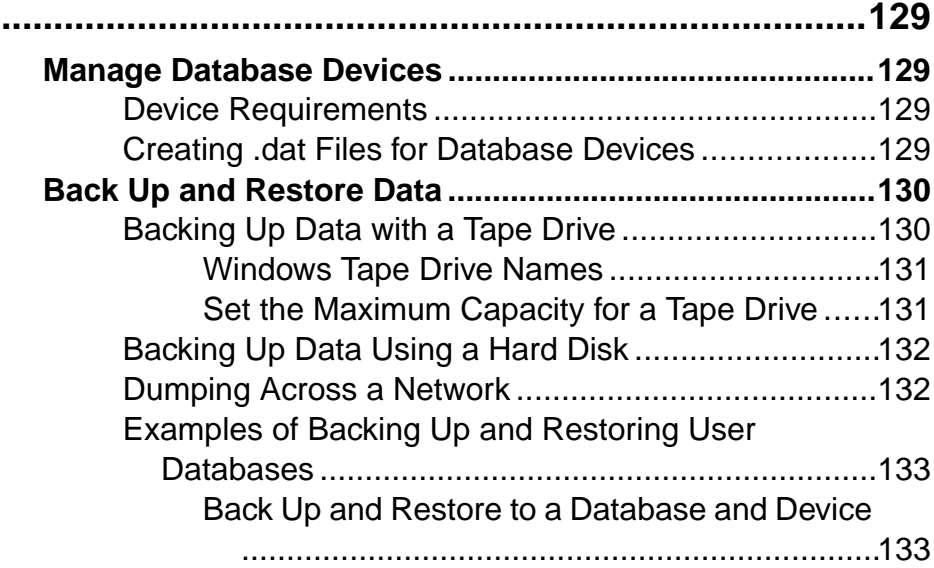

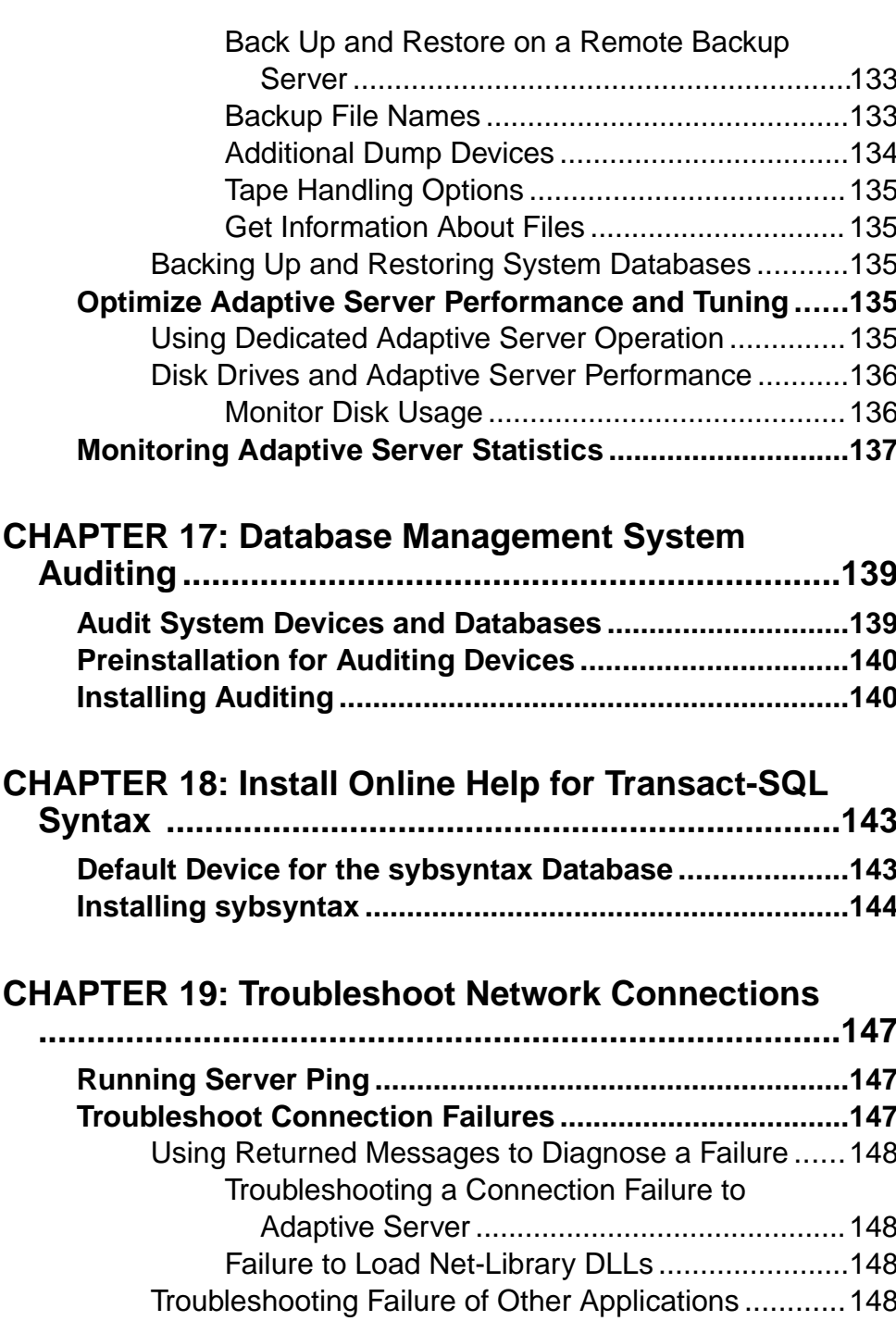

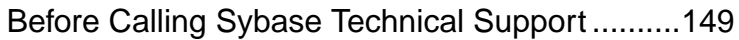

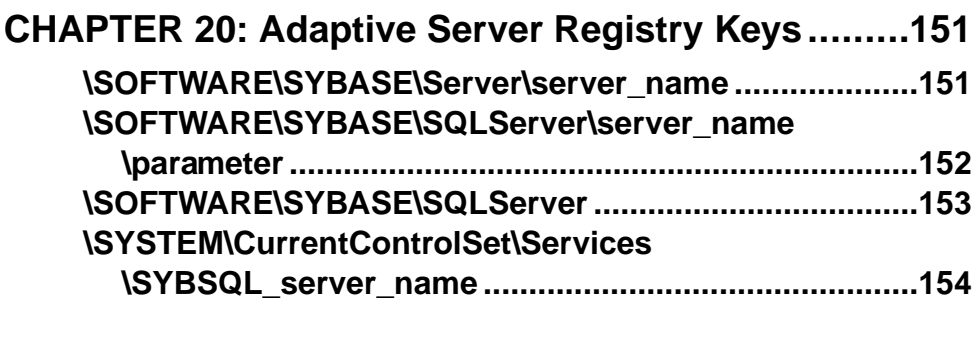

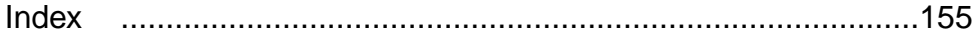

#### **Contents**

## <span id="page-14-0"></span>CHAPTER 1 **About Adaptive Server**

Adaptive Server <sup>®</sup> Enterprise performs data management and transaction functions, independent of client applications and user interface functions.

Adaptive Server also:

- Manages multiple databases and multiple users
- Keeps track of the data's location on disks
- Maintains the mapping of logical data description to physical data storage
- Maintains data and procedure caches in memory

Adaptive Server uses these auxiliary programs to perform dedicated tasks:

- Backup Server manages database load, dump, backup, and restoration activities.
- XP Server stores the extended stored procedures (ESPs) that allow Adaptive Server to run operating system commands.

**Note:** These instructions assume that Adaptive Server is installed and running. See the Installation Guide for your platform.

## **System-Specific Issues**

Adaptive Server runs on a variety of hardware and operating system platforms. Systemspecific issues do not affect the basic functionality of Adaptive Server, but there are differences among platform implementations.

These differences may include:

- Adaptive Server configuration
- Changes to the operating system that enable or enhance Adaptive Server performance
- Adaptive Server features that are available only on Windows
- The structure of entries in the sql.ini file
- Options for selecting database devices
- Operating system commands or utilities that simplify or automate routine system administration tasks
- Operating system utilities for monitoring Adaptive Server performance

See the Installation Guide and release bulletin for your platform.

### <span id="page-15-0"></span>**User Roles**

The Adaptive Server setup process defines various user roles.

Different user roles have different responsibilities and privileges. These user roles clarify the way in which Adaptive Server is integrated into your system:

- Operating system administrator the individual who maintains the operating system. This individual has administrator privileges.
- System administrator the individual in charge of Adaptive Server system administration, creating user accounts, assigning permissions on databases, and creating new databases. At installation, the system administrator's login name is "sa". The "sa" login is specific to Adaptive Server and is used to log in to Adaptive Server using the **isql** command.

## **Environment Variables**

It is crucial to the operation of Sybase® products that the system environment variables are set correctly. The installer sets the environment variables automatically at the system level.

As part of the installation, the installer sets up these environment variables:

- DSLISTEN defines the name Adaptive Server uses to listen for client connections if no name is provided during the Adaptive Server start-up. If DSLISTEN is not set, and no name is given during the Adaptive Server start-up, the Adaptive Server name defaults to the server name given at installation.
- DSQUERY defines the Adaptive Server name that client programs try to connect to if no Adaptive Server is specified with a command line option. If DSOUERY is not set, and you do not supply the Adaptive Server name with a command line option, clients attempt to connect to the server name given at installation.
- SYBASE defines the path of the Sybase installation directory. The installation program sets up SYBASE to point to the release directory specified during installation.
- SYBASE ASE defines the subdirectory of the Adaptive Server components.
- $\text{SYBASE\_OCS}$  defines the subdirectory to which Open Client™ is set.
- SYBASE\_SYSAM points to the license-management software directory.
- SYBASE\_TS\_MODE on Windows, Adaptive Server uses SYBASE\_TS\_MODE to determine if the shared memory should use a Global namespace or a session-specific Local namespace. Sybase recommends that Adaptive Server use a Global namespace to which it can attach diagnostic tools for servers you start as a service, or when connecting to the server through terminal services.

The default mode in versions of Adaptive Server earlier than 15.7 was Local, which imposed diagnostic limitations. In Adaptive Server 15.7 and later, the default is Global.

Setting SYBASE\_TS\_MODE to local starts Adaptive Server in pre- 15.7 default mode. There is no advantage in using a Local namespace and Sybase recommends that you do not do so, because it restricts shared memory access for diagnostic tools.

- PATH specifies which directory paths to search for executables and dynamic link libraries (DLLs). The Sybase executables are in the  $\S$ SYBASE<sup>§</sup> product\_name\bin directory. The installation program appends these paths to the current PATH environment variable.
- TEMP defines the location used by the installation program to write files temporarily during the installation process. The installation process frees the disk space after installation is completed.
- INCLUDE specifies which directory to set to or append for Open Client.
- LIB is appended with lib directory for Open Client.

#### **See also**

• [Chapter 7, Start and Stop Servers](#page-32-0) on page 19

#### CHAPTER 1: About Adaptive Server

## <span id="page-18-0"></span>CHAPTER 2 **Adaptive Server Devices and System Databases**

Devices are files or portions of a disk that are used to store databases and database objects. You can initialize devices using raw disk partitions or operating system files.

Adaptive Server requires these devices:

- master to store system databases.
- sybsystemdb to store information about transactions in process.
- sysprocsdev to store system procedures.

The master, sybsystemdb, and sysprocsdev devices are created when you create a new Adaptive Server.

### **The master Device**

The master device contains the master, model, tempdb, and sample databases.

- master controls the operation of Adaptive Server and stores information about all users, user databases, devices, objects, and system table entries. The master database is contained entirely on the master device and cannot be expanded onto any other device.
- model provides a template for new user databases. The model database contains required system tables, which are copied into a new user database with the **create database** command.
- tempdb the work area for Adaptive Server. Each time Adaptive Server is started the tempdb database is cleared and rebuilt from the model database.
- The sample databases are stored on the master device at installation, but should be moved to a user-defined device after installation.

**Note:** For recovery purposes, Sybase recommends that you do not create other system or user databases or user objects on the master device.

## **The sybsystemdb Device**

The sybsystemdb device stores the sybsystemdb database, which stores information about transactions in progress, and which is also used during recovery.

For instructions about creating the sybsystemdb device and database for distributed transaction management (two-phase commit), see Upgrading Sybase Servers in the Adaptive Server Installation Guide for your platform.

### <span id="page-19-0"></span>**The sysprocsdev Device**

The sybprocsdev devices stores the sybsystemprocs database, which contains most of the Sybase-supplied system procedures. System procedures are a collection of SQL statements and flow-of-control statements, for example **sp\_configure**, that perform system tasks.

The system procedures that are needed during recovery situations are stored in the master database.

Note: sysprocsdev is the default system name for this device. However, it is frequently referred to as the sybsystemprocs device, since it stores the sybsystemprocs database.

### **Optional Devices and Databases**

Optional devices and database include the PCI database, sample databases, the sybsecurity device and database, and the database consistency checker database.

#### **Pluggable Component Interface (PCI) Database**

The pluggable component interface (PCI) allows you to add libraries that provide different functionalities to the Adaptive Server. Java support (pluggable component adaptor/Java virtual machine) is included as a pluggable component with Adaptive Server 15.0.3 and later.

The sybpcidb database stores necessary configuration information for the PCI and the pluggable component adaptor/Java virtual machine (PCA/JVM) plug-in.

To enable PCI in Adaptive Server use the GUI utility **syconfig** or the command level utility **sybatch** .

When using **syconfig**, choose yes, for **Enable PCI in Adaptive Server**. Once enabled, the sybpcidb device path, device size, and sybpcidb database size must be configured. See "Managing Java in the Database During Installations and Upgrades," in the Adaptive Server Enterprise Installation Guide for Windows.

When using **sybatch**, add PCI/Java related properties to the resource files used by these utilities. Enter these values:

```
sqlsrv.do_configure_pci: yes 
sqlsrv.sybpcidb_device_physical_name:\device_path
sqlsrv.sybpcidb_device_size: USE_DEFAULT
sqlsrv.sybpcidb_database_size: USE_DEFAULT
```
#### <span id="page-20-0"></span>**Sample Databases**

The pubs2, pubs3, interpubs, and jpubs are the sample databases.

- pubs 2 and pubs 3 are provided as learning tools for Adaptive Server. pubs 2 is used for most of the examples in the Adaptive Server documentation; other examples use the pubs3 database. Both are available in U.S. English versions of Adaptive Server.
- interpubs database contains French and German data.
- jpubs contains Japanese data.

For information about installing the sample databases, see Post-Installation Tasks in the Adaptive Server Installation Guide for your platform.

For information about the contents of the sample databases, see the *Transact-SOL Users* Guide.

#### **sybsecurity Device and Database**

The sybsecurity device is created as part of the auditing installation process. The sybsecurity device stores the sybsecurity database and the auditing system procedures with which you can configure auditing for your system.

The auditing system records system security information in an Adaptive Server audit trail. You can use this audit trail to monitor the use of Adaptive Server or system resources.

For information about installing and using the auditing system, see Auditing in the System Administration Guide: Volume 1.

#### **See also**

• [Chapter 17, Database Management System Auditing](#page-152-0) on page 139

#### **dbccdb Database**

The database consistency checker (**dbcc**) provides commands for checking the logical and physical consistency of a database. The dbccdb database stores the results of **dbcc** when **dbcc checkstorage** or **dbcc checkverify** is used.

**dbcc checkstorage** records configuration information for the *target database*, operation activity, and the results of the operation in the dbccdb database. Stored in the database are **dbcc** stored procedures for creating and maintaining dbccdb and for generating reports on the results of **dbcc checkstorage** operations.

See Checking Database Consistency in the System Administration Guide: Volume 2.

## <span id="page-21-0"></span>**Using Operating System Files as Database Devices**

For devices that are initialized on operating system files, ensure that device writes occur directly on the physical media.

Use:

- **directio** with **disk init** and **disk reinit**
- **dsync** with **disk init**

**directio** and **dsync** parameters are mutually exclusive. If a device has **dsync** set to true, you cannot set **directio** to true for this device. To enable **directio** for a device, also reset **dsync** to false.

There is no performance difference between **dsync** and **directio** on Windows.

#### **The dsync Parameter**

The **dsync** parameter ensures Adaptive Server can recover data from devices on file systems.

By default, Adaptive Server disables **dsync** for file system devices. You can set or reset **dsync** using the **disk init** and **disk reinit** commands. When **dsync** is set to false (off), cached I/O is used.

**Note: dsync** and **directio** are ignored for raw devices.

Immediately after upgrading, check that either **dsync** or **directio** is set for the file system devices. See also **sp\_helpdevice** in the Reference Manual: Procedures

#### **The directio Parameter**

The **directio** parameterfor **disk init** and **disk reinit**,lets you bypassthe operating systembuffer cache and transfer Adaptive Server data directly to disk.

**directio** performs I/O in the same manner as raw devices and provides the same performance benefit, but has the ease of use and manageability of file system devices.

By default, the **directio** option is set to true (on) for all platforms. **directio** and **dsync** are ignored for raw devices.

See the System Administration Guide, Volume 1.

## <span id="page-22-0"></span>CHAPTER 3 **Client/Server Communication**

Adaptive Server communicates with other Adaptive Servers, Open Server applications (such as Backup Server), and client software on your network. Clients can interact with one or more servers, and servers can communicate with other servers by remote procedure calls.

For Sybase products to interact with one another, a directory services file must list the names and addresses of every known server. This information can be stored in either:

- An interfaces file called sql.ini on Windows platforms, located in the %SYBASE% \ini installation directory, or
- An LDAP server

After your Adaptive Server or client software is installed, it can connect with any server on the network that is listed in the interfaces file or in the LDAP server.

When you are using a client program, and you want to connect with a particular server, the client program looks up the server name in the interfaces file and connects to that server. You can supply the name of the server by using the DSQUERY environment variable.

On TCP/IP networks, the port number gives clients a way to identify the Adaptive Server to which they want to connect. It also tells Adaptive Server where to listen for incoming connection attempts from clients. Adaptive Server uses a single port for these two services (referred to as listener service query service).

On SPX networks, the socket number gives clients and servers a way to identify each other.

#### **Figure 1: Communicating with a Server Using the sql.ini File**

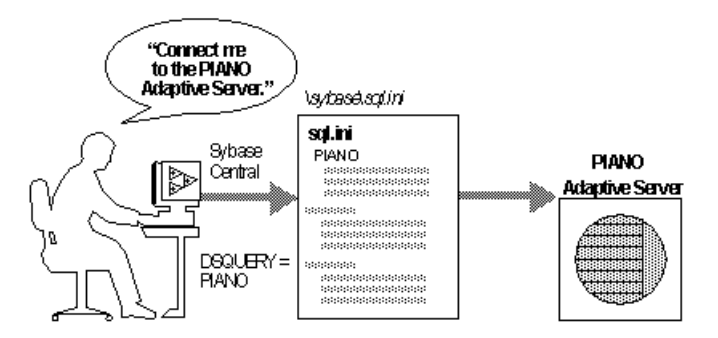

The installer adds entries to the  $sql$ . ini file for the new Adaptive Server, Backup Server, or XP Server.

**Note:** You can use Windows File Replication to replicate  $sq1$ . in in the multiple locations. See the Microsoft documentation for information. You can also use Windows Registry to keep the interfaces file information.

## <span id="page-24-0"></span>CHAPTER 4 **About Changing Adaptive Server Configurations**

You may need to change the default Adaptive Server configuration to your specifications.

Changing the Adaptive Server configuration may include:

- Adjusting to your system's needs.
- Configuring languages, character sets, and sort orders.
- Using high availability features. See Using Sybase Failover in a High Availability Environment.
- Using distributed transaction management (two-phase commit). See the Distributed Transaction Management User Guide.

#### **See also**

- [Chapter 9, Adaptive Server Configurations](#page-40-0) on page 27
- [Chapter 12, Localization Support](#page-70-0) on page 57

## <span id="page-26-0"></span>CHAPTER 5 **Languages Other Than US English**

Many configuration tasks require the use of the Server Config utility.

If you are running Server Config in a language other than US English, make sure that any input you provide uses a character set that is supported by the us\_english character set.

**Note:** The us\_english character set does not support accent marks, such as tildes (~) and umlauts (ü). This prevents Server Config from supporting the character sets that use these characters.

For more information about languages, character sets, and sort orders, see the Adaptive Server Installation Guide for your platform.

## <span id="page-28-0"></span>CHAPTER 6 **Adaptive Server Specifications**

Adaptive Server specifications include databases, tables, queries, procedures, and extendedlimit capabilities information about Adaptive Server requirements.

## **Database Specifications**

Database specifications define requirements for items such as database size, and the number of database devices per server.

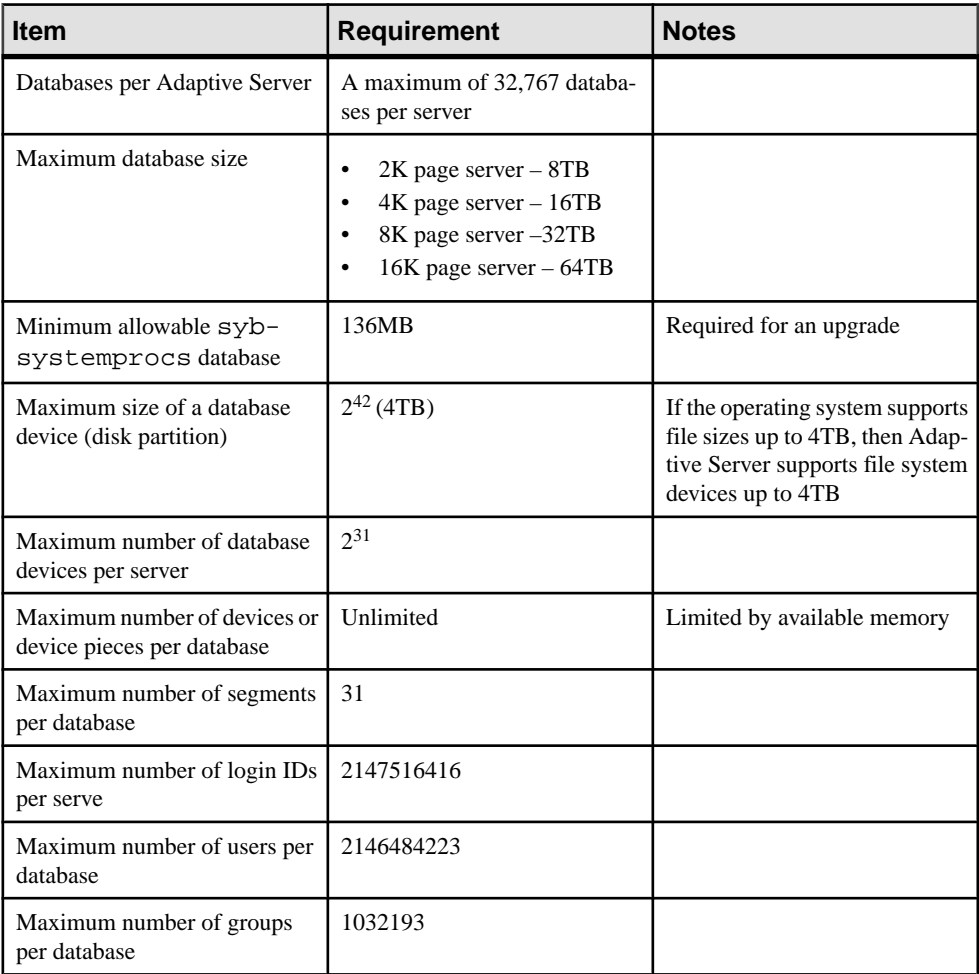

## <span id="page-29-0"></span>**Table Specifications**

Table specifications defines requirements for items such as indexes, rows, and columns per table.

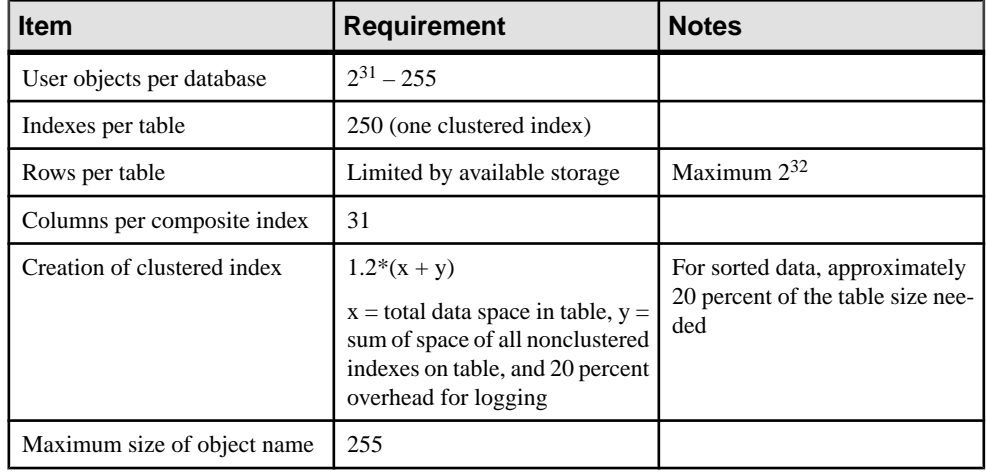

## **Query Specifications**

Query specifications define requirements for items such as maximum number of tables in a "union" query.

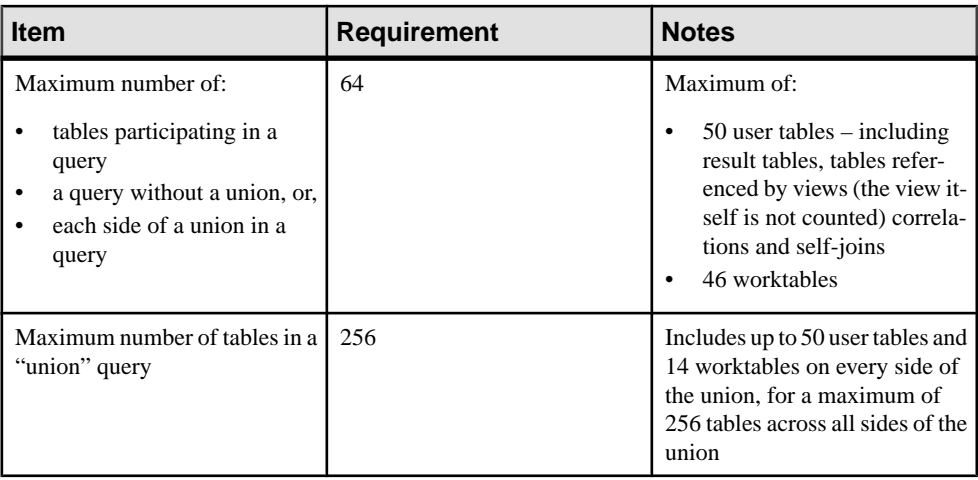

<span id="page-30-0"></span>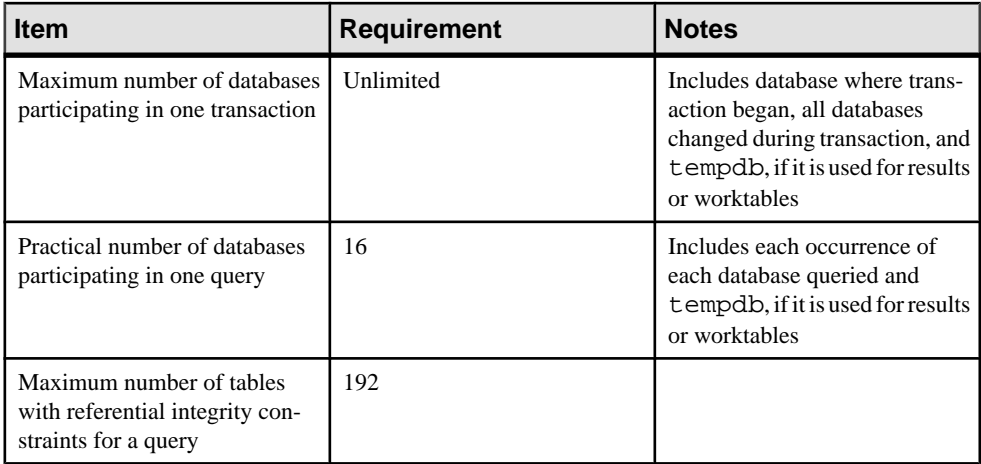

## **Procedure Specifications**

Procedure specifications list items such as number of buffers and procedure buffers, and the required minimum memory per stored procedure.

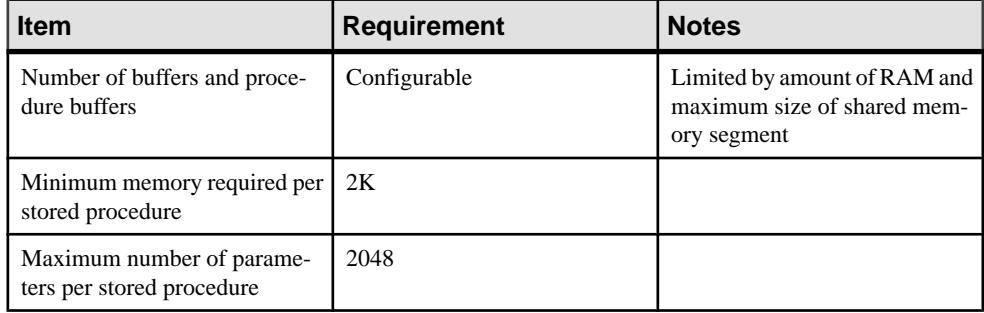

## **Extended-Limit Capabilities**

Adaptive Server extended-limit capabilities vary by type of table and the database logical page size.

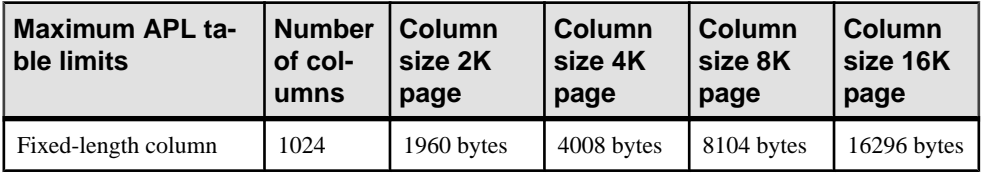

Allpages-Locked (APL)Tables

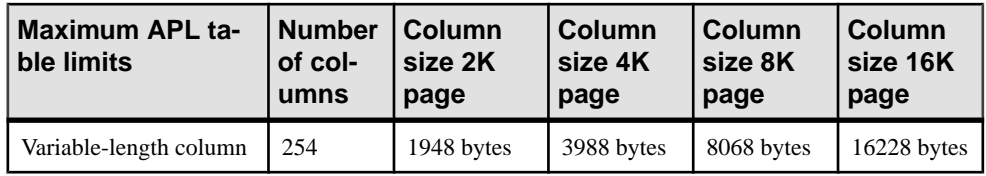

#### Data Row and Data Page Tables for Data-Only-Locked (DOL) Tables

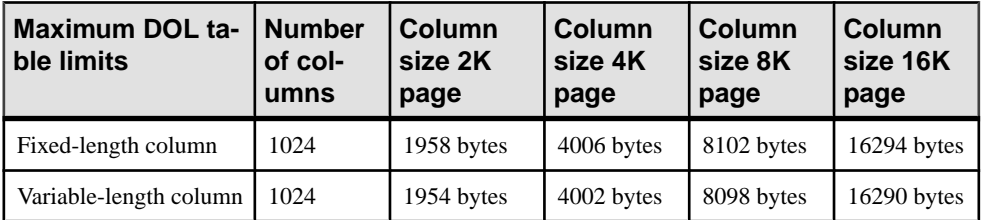

#### Database Requirements for Varying Page Sizes

Database space requirements depend on the logical page size of the server. If your model database is larger than the minimum size listed below, then the minimum size of the database is equal to the model database.

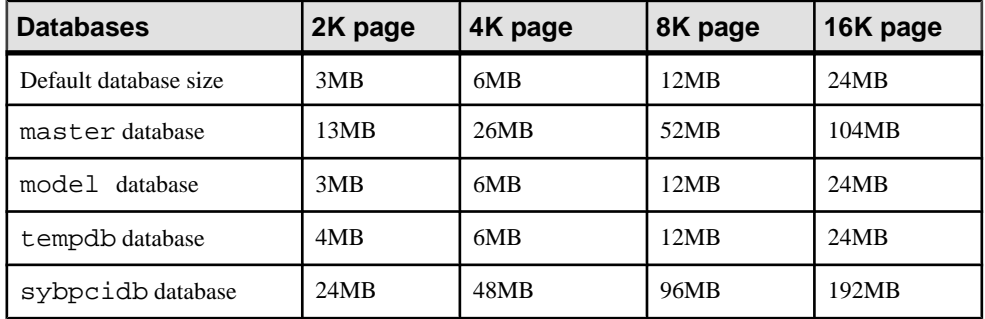

#### Data Limits for Tables According to Page Size

Larger logical page sizes can contain more data.

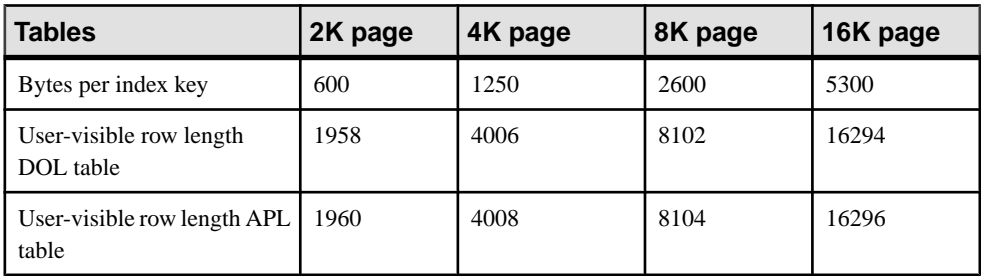

## <span id="page-32-0"></span>CHAPTER 7 **Start and Stop Servers**

Start and stop Adaptive Server and Backup Server after a shutdown for database maintenance, because of an operating system failure, or for other reasons.

XP Server is not started by the installation process. XP Server is started only when any XP command is issued through **isql**.

You can use Sybase Control Center to start and stop servers manually or automatically. The ASE plug-in can also start Adaptive Servers monitored by Unified Agent if the agent is properly configured.

To start a server, your user account must have:

- Windows administrator privileges
- Access to the Adaptive Server distribution files
- Access to a sql.ini file entry for the server
- System environment variables set correctly
- Access to SySAM licenses. See the Sybase Software Asset Management Users Guide.

The installation program creates the  $sq1$ , ini file and system environment variables when you install servers on your computer.

#### **See also**

• *[Environment Variables](#page-15-0)* on page 2

### **Server Start-up Parameters**

Adaptive Server and Backup Server store their default start-up parameters in the Windows Registry file. This allows you to start and manage servers as Windows services, and allows servers to start automatically when you start your computer.

The default start-up parameters are stored under the Registry key  $\langle \rangle$ \HKEY\_LOCAL\_MACHINE\SOFTWARE\SYBASE\Server\ server\_name\Parameters, where *server\_name* is the name of the server you installed. Backup Server server names are appended with "\_BS".

**Note:** You can install multiple servers, each with its own Registry key.

Start-up parameters are listed under Registry values named Argn, where n is a number from 0 to 8. The number of the argument indicates the order in which the server reads the parameter.

<span id="page-33-0"></span>

| <b>Parameter</b> | <b>Switch</b>                                                         | <b>Description</b>                         |
|------------------|-----------------------------------------------------------------------|--------------------------------------------|
| Arg0             | -d %SYBASE%\data\mas-<br>ter.dat                                      | Location of the master device file         |
| Arq1             | -s server name                                                        | Name of the Adaptive Server                |
| Arg2             | -e%SYBASE%\%SYBASE ASE%<br>install\errorloq                           | Location and name of the error log file    |
| Arq3             | -i %SYBASE%\ini                                                       | Directory containing the $sql$ , in i file |
| Arq4             | -M %SYBASE%\%SYBASE ASE<br>°                                          | Directory that stores shared memory files  |
| Arg5             | -N%SYBASE%\\$SYBASE_ASE%<br>sysam<br><srv_name>.properties</srv_name> | Location and name of license cache file    |

**Table 1. Default Adaptive Server Start-Up Parameters**

You cannot change any of these default start-up parameters unless you directly edit the Windows Registry values. However, you can use Server Config to specify additional start-up parameters.

### **Specifying Additional Start-up Parameters**

Additional start-up parameters include any valid server command line options listed for the **sqlsvr** and **bcksrvr** descriptions.

- **1.** Log in to Windows using an account with Windows administrator privileges.
- **2.** Start Server Config at **Start > Programs > Sybase > Adaptive Server Enterprise > Server Config**.
- **3.** Select the **Adaptive Server** or **Backup Server** icon to indicate the type of server to configure.
- **4.** Select **Configure Adaptive Server** or **Configure Backup Server** to display a list of available servers on your system.
- **5.** Select the name of the server to configure, and choose **Continue**.
- **6.** If you are configuring Adaptive Server, enter the login name and password of a user with system administrator privileges, and choose **Continue**.
- **7.** If Adaptive Server is not running, Server Config asks you to start it now; choose **Yes**.
- **8.** Select **Command Line**.
- **9.** Edit the text in the Command Line Parameters box to include the additional start-up parameters and values you require.

<span id="page-34-0"></span>Do notspecify the default command line parameters.For details about available command line parameters, see **sqlsvr** and **bcksrvr** in the Adaptive Server Utility Guide for your platform.

- **10.** Choose **OK**.
- **11.** Choose **Save** in the server's configuration dialog box.
- **12.** Exit Server Config.

## **Starting and Stopping Servers Using Unified Agent**

You can start and shut down local or remote Adaptive Servers running if you have the proper permission to do so.

- **1.** From the ASE plug-in, connect to the Adaptive Server to shut down.
- **2.** Select **File > Shutdown**.

If the Adaptive Server is monitored by Unified Agent, you do not have to connect first. Simply select the Adaptive Server and then select **File > Shutdown**.

### **Start and Stop Servers Using the Control Panel**

You can start, stop, and pause a server both automatically and manually from the Services applet in the Control Panel.

**Note:** If you are running Adaptive Server and the Windows Process Viewer, and Adaptive Server is listed in the Process Viewer, you may not be able to restart Adaptive Server after you shut it down. This is because the Process Viewer holds some Registry resources, even after the viewed process is closed. Shut down the Process Viewer before you restart Adaptive Server.

#### **Starting Servers as an Automatic Service**

You can configure your operating system for automatic restart of Adaptive Server and Backup Server.

In production systems, Adaptive Server and Backup Server should start automatically when you restart your computer.

**Note:** Do not place Adaptive Server devices on network drives. If Adaptive Server uses a device on a network drive, you cannot start the server as an automatic Windows service.

#### **Setting Up Adaptive Server as an Automatic Service**

Use the Control Panel to set up the server as an automatic service.

**1.** In Windows Services at **Start > Settings > Control Panel > Administrative Tools > Services**.

<span id="page-35-0"></span>**2.** Scroll through the list of available services until you find the listings for your Sybase servers.

Server names use this format:

Sybase typeServer \_ servername\_suffix

where *servername* is the name of the Adaptive Server and *type* and *\_suffix* represent the server type:

- SOL Adaptive Server
- BCK and BS Backup Server
- $XP$  and  $XP XP$  Server
- **3.** Double-click Adaptive Server, or right-click Adaptive Server service entry and select **Properties**.
- **4.** Select **Automatic** as the start-up type.
- **5.** Click **Close**.

The selected server now starts automatically each time you restart the computer. You can verify the status of the server by examining the **status** column in the Services applet.

See your Windows documentation or online help for more information about setting up automatic services.

#### **Starting, Stopping, and Pausing Servers Manually**

Use the Control Panel to manually stop, start, and pause Adaptive Server.

- **1.** Log in to Windows using an account with Windows administrator privileges.
- **2.** Choose **Start > Settings > Control Panel > Administrative Tools > Services**.
- **3.** Scroll through the list of available services until you find the listings for your Sybase servers.

Server names use this format:

Sybase typeServer\_servername\_suffix

where *servername* is the name of the Adaptive Server and *type* and \_suffix represent the server type:

- SQL Adaptive Server
- BCK and BS Backup Server
- $XP$  and  $XP XP$  Server
- **4.** Select the service name, then click **Start**, **Stop**, or **Pause** to confirm the choice.
- **5.** Click **Close**.

You can verify the status of the server either by using Sybase Central or by examining the status column in the Services applet.
## **Stopping Backup Server**

Only the system administrator has permission to issue a **shutdown** command. Using a **shutdown** command minimizes the amount of work for automatic recovery when the servers are restarted. The preferred method of stopping Backup Server is to use the Transact-SQL™ **shutdown** command.

**1.** Log in to a server with system administrator privileges:

```
isql -Usa -Ppassword -Sserver_name
```
**2.** Enter:

```
1> shutdown SYB_BACKUP
2> go
```
After you shut down a Backup Server, you must wait at least 30 seconds before restarting it.

A message similar to this prints to the stderr file:

```
Backup Server: 3.48.1.1: The Backup Server will go down immediately.
 Terminating sessions.
```
This is normal behavior. If a message indicates that Adaptive Server or Backup Server is waiting for processes to complete, and you must stop Adaptive Server or Backup Server immediately, you can use the **shutdown with nowait** command. **shutdown with nowait** does not wait for currently executing statements to finish and does not perform checkpoints in every database. Using **shutdown with nowait** for Backup Server may cause inconsistent or incomplete dumps and loads. Use this command only when necessary.

For more information on the **shutdown** command, see the Reference Manual: Commands.

# **Stopping Adaptive Server**

Only the system administrator can issue a **shutdown** command. Using a shutdown command minimizes the amount of work that automatic recovery needs to do when the servers are restarted. The preferred method of stopping Adaptive Server is to use the Transact-SQL **shutdown** command.

**1.** Log in to an Adaptive Server account with System Administrator privileges:

```
isql -Usa -Ppassword -Sserver_name
```
- **2.** Enter:
	- 1> shutdown  $2 > qo$

The default for the **shutdown** command is **with wait**. The **with wait** option allows Adaptive Server to finish executing SQL statements or procedures, perform a checkpoint in each database, disable new logins, and perform other shutdown tasks.

A message similar to this prints to the stderr file:

Server SHUTDOWN by request. The SQL Server is terminating this process. CT-LIBRARY error:

This is normal behavior.

If the message indicates that Adaptive Server is waiting for processes to complete, and you must stop Adaptive Server immediately, you can use the **shutdown with nowait** command. **shutdown with nowait** does not wait for currently executing statements to finish, nor does it perform checkpoints in every database. Use the **shutdown with nowait** command only when necessary.

# CHAPTER 8 **Monitor Servers**

Use Unified Agent or the Control Panel to check a server's status.

You can monitor the Adaptive Server status either locally or remotely using Unified Agent.

For more information about using Unified Agent to monitor Adaptive Server, see the Unified Agent / Agent Management Console User's Guide.

# **Monitoring Servers with the Control Panel**

The Control Panel uses the Services option to check the local server's status.

- **1.** Go to **Start > Settings > Control Panel > Administrative Tools > Services**.
- **2.** Check the Status column.
	- If the Status value is Started, the server is running.
	- If the Status value is blank, the server is not running.

CHAPTER 8: Monitor Servers

# <span id="page-40-0"></span>CHAPTER 9 **Adaptive Server Configurations**

Adaptive Server includes default parameter settings that you may need to change, depending on your requirements.

Use the Server Config utility to make any configuration changes.

#### **See also**

- [Chapter 4, About Changing Adaptive Server Configurations](#page-24-0) on page 11
- [Chapter 12, Localization Support](#page-70-0) on page 57

# **Default Adaptive Server Configuration**

When you install or upgrade Adaptive Server, the configuration includes some default parameter settings and a few of its auxiliary programs.

After installing and testing the default Adaptive Server, change any parameter settings to meet your system's needs and install other optional features.

### **Default Adaptive Server Parameter Settings**

After Adaptive Server installation, Adaptive Server parameter settings are set to default values. You may need to configure these settings to suit your computer and database needs.

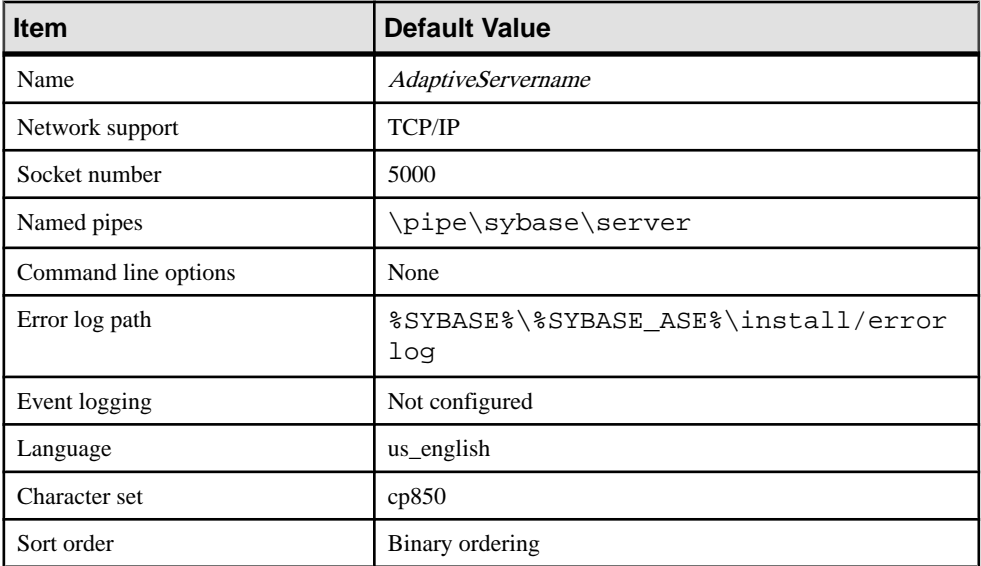

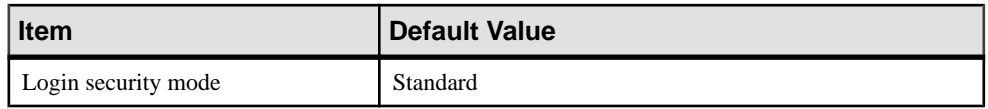

### **Default Backup and XP Server Settings**

After Adaptive Server installation, Backup and XP Server settings are set to default values. You may need to configure these settings to suit your computer and database needs.

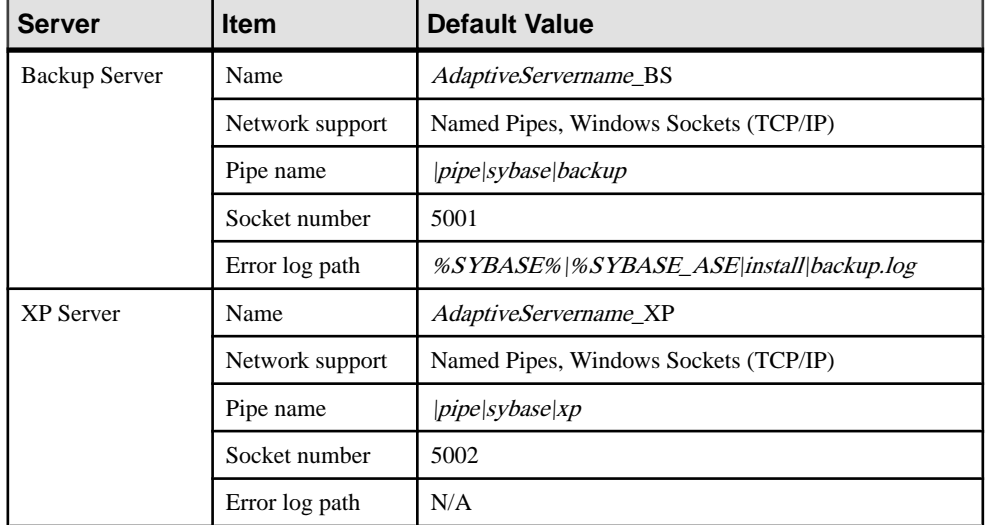

# **Change Adaptive Server Configurations**

To change configuration settings for Adaptive Server, use the Server Config utility.

You can run Server Config either by:

- Selecting Server Config from within Windows, or by,
- Running **sp** configure from within **isql.** Use **sp** configure to quickly and easily change single parameters and values. For more information, see **sp\_configure** in the Reference Manual: Procedures.

Note: Adaptive Server 15.0.3 and later installers allow you to tune basic configuration settings during installation, instead of as a post installation task. See the *Installation Guide*.

### **Starting Server Config**

Start the Server Config utility from the Windows Start menu. To run this utility from the Windows command prompt, run **syconfig.exe**.

**1.** Select **Start > Programs > Sybase > Adaptive Server Enterprise > Server Config**.

**2.** When you complete the necessary configuration changes, click **Exit**.

### **Configuring Adaptive Server**

Use Change Options from within Server Config to configure Adaptive Server.

- **1.** Start Server Config.
- **2.** Click the **Adaptive Server** icon, and click **Configure Adaptive Server** from the Configure Sybase Servers dialog box.
- **3.** Select the name of the server to configure, and click **Continue**.
- **4.** Enter the login name and password of an Adaptive Server user with system administrator privileges, and click Continue.
- **5.** Click Yes if the Adaptive Server is not running, and Server Config asks you if you want to start it.
- **6.** Select the option to configure:
	- Command Line
	- Default Backup Server
	- Default XP Server
	- Two Phase Commit see the *Adaptive Server Installation Guide* for your platform.
	- Error Log Path
	- Event Logging
	- Language see the *Adaptive Server Installation Guide* for your platform.
	- Login Security

#### **Setting Adaptive Server Parameters**

When you start Adaptive Server, you can configure the server to use certain parameters that are not accessible through **isql.**

- **1.** Click **Command Line** from the Change Options box on the Configuring Adaptive Server Enterprise dialog box.
- **2.** Enter the parameters and values you want to set for Adaptive Server.

Enter the parameters as you would at the command line. However, omit the command itself and any parameters that might vary.

**3.** Click **OK**, then click **Exit** to quit Server Config.

#### **Changing the Default Backup Server**

During backup or recovery, the **dump** or **load** command uses the Backup Server named in the configuration for the selected Adaptive Server. You can name a different default Backup Server through the Adaptive Server configuration.

**1.** Click **Default Backup Server** from the Change Options buttons.

- **2.** Enter the name of the Backup Server to use as the new default, and click **OK**.
- **3.** Click **Save** then click **Exit** to quit Server Config.

#### **Changing the Default XP Server**

XP Server provides the extended stored procedures available through Adaptive Server.

When you install Adaptive Server, the program defines XP Server using the Adaptive Server name as a basis for the file name. For example, XP Server for an Adaptive Server named PIANO is named PIANO\_XP.

You can change the configuration for the default XP Server for a particular Adaptive Server with Sybmail.

### **Configuring Backup Server**

Backup Server performs all Adaptive Server backup and recovery operations (**dump** and **load**).

When you install Adaptive Server, the program defines Backup Server using the Adaptive Server name as a basis for the file name. For example, Backup Server for an Adaptive Server named PIANO is named PIANO\_BS.

- **1.** Start Server Config.
- **2.** Click the **Backup Server** icon, then click **Configure Backup Server**.
- **3.** Select the name of the server to configure and click **Continue**.
- **4.** Change the error log path, language, and character set as necessary.

For more information about languages and character sets, see the Installation Guide.

**5.** Click **Save**, then click **Exit** to quit Server Config.

### **Configuring Job Scheduler and Self Management**

Job Scheduler defines and schedules database administration and maintenance tasks. Self Management is the Adaptive Server ability to monitor and adjust its state as necessary. You can create and schedule jobs for maintenance and tuning tasks to extend the Adaptive Server self-management capabilities.

You can configure Job Scheduler and Self Management only in resource file mode.

In resource file mode, editthe sample resource file %SYBASE%\%SYBASE\_ASE%\sample \server\sybatch\_js.res and execute:

sybatch.exe -r sybatch\_js.res

See the Job Scheduler Users Guide.

# CHAPTER 10 **Network Communications Using sql.ini**

Adaptive Server communicates with other Adaptive Servers, Open Server applications, and client software across a network. Clients can communicate with one or more servers, and servers can communicate with other servers via remote procedure calls. You can configure Adaptive Server to use sql.ini file connections.

Use Server Config to change the values that Adaptive Server can access.

Adaptive Server on Windows supports network connections using the Named Pipes, Sockets (TCP/IP), and IPX/SPX protocols. The default Adaptive Server uses TCP/IP and Named Pipes, since Named Pipes is always installed with Windows.

Two files control how clients find servers and drivers:

- The  $sq1$ , ini file lists server names, their network addresses, and the Net-Library driver to use to establish a connection.
- The library file, libtcl.cfg, lists the installed Net-Library drivers that are available to support each protocol (connection).

These files, which reside on both server and client machines, enable each Sybase product to find the other Sybase servers that are on the network. The installation program automatically creates, verifies, and appends these configuration files when you install Adaptive Server.

### **Client Connections to Adaptive Server**

Client software connects to Adaptive Server by looking at the sql.ini file and the libtcl.cfg file and loading the specified Net-Library driver.

Each client:

- **1.** Determines the name of the Adaptive Server by finding the value of the DSQUERY environment variable.
- **2.** Looks in the sql.ini file for an entry that matches the name of the server. If it cannot find a matching entry, the connection fails.
- **3.** Looks in the libtcl.cfg file for an entry that matches the Net-Library driver name associated with the server entry in the  $sq1$ . ini file. If the application cannot find such an entry, the connection fails.
- **4.** Loads the specified Net-Library driver.

**5.** Uses the network connection information provided by the  $\text{sq1}$ , in if file to connect to the server.

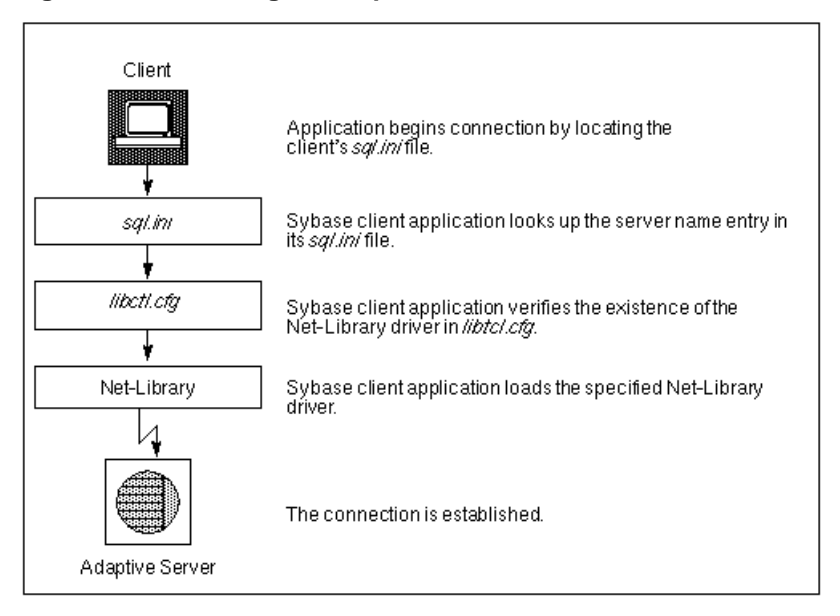

#### **Figure 2: Connecting to Adaptive Server**

# **Determine the Address to Listen for Client Connections**

Adaptive Server uses the  $sql$ . ini file to determine the address at which to listen for clients.

Once started, the Adaptive Server:

- **1.** Finds the value of the DSLISTEN environment variable.
- **2.** Looks in the sql.ini file for an entry that matches the specified server name.
- **3.** Looks in the libtcl.cfq file for an entry that matches the Net-Library driver name associated with the server entry in the sql.ini file.
- **4.** Loads the specified Net-Library driver.
- **5.** Uses the information from the MASTER entry in the sql. init file to determine the address at which to listen for client connection requests.

# **Client Access to Adaptive Server**

The Adaptive Server installation program provides a default  $sql$ . ini file, which has MASTER and QUERY entries that use both the Named Pipes and Sockets (TCP/IP) drivers for all installed servers.

### **Enabling Client Access to a Server**

To enable a client to access a server on the network, create a  $\leq d$ , in if file on the client. In that file, include entries for all servers the client needs to access.

To create a new sql.ini file, use the Directory Services Editor utility, **dsedit**.

### **Changing the Server Entries in sql.ini**

To edit an existing sql.ini file on the server machine, or to create a new file on the client machine, use the Directory Services Editor utility, **dsedit**.

For more information about using **dsedit**, see the *Utilities Guide*.

For general information about the  $\text{sgl.}$  ini file, see the *Open Client/Server Configuration* Guide for Desktop Platforms.

To start **dsedit**, select it either from the Sybase program group or from the Utilities group in Sybase Central.

- **1.** Select **Start > Programs > Sybase > Connectivity > Open Client Directory Service Editor**.
- **2.** Select a driver from the DS Name list, and click **OK**.
- **3.** Select **Server Object** menu, and select **Add**.
- **4.** Enter the name of the server to add, and click **OK**.
- **5.** Select the new server name, which you have just added, from the Server list.
- **6.** Enter the server's address:
	- a) Select **Server Address** from the Attributes box on the Interfaces Driver window.
	- b) Select **Server Object > Modify Attribute**.
	- c) Click **Add**.
	- d) Choose the appropriate protocol, enter the network address, and click **OK**.
- **7.** Click **OK**.

The **dsedit** utility creates MASTER and QUERY entries for the server. In the sql.ini file, the client ignores the MASTER entry.

**8.** Exit **dsedit**.

# **Components in the sql.ini File**

The sql. ini file includes the server name, network driver, service type, and server address. Understanding these components is useful background information for editing an  $sq1$ . ini file.

The sql.ini file looks similar to:

```
[PIANO_XP]
master=NLWNSCK,PIANO,5002
query=NLWNSCK,PIANO,5002
[PIANO]
master=NLWNSCK,PIANO,5000
query=NLWNSCK,PIANO,5000
[PIANO_BS]
master=NLWNSCK,PIANO,5001
query=NLWNSCK,PIANO,5001
[PIANO_JSAGENT]
master=NLWNSCK,PIANO,4900
query=NLWNSCK,PIANO,4900
[ws]
master=NLWNSCK,PIANO,8183
```
### **Server Name**

The server name is the Adaptive Server to which clients connect.

Use these rules to create an acceptable server name:

- Server names can be no more than 11 characters long. However, if you installed Adaptive Server on a FAT (file allocation table) partition, limit the server name to 8 characters.
- The initial character of a server name must be a letter  $(a-z, A-Z)$ . The characters that follow can be letters, numbers, the underscore character  $(\_)$ , the pound sign  $(\#)$ , the at sign  $(\omega)$ , or the dollar sign  $(\$)$ .
- The name cannot contain a period (.), a slash ( $\ell$ ), a backslash ( $\ell$ ), an accented letter, a character from a Japanese character set, or any other character that is invalid for Windows file names.
- Adaptive Server names are not case-sensitive. For example, "PRODUCTION," "Production," and "production" are interpreted as the same server name.
- Server names cannot contain multibyte characters.

### **Network Driver**

The network driver specifies the name of the Net-Library driver to use for the connection. The driver name must correspond to a valid entry in the library  $(liptc1,cfq)$  file, which is located in the ini subdirectory of the Sybase installation directory.

The following example shows three driver entries in a libtcl.cfq file:

NLMSNMP=NLMSNMP Named Pipes Driver NLWNSCK=NLWNSCK WinSock TCP/IP Driver NLNWLINK=NLNWLINK NWLink SPX/IPX Driver

**Note:** As drivers are added or removed, you can edit the libtcl.cfg file with a text editor or with the **ocscfg.exe** utility, located in the bin subdirectory of the Sybase installation directory.

### **Service Type**

The service type defines the Adaptive Server service as either MASTER or QUERY.

• MASTER defines the service that Adaptive Server uses to listen to login requests from clients. This type defines a server machine.

A MASTER entry is required only if you plan to use your computer as a server; it is not required for a computer that is running clients only.

• QUERY represents the service that a client application uses to log in to Adaptive Server. This type defines a client machine.

A QUERY entry is required if you plan to use your computer to access a server. In general, since even dedicated servers need access to other servers, a QUERY entry is always required.

### **Server Address**

The server address is the address at which Adaptive Server listens for client connections.

The address requires this information:

- Address format
- IP address
- Named Pipes format
- Widows Sockets format
- NWLink IPX/SPX format

#### **Address Format**

The format of the server address depends on the network driver used by Adaptive Server.

The format for the server address can be:

• Named Pipes format

- Windows Sockets format
- NWLink IPX/SPX format

Use these guidelines to define your server address:

- Some formats require a port, or socket number. Port numbers for MASTER and QUERY entries must be the same on server and client. For example, if a server is listening on 5000, the client workstation must be connecting on 5000.
- The server usually controls the port number, which means that you specify the same port number in the client's  $sql$ . ini file as that specified in the  $sql$ . ini file for the server to which it is connecting.
- Port addresses must be unique to each server. The port address is determined by the port number provided in the sql.ini file, and the IP address.
- By default, the port number for Adaptive Server is 5000; for Backup Server, it is 5001.

**Note:** Two Adaptive Servers on different computers can use the same port number because their IP addresses are different.

#### **IP Address**

If you know a computer's IP address as well as its name, specify the IP address in the sql.ini file to ensure that the computer can be found on the network.

For example, the following entry, which uses Named Pipes, specifies a remote server's computer name and requires name resolution:

NLMSNMP,\\SMOKE\pipe\sybase\query

The following entry uses a remote server's IP address and does not require name resolution: NLMSNMP,\\130.214.60.230\pipe\sybase\query

#### **Named Pipes Format**

For the Named Pipes protocol, the network address consists of the unique pipe name for the server.

Use these guidelines to create acceptable pipe names.

- Valid pipe names begin with  $\pi$  is and follow the same naming restrictions as MS-DOS file names. The default pipe name for Adaptive Server is \pipe\sybase\query.
- To avoid conflict, always use unique pipe names of the same "length" (levels) for all Sybase products on your computer. For example, you might select  $\pi$  is equal set of  $\pi$ \query for Adaptive Server and \pipe\backup\query for Backup Server.
- Do not use pipe names such as  $\pi \geq \sqrt{\pi}$  and  $\pi \geq \sqrt{\pi}$ , because they do not ensure uniqueness.
- When adding a network entry to access a server on a remote network computer, such as on a client, preface the pipe name for the QUERY service with the following, where machine\_name is the name of the computer that runs the server:

\\machine\_name

**Warning!** Server pipes must be local. Do not add  $|\text{machine name}$  if you are configuring a network entry for a server on a local computer. Also, do not preface the pipe name with this prefix when entering connection information for the MASTER service. If you include this prefix, you cannot restart Adaptive Server.

#### **Windows Sockets Format**

For the Windows Sockets protocol, the server address consists of the TCP/IP host name or IP address of the Windows computer, and a unique socket for the Adaptive Server, separated by a comma.

Keep these guidelines in mind when creating the address:

- The TCP/IP host name is case-sensitive. For example, a possible entry for a TCP/IP host named "CENTAUR" is "CENTAUR, 5000".
- Adaptive Server uses the default socket number of 5000 to listen to connections from client workstations. Select a different socket number if another application on your computer already uses socket 5000.
- Valid socket numbers for Adaptive Server range from 1025 to 65535, in integers.

#### Increasing Windows Sockets Connections

To support more than 64511 Windows Sockets (TCP/IP) connections to Adaptive Server, you may need to use the Windows Registry to increase the maximum number of sockets connections available on the server.

**Warning!** Do not modify a Registry value unless you are an Windows administrator and are familiar with the **regedt32** utility. See your Windows operating system documentation.

#### Modifying an Existing TcpNumConnections Value

Modify the maximum number of connections that TCP can have open simultaneously.

- **1.** Log in to Windows using an account with Windows administrator privileges, or use the default "sa" login.
- **2.** From the Run prompt, start the **regedt32** utility.
- **3.** Select the Registry window HKEY\_LOCAL MACHINE.
- **4.** Open the Registry key HKEY\_LOCAL\_MACHINE\SYSTEM\ CurrentControlSet \Services\Tcpip\Parameters.
- **5.** If the TcpNumConnections value exists, double-click it.

If the value does not exist, add and configure it.

- **6.** In the DWORD Editor dialog box, select the **Decimal** option.
- **7.** Enter the maximum number of connections to support.
- **8.** Click **OK** to return to the Registry key dialog box.
- **9.** Select **Exit** from the Registry menu to quit **regedt32**.
- **10.** Restart your computer.

#### Adding a TcpNumConnections Value

Add a maximum number of connections that TCP can have open simultaneously.

- **1.** Complete the Add Value dialog box:
	- Value Name select **TcpNumConnections**.
	- Data Type select **REG\_DWORD**.
- **2.** Click **OK**.
- **3.** Complete the DWORD Editor dialog box:
	- Data enter the maximum number of TCP connections for the computer.
	- Radix select **Decimal**.
- **4.** Click **OK**.

The utility adds the new value to the Registry key.

- **5.** Choose **Exit** from the Registry menu to quit **regedt32**.
- **6.** Restart your computer.

#### Using Multiple TCP/IP Network Interface Cards

When client workstations use multiple TCP/IP network interface cards, the Windows administrator must edit the lmhosts file on the Windows server to accept connections from clients.

When entering the card information:

- There must be one entry for each network card.
- Each address must be unique.
- The entries in the lmhosts file match those in the sql.ini file.

For example, assume that a server named BALCLUTHA has three cards. Without an lmhosts entry and separate entries in sql.ini, the server listens on socket BALCLUTHA,5000 for all three cards. To provide unique addresses, set up lmhosts as follows:

130.214.10.248 NT0 130.214.11.248 NT1 130.214.12.248 NT2

In the sql.ini file, add entries for both QUERY and MASTER:

[BALCLUTHA] query=NT0,5000 master=NT0,5000 query=NT1,5000 master=NT1,5000 query=NT2,5000 master=NT2,5000

#### Controlling the Connection Timeout

To avoid a connection error, increase the TcpKeepTries value.

When an **isql** connection remains idle for several minutes, the next query may result in this error message:

Attempt to initiate a new SQL Server operation with results pending.

This problem occurs when you use the WindowsSockets protocol, and you have a small value for Windows TcpKeepTries. To correct this problem, increase the value.

**Warning!** Do not modify Registry values unless you are an Windows Administrator and you are familiar with the **regedt32** utility. See the Windows operating system documentation.

#### Increasing the TcpKeepTries Value

Increase the maximum number of attempts before the connection times out.

- **1.** Start the **regedt32** utility, and display the Parameters values.
- **2.** Double-click the TcpKeepTries value.
- **3.** Change the data value to at least 20, and then click **OK**.
- **4.** Choose **Exit** from the Registry menu to quit.
- **5.** Restart your computer.

#### **NWLink IPX/SPX Format**

Before setting up Adaptive Server network support, configure the NWLink IPX/SPX software according to the instructions for your Windows operating system. Specify the correct network number (usually 0) and frame type during the configuration.

The frame type is generally mandated by the frame type of a NetWare file server on the network, usually 802.3. If your network does not use a NetWare file server, make sure all client and server computers use the same frame type.

#### Available NWLink IPX/SPX Connection Formats

Some NWLink IPX/SPX connection formats are acceptable for the MASTER entry, some formats are unacceptable for accessing a local Adaptive Server, and only Format 1 and Format 3 are acceptable for QUERY entries.

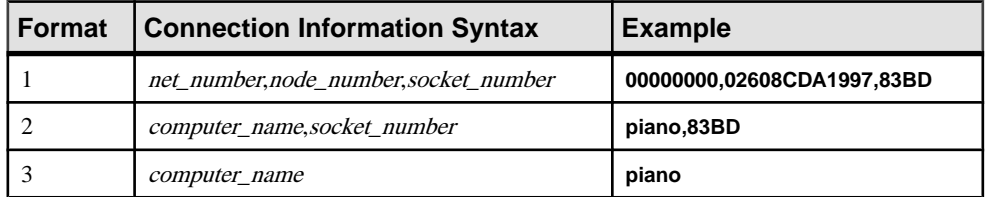

The net number is the network number that you specified during the NWLink IPX/SPX configuration.

To find the network number:

- **1.** In the Window's Control Panel, open Network and Dial-up Connections.
- **2.** Right-click **Local Area Connection**, then click **Properties**.
- **3.** Double-click **NWLink IPX/SPX/NetBIOS Compatible Transport Protocol**.
- **4.** The current network number is the decimal number that appears in the "Internal network number" field.

To determine the *node* number, enter the **net config** command at the Windows command prompt. For example:

```
net config workstation
```
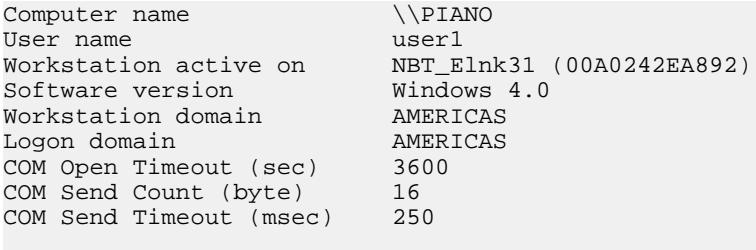

```
The command completed successfully.
```
In the preceding example:

- The node number, which is a 4-byte, hexadecimal number in the connection information string, appears in parentheses; "00A0242E".
- The *socket number*, which can be any unused socket number on the computer, in 2-byte, hexadecimal format, appears with the *node* number, "A892".
- The *computer name* can be any unique name on the network. Use the local computer's name to ensure uniqueness.

### Selecting Valid Connection Formats

The NWLink IPX/SPX connection formats you use depend on whether you want to access Adaptive Server on a local computer or on a remote, network computer.

- When both Adaptive Server and the client program reside on the same computer, a local connection, use a Named Pipes connection.
- If you must use NWLink IPX/SPX for a local connection, use:
	- Either Format 1 or Format 2 for the MASTER entry.
	- Only Format 1 for the QUERY entry.
- If Adaptive Server and its clients reside on separate computers, a remote connection, either:
	- Use Format 3 for both the MASTER and QUERY entries, or,
	- Use either Format 1 or Format 2 for the MASTER entry, but use Format 1 for the QUERY entry.

# **Share Network Configuration Information**

You can share identical network information across multiple systems by either creating a master interface (sql.ini) file or by using Windows Registry as a directory service.

### **Creating a Master sql.ini File**

A master  $\text{sgl}$ , in i file contains entries for all Sybase servers on the network, and you can use it with every server and client connected to the network. By distributing copies of a master sql.ini file, you can ensure that all Sybase products on the network interact.

To maintain consistency in the  $sql$ . ini files on a network, make the changes to one version of the file, then copy that file to the rest of the computers on the network. For this task, you can use Windows File Replication to copy the file to many computers.

### **Windows Registry as a Directory Service**

Before using the Windows Registry as a directory service, review your Sybase products.

- Adaptive Server Enterprise only you can deploy an application on multiple clients and enter the network information once in the Registry on the Adaptive Server computer without creating and maintaining a sql.ini file on every client.
- Adaptive Server Enterprise and its bundled applications the client applications that are bundled with Adaptive Server require a  $\text{sgl}$ . ini file. Even if you are using the Registry for your own applications, you must maintain a sql.ini file if users are to connect from any of the Sybase client applications, such as Sybase Central.

#### **Using Windows Registry as a Directory Service**

Create server name keys under the Registry key specified for "ditbase" in libtcl.cfg.

#### **Prerequisites**

Access both the Open Client/Open Server Configuration and the **dsedit** utilities.

#### **Task**

Both the Adaptive Server and client applications look in the Registry for network information before searching the sql.ini file.

- **1.** Make sure the  $\text{ocscfg.dat}$  file is in your d: \sybase\OCS-15\_0\bin directory.
- **2.** Start the OC OS Config Utility.
	- a) Select**Start > Programs > Sybase > Connectivity > Open Client DirectoryService Editor**.
	- b) Select the **Directory Services** tab
- c) Click **Add**
- d) Enter REGISTRY for the DS Name.
- e) Enter LIBDREG for the Directory Service Driver or select it from the drop-down list.
- f) Enter \\machine\_name:SOFTWARE\SYBASE\SERVER for the Directory Service Ditbase, where *machine* name is the name of the computer that stores the network information.
- g) Click **OK**.

Alternatively, you can use a text editor to add these lines to the libtcl.cfg file:

```
[NT_DIRECTORY]
REGISTRY=LIBDREG ditbase=\\machine_name:SOFTWARE\SYBASE\SERVER
```
For information about using **ocscfg**, see the *Open Client/Server Configuration Guide for* Desktop Platforms.

- **3.** Start **dsedit**.
	- a) Select**Start > Programs > Sybase > Connectivity > Open Client DirectoryService Editor**.
	- b) Registry from the DS Name list, and click **OK**.
	- c) Create server entries using **dsedit**.

# **Verify Server Connections**

After you configure your network connections, use the **dsedit** utility to verify that you can connect to a server. **dsedit** includes a network diagnostic utility that checks to see whether a process is listening at the specified address.

You can access this diagnostic utility in one of two ways:

- By choosing Server Object, then Server Ping from the **dsedit** menu, or
- By pressing the Ping (lightening bolt) key on your keyboard.

Use **dsedit** to test connections.

# **Configure ODBC Connections**

Some client applications do not connect to Adaptive Server directly through the Open Client software, but through the ODBC (Open Database Connectivity) driver instead.

For example, PowerDesigner™ connects through the ODBC driver. Other third-party applications may also require the ODBC driver.

For Adaptive Server versions earlier than 12.5, ODBC connections are built on top of the Open Client Client-Library, so you must install the Open Client software on the clients where you install the ODBC Driver.

You can also install the driver separately on other client workstations on which you run thirdparty or developed products.

See the ODBC Driver Reference Guide.

To use ODBC connections, you must configure the Adaptive Server ODBC driver to allow connection to Adaptive Server.

### **Configuring the ODBC Driver**

When you configure the ODBC driver to connect to Adaptive Server, you create an ODBC data source. You can configure more than one datasource for Adaptive Server. For example, you might want one data source for each database.

**1.** Start the ODBC Data Source Administrator (odbcad32.exe) from the Windows System program group.

For more information about ODBC, see your Windows operating system documentation.

- **2.** Click the **System DSN** tab.
- **3.** Click **Add**.
- **4.** Select **Adaptive Server ODBC Driver** as the driver to use for Adaptive Server, then click **Finish**.
- **5.** Complete the ODBC Adaptive Server Setup dialog box:
	- Data Source Name enter a short description of the Adaptive Server. For example, if you are creating the data source to connect to a specific Adaptive Server database, include the database name in the description.
	- Description (optional) a long description of a data source name; for example, "Accounting database on Adaptive Server 3."
- **6.** Click the **Options** button.
- **7.** Enter the name of the database to which to connect:

For a PowerDesigner connection, you need not specify a database unless you want to reverse-engineer it. In this case, "reverse-engineer" means to create a database and then determine itsschema, rather than using the normal process of creating the schema first and then creating the database.

You can fill in values for the other parameters in the box. For information about each parameter, see the online help or the ODBC Driver Reference Guide.

- **8.** Click **OK**, and close the rest of the ODBC dialog boxes.
- **9.** Exit the program.

You can now connect to Adaptive Server from applications that require connections through the ODBC Driver. When you start the application and it prompts you for an ODBC data source, choose the data source you have just named and configured.

# **IPv6 Support**

Adaptive Server supports IPv6 technology.

IPv6 addressing terminology:

- Link-local address an IPv6 address that is usable only over a single link.
- Site-local address an IPv6 address that can be used within a single site.
- Global address an IPv6 address that can be used across the Internet.

**Note:** Interfaces files also provide IPv6 support.

IPv6 application types:

- IPv6-unaware an application that cannot handle IPv6 addresses.
- IPv6-aware an application that can communicate with nodes that do not have IPv4 addresses. In some cases, this might be transparent to the application, for instance if the API hides the content and format of actual addresses.
- IPv6-enabled an application that, in addition to being IPv6-aware, takes advantage of some IPv6 features.
- IPv6-required an application that requires some IPv6 features and cannot operate over IPv4.

### **IPv6 Infrastructure**

Use Adaptive Server as an IPv6-aware server only in a dual-stack infrastructure, which implements both IPv4 and IPv6.

Sybase applications are IPv6-aware, using the IETF designed primitives.

| <b>Platform</b>                | <b>Adaptive Server IPv6</b><br><b>Awareness</b> | <b>Open Client/Server IPv6</b><br><b>Awareness</b> |
|--------------------------------|-------------------------------------------------|----------------------------------------------------|
| Sun Solaris 8 32- and 64- bit  | $12.5.3a$ and $15.0$                            | 12.5 and 15.0                                      |
| HP-UX $11i(v1)$ 32- and 64-bit | 12.5.3a and 15.0                                | 12.5 and 15.0                                      |
| Microsoft Server 2003          | 12.5.3a and 15.0                                | 12.5 and 15.0                                      |
| Linux RHEL 3.0                 | 15.0                                            | 12.5 and 15.0                                      |

**Table 2. IPv6 Support**

Many Sybase products that are Open Client/Server-based, like XP Server, Backup Server, Replication Server and Open Switch became automatically IPv6-aware due to the layered Open Client Transport Control Layer (CTlib->NETlib) which is IPv6-aware for networksocket operations. DBlib-based Open Client products are not IPv6-aware.

Some third-party components in Adaptive Server are not yet IPv6-aware. The functional mechanisms of Adaptive Server Enterprise that are IPv6-aware with respect to the platform / release matrix include:

- Connection handler
- RPC mechanisms
- Job Scheduler Task / agent session connection
- Network host API
- UDP message support for sybsendmsq
- Component Integration Services connectivity
- Host / name resolving
- XML URL connection handler
- Auditing for client address data

The following functional mechanisms in Adaptive Server Enterprise do not currently support IPv6:

- Java support
- License Management Server
- LDAP driver

Before starting Adaptive Server for IPv6-aware operations, make sure that your infrastructure is correctly set up. Once your operating system is correctly configured, you can configure and enable an IPv6 connection handler. Configuring and enabling the IPv6 connection handler requires an additional DCL entry. A single Adaptive Server configuration can typically carry up to 32 connection handler assignments within the DCL.

For example if you have a site-local setup with two domains administrated under the name server setup:

```
sybase.com - being responsible for all IPv4 networking applications
v6.sybase.com - being responsible for all IPv6 networking 
applications
```
The DCL entry for Adaptive Server named "SYBASE" on the host "revival" for port 17100 should look similar to:

```
SYBASE
master tcp ether revival.sybase.com 17100
query tcp ether revival.sybase.com 17100
master tcp ether revival.v6.sybase.com 17100
query tcp ether revival.v6.sybase.com 17100
```
When Adaptive Server is started with IPv6-awareness, it creates two connection handlers. One listens on port 17100 for incoming IPv4 clients connection requests, and the other listens on port 17100 for incoming IPv6 clients connection requests.

**Note:** When you start Adaptive Server, you can set Trace flag 7815 to capture and log IPv4 and IPv6 client address connection requests and host / name lookups.

# CHAPTER 11 **Lightweight Directory Access Protocol in Adaptive Server**

Lightweight Directory Access Protocol (LDAP) is an industry standard for accessing directory services. Directory services allow components to look up information by a distinguished name (DN) from an LDAP server that stores and manages server, user, and software information that is used throughout the enterprise or over a network.

The LDAP server can be located on a different platform from the one on which Adaptive Server or the clients are running. LDAP defines the communication protocol and the contents of messages exchanged between clients and servers. Messages are operators, such as client requests for read, write and query, and server responses, including data-format information.

The LDAP server stores and retrieves information about:

- Adaptive Server, such as IP address, port number, and network protocol
- Security mechanisms and filters
- High availability companion server name

You can configure an LDAP server with these access restrictions:

- Anonymous authentication all data is visible to any user.
- User name and password authentication Adaptive Server uses the default user name and password from Windows - %SYBASE%\\$SYBASE\_OCS%\ini\libtcl.cfg.

User name and password authentication properties establish and end a session connection to an LDAP server.

**Note:** The user name and password that are passed to the LDAP server for user authentication purposes are distinct and different from those used to access Adaptive Server.

When an LDAP server is specified in the libtcl.cfg file, the server information is accessible only from the LDAP server. Adaptive Server ignores the interfaces file.

If multiple directory services are supported in a server, then the order in which they are searched is specified in libtcl.cfg. You cannot specify the search order with the dataserver command line option.

# **LDAP Directory Services versus the Sybase Interfaces File**

The LDAP driver implements directory services for use with an LDAP server.

LDAP directories provide:

- A network-based alternative to the traditional Sybase interfaces file
- A single, hierarchical view of information, including users, software, resources, networks, files, and so on

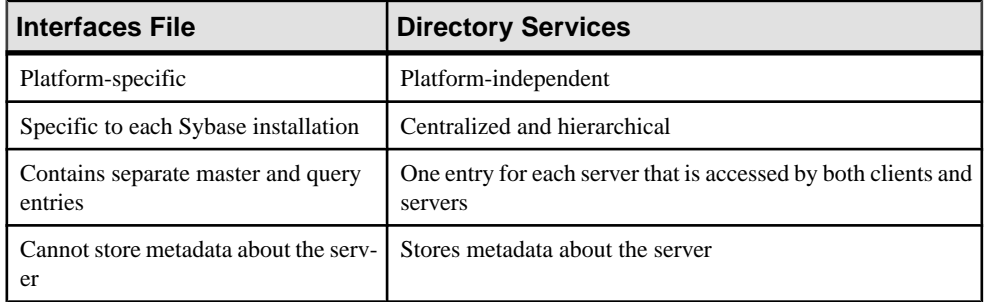

LDAP directory services support more attributes than the Sybase interfaces file. These attributes can include server version, server status, and so on.

**Note:** LDAP is supported only with reentrant libraries. When you are connecting to a server using LDAP directory services, you must use **isql\_r**, instead of **isql**.

| <b>Attribute Name</b> | Value<br><b>Type</b>                                | <b>Description</b>                                                                                                    |
|-----------------------|-----------------------------------------------------|----------------------------------------------------------------------------------------------------|
| ditbase               | inter-<br>faces file<br><b>or</b><br>libtcl.<br>cfq | DIT base for object tree. If the libtcl. cfq file is speci-<br>fied, the interfaces file is ignored. You can use<br><b>ct_con_prop()</b> to override the libtcl. cfq file for a<br>specified connection. |
| dn                    | Character<br>string                                 | Distinguished name. Must be a unique name that identifies<br>the object.                                                                                                    |
| sybaseVersion         | Integer                                             | Server version number.                                                                                                    |
| sybaseServername      | Character<br>string                                 | Server name.                                                                                                    |
| sybaseService         | Character<br>string                                 | Service type: Sybase Adaptive Server, or Sybase SQL Serv-<br>er.                                                                                                    |
| sybaseStatus          | Integer                                             | Status: $1 =$ Active, $2 =$ Stopped, $3 =$ Failed, $4 =$ Unknown.                                                                                                    |

**Table 3. Sybase LDAP Directory Definitions**

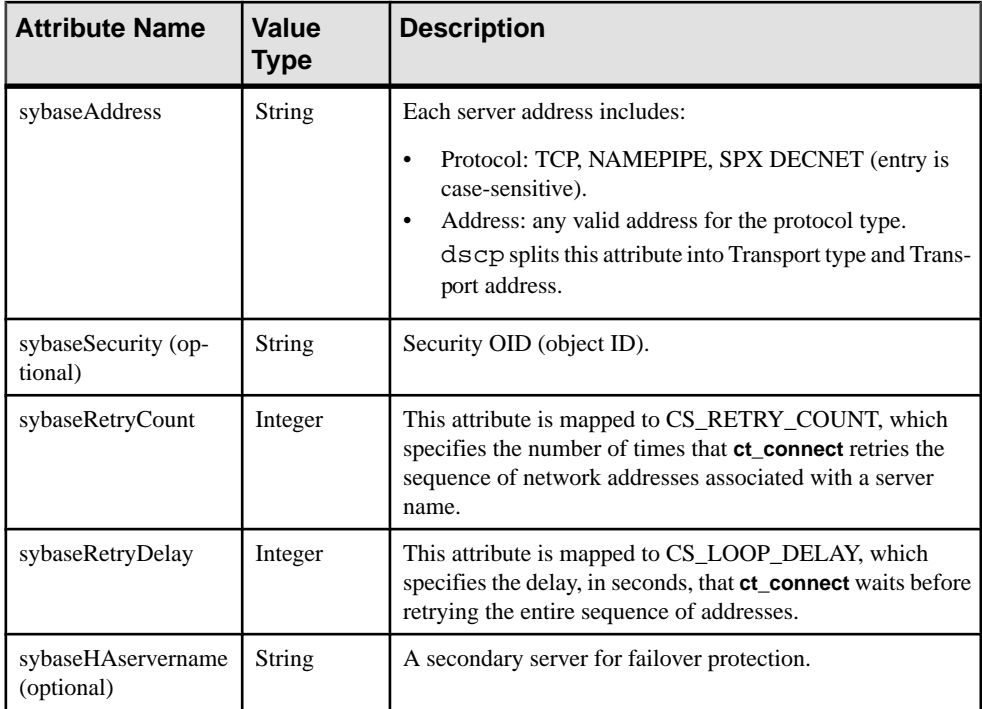

The traditional interfaces file with TCP connection and a failover machine looks like:

```
master tcp ether huey 5000
query tcp ether huey 5000
hafailover secondary
```
An example of an LDAP entry with TCP and a failover machine looks like:

```
dn: sybaseServername=foobar, dc=sybase,dc=com
objectClass: sybaseServer
sybaseVersion: 1500
sybaseServername: foobar
sybaseService: ASE
sybaseStatus: 4
sybaseAddress: TCP#1#foobar 5000
sybaseRetryCount: 12
sybaseRetryDelay: 30
sybaseHAServernam: secondary
```
All entries in the LDAP directory service are called entities. Each entity has a distinguished name (DN) and is stored in a hierarchical tree structure based on its DN. This tree is call the directory information tree (DIT). Client applications use a DIT base to specify where entities are stored.

In the example above, the entry describes an Adaptive Server named "foobar" listening on a TCP connection with a port number of 5000. This entity also specifies a retry count of 12

(times) and a retry delay of 30 (seconds). Once a client has found an address where a server responds, the login dialog between the client and the server begins.

You can find a complete list of the Sybase LDAP directory schema in  $\Sigma$  SYBASE $\$ %SYBASE\_OCS%\ini. In the same directory, there is also a file called sybaseschema.conf, which contains the same schema, but uses a Netscape-specific syntax.

Since LDAP supports multiple entries for each attribute, each address attribute must contain the address of a single server, including protocol, access type, and address.

For example, this is an LDAP entry for an Windows server listening on two addresses, with different connection protocols:

```
sybaseAddress = TCP#1#TOEJAM 4444
sybaseAddress = NAMEPIPE#1#\pipe\sybase\query
```
Note: Each entry in the address field is separated by the # character.

You can edit these entries with **dsedit**.

To ensure cross-platform compatibility for all Sybase products, the protocol and address attribute fields should be in a platform- and product-independent format.

### **The libtcl.cfg File**

Use the libtcl.cfg file to specify the LDAP server name, port number, DIT base, user name, and password to authenticate the connection to an LDAP server.

The purpose of the libtcl.cfg file is to provide configuration information such as driver, directory, and security services for Open Client/Open Server and Open Client/Open Serverbased applications. 32-bit utilities, such as **dsedit** and **srvbuild**, look up the libtcl.cfg.

The default libtcl.cfq file is located in  $\S$ SYBASE $\$ \ $\S$ SYBASE\_OCS $\S$ \ini.

If LDAP is specified in the libtcl.cfg file, the interfaces file is not used.

Note: Open Client/Open Server applications that use the  $-I$  option at start-up override the libtcl.cfg file and use the interfaces file.

In its simplest form, the libtcl.cfg file is in this format:

[DIRECTORY]

ldap=libsybdldap.dll ldapurl

where the *ldapurl* is defined as:

ldap://host:port/ditbase

The following LDAP entry, using these same attributes, is an anonymous connection and works only if the LDAP server allows read-only access.

```
ldap=libsybdldap.dll ldap://ldaphost/d=sybase,dc=com
```
To enable password authentication at connection time, you can specify a user name and password in the libtcl.cfg file as extensions to the LDAP URL.

# **Enabling LDAP Directory Services**

To use a directory service, you must enable LDAP Directory Services.

- **1.** Configure the LDAP server according to the vendor-supplied documentation.
- **2.** Add the location of the LDAP libraries to the PATH environment variable for your platform.
- **3.** Configure the libtcl.cfq file to use directory services.

Use any standard ASCII text editor to:

- Remove the semicolon (;) comment markers from the beginning of the LDAP URL lines in the libtcl.cfg file under the [DIRECTORY] entry.
- Add the LDAP URL under the [DIRECTORY] entry.

**Warning!** The LDAP URL must be on a single line.

```
ldap=libsybdldap.dll
ldap://ldaphost/dc=sybase,dc=com??one??
bindname=uid=Manager,dc=sybase,
dc=com?password
```
For example:

```
[DIRECTORY]
ldap=libsybdldap.dll ldap://ldaphost/dc=sybase,dc=com??one??
bindname=uid=Manager,dc=sybase,
dc=com?password
```
"*one*" indicates the scope of a search that retrieves entries one level below the DIT base.

| <b>Keyword</b>                 | <b>Description</b>                                                    | <b>Default</b>                       |
|--------------------------------|-----------------------------------------------------------------------|--------------------------------------|
| <i>host</i> (required)         | The host name or IP address of the machine<br>running the LDAP server | None                                 |
| port                           | The port number that the LDAP server is lis-<br>tening on             | 389                                  |
| <i>ditbase</i> (re-<br>quired) | The default DIT base                                                  | None                                 |
| username                       | Distinguished name (DN) of the user to au-<br>thenticate              | NULL (anonymous authenti-<br>cation) |

**Table 4. ldapurl Variables**

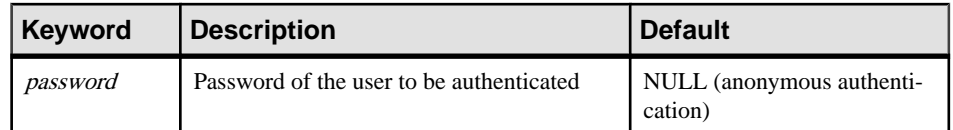

- **4.** Verify that the appropriate environment variable points to the required third-party libraries. The Netscape LDAP SDK libraries are located in  $\S$ SYBASE\§SYBASE\_OCS \lib3p.The Windows PATH environment variable must point to this directory.
- **5.** Use **dscp** or **dsedit** to add your server entry to the LDAP server.

# **Adding a Server to the Directory Services**

Each server entry is made up of a set of attributes. When you add or modify a server entry, you are prompted for information about server attributes.

Some attributes are provided by default, others require user input. When a default value is provided, it appears in brackets "[ ]".

**Warning!** Most LDAP servers have an **ldapadd** utility for adding directory entries. Sybase recommends you use **dsedit** instead since it has built-in semantic checks that generic tools do not provide.

You can use **srvbuild** to add entries, but not modify or delete them.

### **Adding a Server Entry to the Directory Service Using dsedit**

Use **dsedit** to add a server to the directory service.

#### **Prerequisites**

Add the LDAP URL to the libtcl.cfg file.

#### **Task**

- **1.** InWindows,select**Start >Programs > Sybase > Connectivity >Open Client Directory Service Editor**.
- **2.** Select LDAP from the list of servers, and click **OK**.
- **3.** Click **Add New Server Entry**.
- **4.** Enter:
	- The server name required.
	- Security mechanism optional. A list of security mechanism OIDs are located in %SYBASE%\ini\objectid.dat.
	- HA server name optional. This is the name of the high-availability failover server, if you have one.

#### **5.** Click **Add New Network Transpor**t.

- Select the transport type.
- Enter the host name.
- Enter the port number.
- **6.** Click OK twice to exit the **dsedit** utility.

To view the server entries, enter this URL in Netscape:

ldap://host:port/ditbase??one

For example: ldap://huey:11389/dc=sybase,dc=com??one

**Note:** Microsoft Internet Explorer does not recognize LDAP URLs.

For more information about dscp, see the *Open Client/Server Configuration Guide*.

# **Multiple Directory Services**

Any type of LDAP service, whether it is an actual server or a gateway to other LDAP services, is called an LDAP server. You can specify multiple directory services for high-availability failover protection.

Not every directory service in the list must be an LDAP server.

For example:

[DIRECTORY]

ldap=libsybdladp.so ldap://test:389/dc=sybase,dc=com ldap=libsybdldap.so ldap://huey:11389/dc=sybase,dc=com

In this example, if the connection to test:  $389$  fails, the connection fails over to the DCE driver with the specified DIT base. If this also fails, a connection to the LDAP server on  $huev:11389$ is attempted. Different vendors employ different DIT base formats.

Note: For more information, see the *Open Client Client-Library/C Programmer Guide* and the Open Client Client-Library/C Reference Manual

# **Encrypting the Password**

Entries in the libtcl.cfg file are in human-readable format.Sybase provides a **pwdcrypt** utility for basic password encryption. **pwdcrypt** is a simple algorithm that, when applied to keyboard input, generates an encrypted value that can be substituted for the password. **pwdcrypt** is located in %SYBASE%\%SYBASE\_OCS%\bin.

From the %SYBASE%\%SYBASE\_OCS% directory, enter:

bin/pwdcrypt

Enter your password twice when prompted.

```
pwdcrypt generates an encrypted password. For example:
```

```
0x01312a775ab9d5c71f99f05f7712d2cded2i8d0ae1ce78868d0e8669313d1bc4c
706
```
Copy and paste the encrypted password into the libtcl.cfg file using any standard ASCIItext editor. Before encryption, the file entry appears as:

```
ldap=libsybdldap.dll
ldap://ldaphost/dc=sybase,dc=com??one??
bindname=uid=Manager,dc=sybase,
dc=com?password
```
Replace the password with the encrypted string:

```
ldap=libsybdldap.dll
ldap://ldaphost/dc=sybase,dc=com??one??
bindname=uid=Manager,dc=sybase,dc=com?
0x01312a775ab9d5c71f99f05f7712d2cded2i8d0ae1ce78868d0e8669313d1bc4c
706
```
**Warning!** Even if your password is encrypted, you should still protect it using file-system security.

# **Performance with LDAP**

Performance when using an LDAP server may be slower than when using an interfaces file because the LDAP server requires time to make a network connection and retrieve data.

Since this connection is made when Adaptive Server is started, performance changes are seen at login time, if at all. During normal system load, the delay should not be noticeable. During high system load with many connections, especially repeated connections with short duration, the overall performance difference of using an LDAP server versus the traditional interfaces file might be noticeable.

# **Migrating from the sql.ini File to LDAP**

Before you can configure your server to use LDAP service, you must upgrade the server.

There is no direct method to upgrade an existing server using the  $sq1$ , ini file to one that uses LDAP. To upgrade, see the Installation Guide for Windows.

If you have LDAP or other directory services defined in the libtcl.cfg file before configuring the server, the  $-i$  argument is not added to the sql.ini file.

If you do not have LDAP or other directory services defined in the libtcl.cfg, the  $-i$ argument is added to the Windows Registry for your SYBASE server.

- **1.** Shut down the server.
- **2.** Edit the %SYBASE%\%SYBASE\_OCS%\ini\libtcl.cfg file to add the directory service.
- **3.** Use **dsedit** and add the server entry to directory service.
- **4.** Start the configuration utility. Select**Start > Programs > Sybase > Sybase > Server Config**.
- **5.** Select **Configure Adaptive Server**.
- **6.** Select the server for which to enable directory service, and click **Continue**.
- **7.** Enter your login name and password, and click **Continue**.
- **8.** When prompted to start the server, select **Yes**.
- **9.** On the Configure Adaptive Server screen, click **Cancel** or **Save**.

**10.** Exit Server Config.

Alternatively, you can add or remove the  $-i$  argument which specifies the interfaces (sql.ini on Windows) file directly from the Windows registry.

- **1.** Select **Start > Run** and enter, regedt32.
- **2.** Select the HKEY\_LOCAL\_MACHINE view.
- **3.** Select SOFTWARE\Sybase\Server\server\_ name\Parameters
- **4.** Remove the  $-i$  argument from the line that ends with  $...\S$  passe\ini\sql.ini

# <span id="page-70-0"></span>CHAPTER 12 **Localization Support**

Localization is setting up an application to run in a particular language or country environment, including translated system messages and correct formats for date, time, and currency. Adaptive Server supports localization for international customers and for customers with heterogeneous environments.

Localization support includes:

- Data processing support Adaptive Server comes with character set and sort-order definition files it uses or processing the characters used in different languages. Sybase provides support for the major languages in:
	- Western Europe
	- Eastern Europe
	- Middle East
	- Latin America
	- Asia
- Translated system messages Adaptive Server includes language modules for:
	- Brazilian Portuguese
	- Chinese (Simplified)
	- French
	- German
	- Japanese
	- Korean
	- Polish
	- Spanish
	- Thai
- Translated documentation translated documentation is available in:
	- Chinese (Simplified)
	- French
	- German
	- Japanese
	- Korean
	- Polish
	- Spanish

#### **See also**

- [Chapter 4, About Changing Adaptive Server Configurations](#page-24-0) on page 11
- [Chapter 9, Adaptive Server Configurations](#page-40-0) on page 27

## **Language Modules**

Adaptive Server stores its localized software messages in separate language modules.

When you install a language module, the installation program loads the messages, character set, and sort-order files that support the new language in the correct locations.

By default, Adaptive Server and Backup Server installs English system messages in English are installed by defaut.

## **Default Character Sets for Servers**

The default character set is the character set in which data is encoded and stored on the Adaptive Server databases.

By default, Adaptive Server and Backup Server on Windows systems install the character set files for CP 850, which supports the Western European languages.

### **Changing the Default Character Set for Servers**

You can select any character set as the default on Adaptive Server, including character sets that are not the platform default character sets.

Keep these guidelines in mind when selecting a new default character set:

• To avoid conversion errors or overhead, determine the default character set based on the character set used by your clients.

For example, if most of your clients use ISO 8859-1, you can minimize the amount of data conversion by specifying ISO 8859-1.

• If your server is operating in a heterogeneous environment, choose a character set that works with all the character sets needed. Often, this is Unicode (UTF-8).

**Warning!** Make all changes to the default character set and sort order for a new Adaptive Server before creating any user databases or making any changes to the Sybase-supplied databases. Changing the character set and sort order after data or data structures have been added to Adaptive Server can cause incorrect behavior. To change the character set or sort order after you have added data, see the System Administration Guide: Volume 1.

# **Supported Character Sets**

Adaptive Server supports many languages, scripts and character sets.
# **Arabic Character Sets**

Adaptive Server supports Arabic character sets.

- $X$  requires Unilib<sup>®</sup> conversion.
- No  $X$  may use either the Unilib conversion or the built-in conversion.

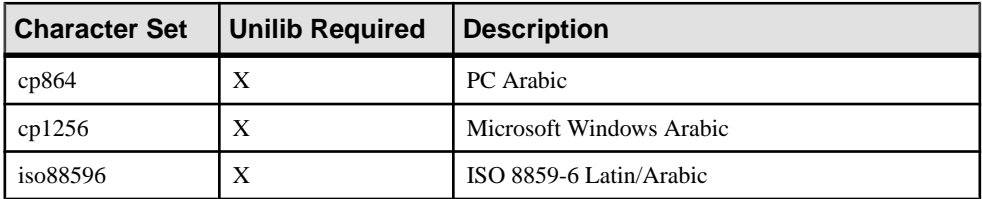

### **Baltic Character Set**

Adaptive Server supports the Baltic character set.

- $X$  requires Unilib<sup>®</sup> conversion.
- No  $X$  may use either the Unilib conversion or the built-in conversion.

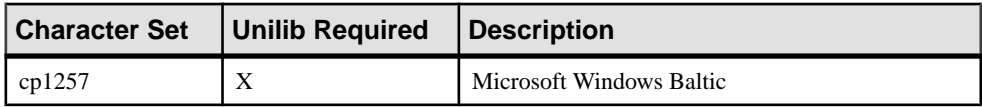

# **Simplified Chinese Character Sets**

Adaptive Server supports Simplified Chinese character sets.

- $X$  requires Unilib<sup>®</sup> conversion.
- No  $X$  may use either the Unilib conversion or the built-in conversion.

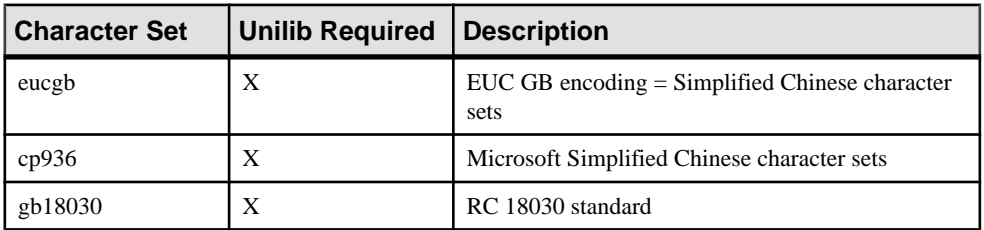

### **Traditional Chinese Character Set**

Adaptive Server supports Traditional Chinese character sets.

- $X$  requires Unilib<sup>®</sup> conversion.
- No  $X$  may use either the Unilib conversion or the built-in conversion.

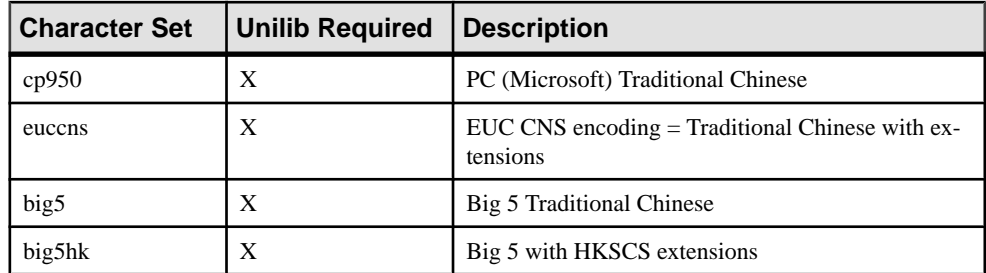

# **Cyrillic Character Sets**

Adaptive Server supports Cyrillic character sets.

- $X$  requires Unilib<sup>®</sup> conversion.
- No  $X$  may use either the Unilib conversion or the built-in conversion.

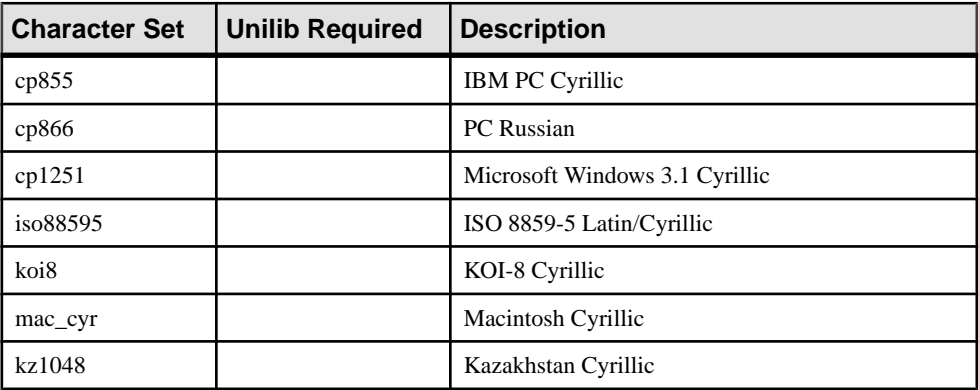

### **Eastern European Character Sets**

Adaptive Server supports Eastern European character sets.

- $X$  requires Unilib<sup>®</sup> conversion.
- No  $X$  may use either the Unilib conversion or the built-in conversion.

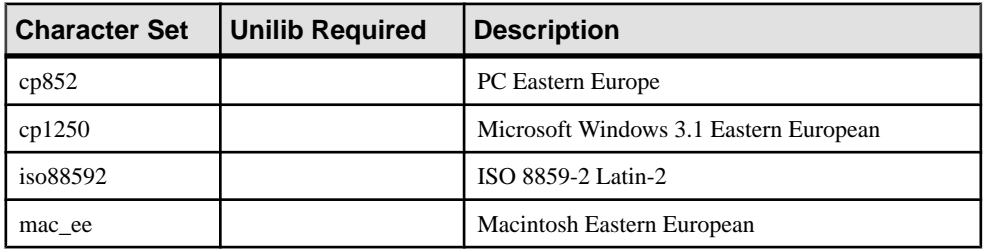

# **Greek Character Sets**

Adaptive Server supports Greek character sets.

- $X$  requires Unilib<sup>®</sup> conversion.
- No  $X$  may use either the Unilib conversion or the built-in conversion.

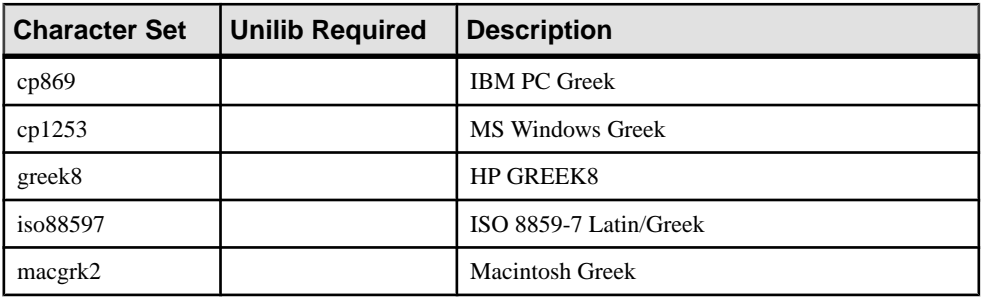

### **Hebrew Character Sets**

Adaptive Server supports Hebrew character sets.

- $X$  requires Unilib<sup>®</sup> conversion.
- No  $X$  may use either the Unilib conversion or the built-in conversion.

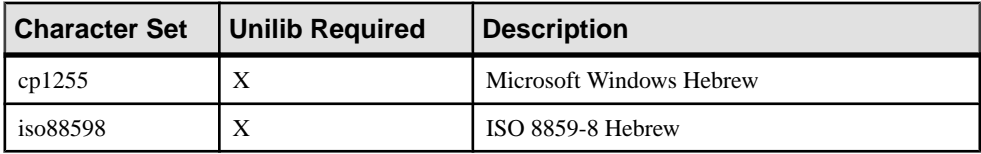

### **Japanese Character Sets**

Adaptive Server supports Japanese character sets.

- $X$  requires Unilib<sup>®</sup> conversion.
- No  $X$  may use either the Unilib conversion or the built-in conversion.

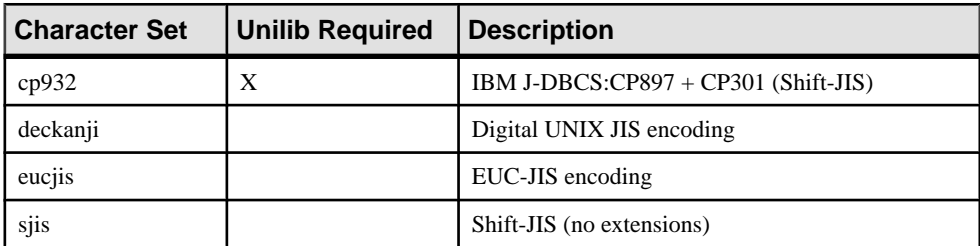

### **Korean Character Set**

Adaptive Server supports the Korean character set.

- $X$  requires Unilib<sup>®</sup> conversion.
- No  $X$  may use either the Unilib conversion or the built-in conversion.

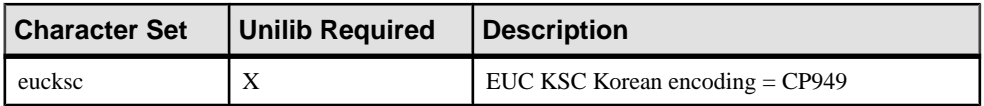

### **Thai Character Sets**

Adaptive Server supports Thai character sets.

- $X$  requires Unilib<sup>®</sup> conversion.
- No  $X$  may use either the Unilib conversion or the built-in conversion.

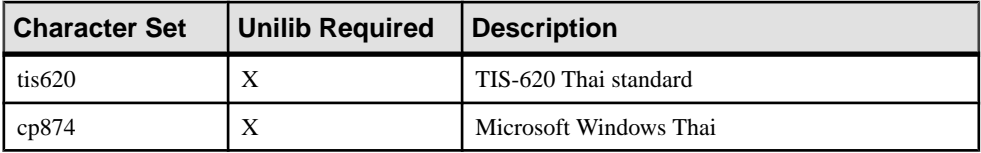

# **Turkish Character Sets**

Adaptive Server supports Turkish character sets.

- $X$  requires Unilib<sup>®</sup> conversion.
- No  $X$  may use either the Unilib conversion or the built-in conversion.

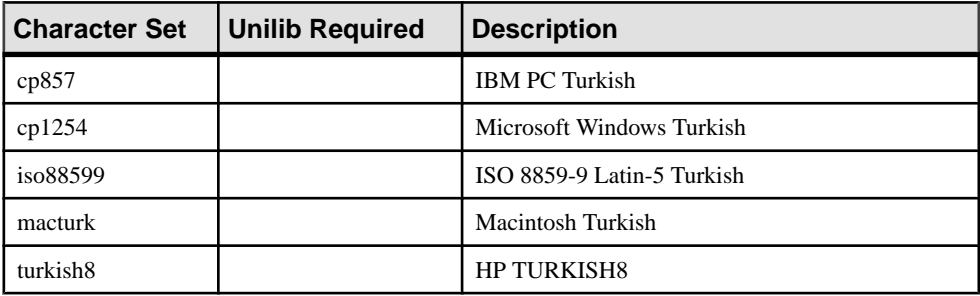

### **Unicode Character Set**

Adaptive Server supports the Unicode character set (which supports over 650 languages).

- $X$  requires Unilib<sup>®</sup> conversion.
- No  $X$  may use either the Unilib conversion or the built-in conversion.

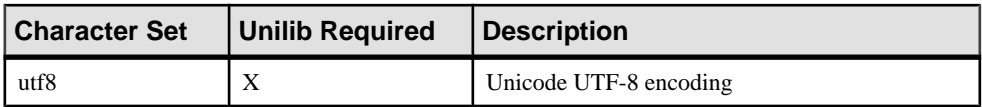

### **Vietnamese Character Set**

Adaptive Server supports Vietnamese character sets.

- $X$  requires Unilib<sup>®</sup> conversion.
- No  $X$  may use either the Unilib conversion or the built-in conversion.

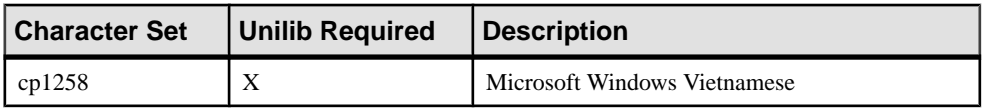

### **Western European Character Sets**

Adaptive Server supports Western European character sets.

- $X$  requires Unilib<sup>®</sup> conversion.
- No  $X$  may use either the Unilib conversion or the built-in conversion.

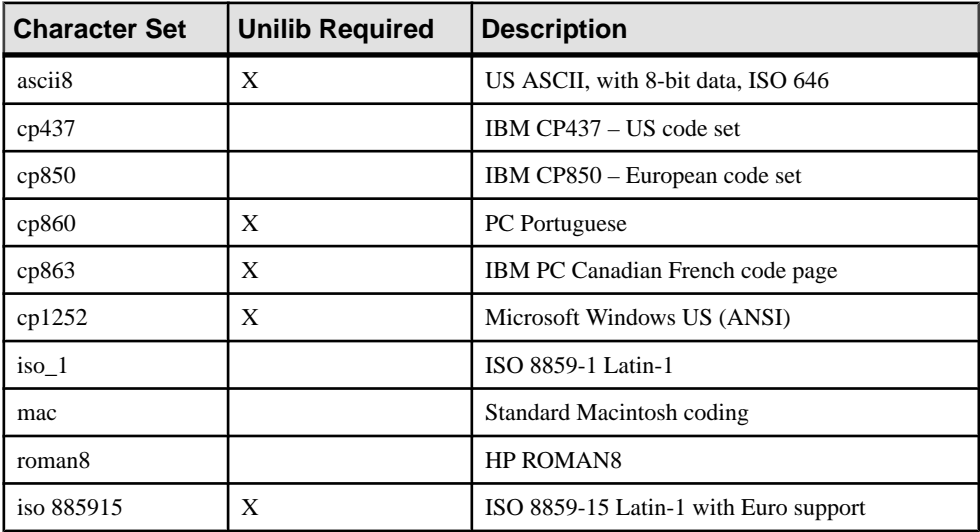

# **Character Set Conversion**

Backup Server passes messages to Adaptive Server in the client's language and in the Adaptive Server character set. Adaptive Server converts the messages and issues them in the client's language and character set.

Keep these requirements in mind when selecting a character set:

- In a heterogeneous environment, Adaptive Server and Backup Server may need to communicate with clients running on different platforms and using different character sets. To maintain data integrity, the server converts the code between the character sets.
- To use the built-in conversion, install the character set definition files on the server for all the character sets being used by your clients. Built-in conversion support is available for many character sets.
- Unilib conversion support is available for all character sets supported by Sybase. To enable Unilib conversion, you must use **sp\_configure** and turn **enable unicode conversions** on. See the *System Administration Guide: Volume 1*.

If either Adaptive Server or Backup Server does not support a client's language or character set, the server issues a warning message. Errors also occur when the Backup Server character set is incompatible with the Adaptive Server character set. By default, Unicode conversion is enabled.

Character set conversion is supported only between character sets for the same language or between character sets in the same language group.

For example, automatic character set conversion is supported between the character sets for the Western European languages: ASCII 8, CP 437, CP 850, CP 860, CP 863, CP 1252, ISO 8859-1, ISO 8859-15, and ROMAN8. Similarly, conversion is supported between the character sets for Japanese: CP 932, EUC-JIS, Shift-JIS, and DEC-Kanji.

However, code conversion is not supported between any of the Western European language character sets and the Japanese character sets. For more information about supported conversions, see the System Administration Guide: Volume 1.

# **Conversions Between Server and Client**

If Adaptive Server does not support the client's language or character set, the client can connect with the server, but no character conversions occur.

When a localized client application connects to Adaptive Server, the server checks to see if it supports the client's language and character set.

- If Adaptive Server supports the language, it automatically performs all character set conversions and displays its messages in the client's language and character set.
- If Adaptive Server does not support the language, it uses the user's default language or Adaptive Server default language.
- If Adaptive Server does not support the character set, it issues a warning to the client, turns conversion off, and sets the language to US English.

# <span id="page-78-0"></span>**Sort Orders**

Each character set comes with one or more sort orders (collating sequences), which are located in the sort-order definition files (.srt files). These files accompany the character set definition files and can be found in the same directory.

You can select a sort order for your data according to the needs at your site. The server can support only one sort order at a time, so select one that works for all of your clients.

**Warning!** Make all changes to the default character set and sort order for a new Adaptive Server before creating any user databases or making any changes to the Sybase-supplied databases. Changing the character set and sort order after data or data structures have been added to Adaptive Server may cause incorrect behavior. To change the character set or sort order after you have added data, see the System Administration Guide: Volume 1.

# **Available Sort Orders**

Available sort orders vary according to the character set installed on Adaptive Server.

You can see the available sort orders for your character set by looking in the .  $\text{srt}$  file for your language. Sort orders are stored in:

%SYBASE%\charsets\<charset name>\\*.srt

You can specify sort orders during installation, or later, time using the **syconfig** utility.

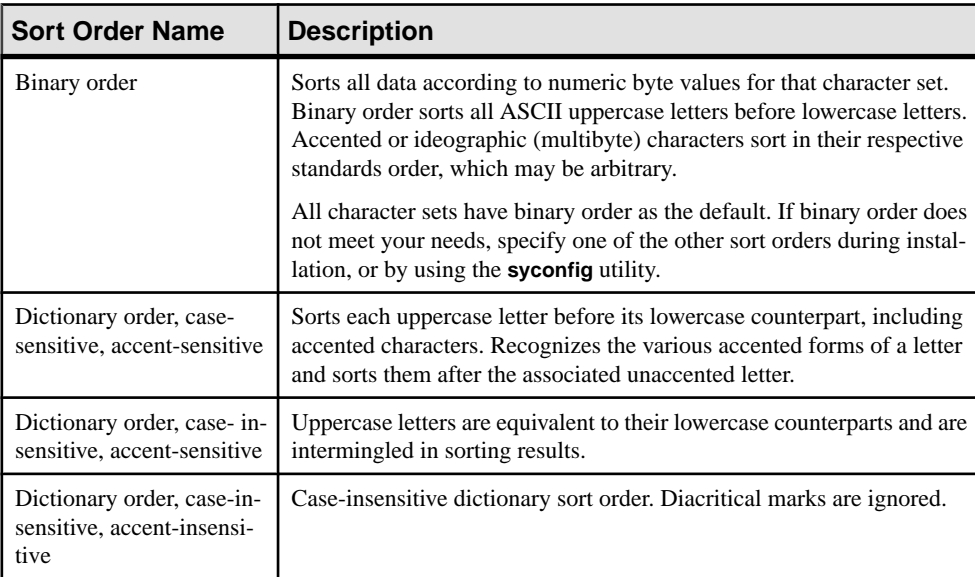

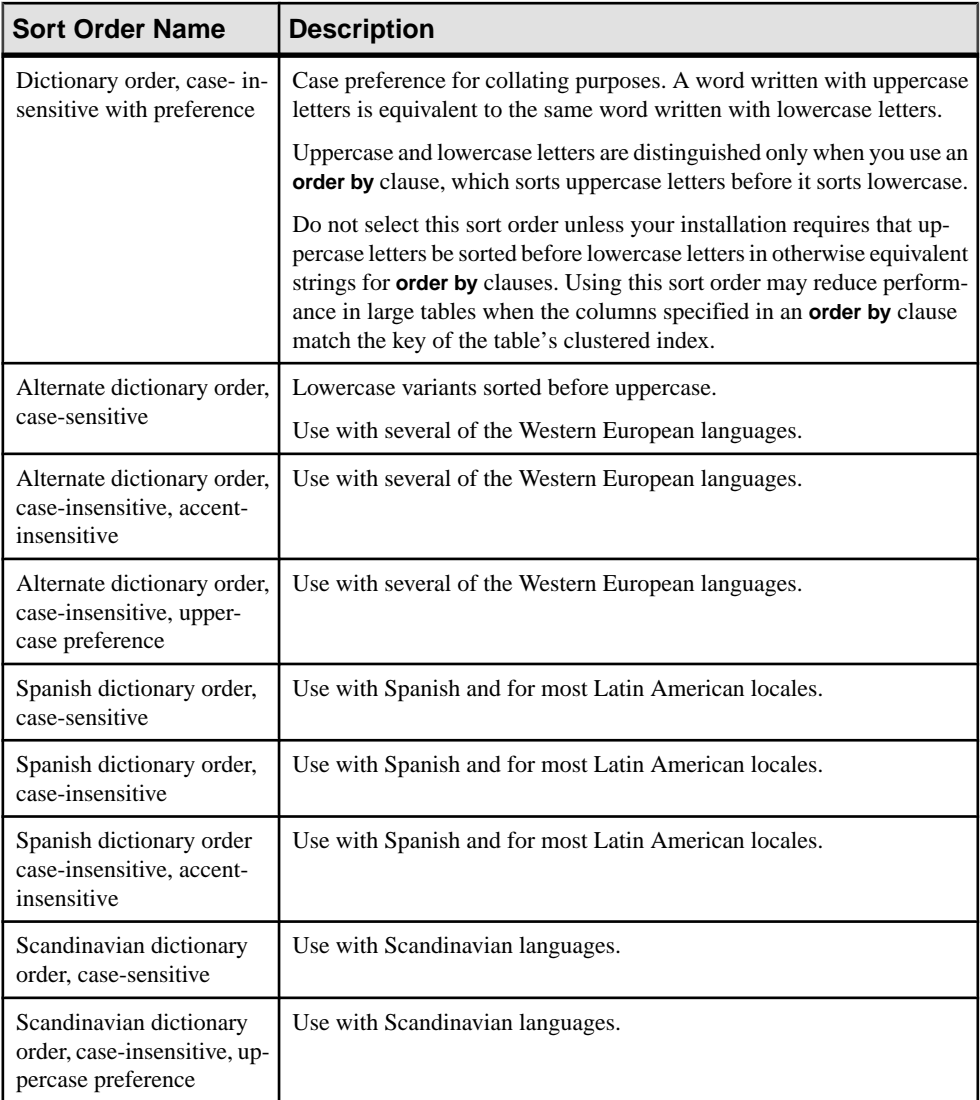

Use Server Config to display the sort orders for the character sets you plan to use.

### **See also**

- *[charset Utility](#page-90-0)* on page 77
- [Sybase Character Set Names](#page-88-0) on page 75
- [Configuring Adaptive Server for Other Character Sets](#page-85-0) on page 72

# **Language Modules**

If you want Adaptive Server error messages to display in a language other than U.S. English (us\_english), you must install the appropriate language module.

When you install a new language module, installation automatically loads the language into the Sybase installation directory to support the new language.

### **Installing a New Language Module**

A full installation of Adaptive Server installs all the language components automatically. If you did notselect a fullinstallation, manually install additionallanguage modules asrequired.

- **1.** Load the language module software from the distribution media. You must load this software into the same directory in which you loaded Adaptive Server.
- **2.** Reconfigure the language and, if necessary, the character set and sort order for Adaptive Server.

### **Message Languages**

By default, US English is installed as the language for messages in Adaptive Server.

These rules apply to language modules:

- During Adaptive Server installation or reconfiguration, you can specify a default language other than US English. Make sure you have also installed the language module for the language you specify.
- If your clients require Adaptive Server messages in a language other than US English, you must load the language module for those languages. You can then configure Adaptive Server to the language used by your clients.
- If Adaptive Server does not support messages in a client's language, these clients receive messages in the server default language.

For example, if your client's language is Latin, the Spanish language module is installed, and if Spanish is specified as the Adaptive Server default language, the client receives messages in Spanish.

# **Localization**

By default, the Adaptive Server and Backup Server configurations use the English locale settings.

English locale settings include:

• Character set definition files for Western European character sets

- Sort-order definition files for Western European character sets
- U.S. English system message files

During the installation process or through reconfiguration, you can specify a different language, character set, and sort order.

### **Localization Directories**

Sybase localization configuration involves the locales and charsets directories.

The table illustrates the structure of the localization files. It does not show a complete list of all the files.

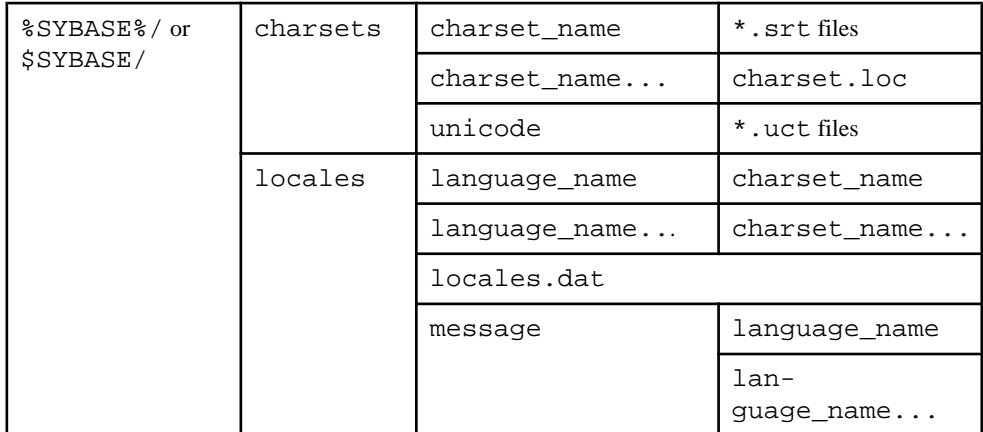

# **charsets and locales Directories**

The %SYBASE%\locales directory contains a subdirectory for each available language. Each language subdirectory contains a subdirectory for each character set available with that language. The files in %SYBASE%\charsets\charset\_name contain information related to each particular character set, such as the definition of the character set and any sort orders available for that character set.

- The . loc files in these subdirectories enable Adaptive Server or Backup Server to report errors in a specific language, encoded in a specific character set. There are a variety of .loc files in each subdirectory. Most of these files contain translated error messages for a specific product or utility.
- The common. loc file in the utf8 subdirectory for each language contains localized information, such as local date, time, and currency formatting, that is used by all products.
- The locales. dat file contains entries that associate platform-specific locale names with Sybase language and character set combinations.

You can edit the locales. dat file to change the default language or character set for a platform, or add new associations between platform locale names and Sybase language and character name sets.

### **Format of locales.dat File Entries**

Each entry in the locales.dat file links a platform-specific locale definition to a Sybase language and character set combination.

Each entry uses this format:

locale = platform locale, syb language, syb charset

where:

• *platform\_locale* is the platform-specific keyword for a locale. For acceptable values, see your operating system documentation.

For the site default locale, *platform locale* is "default".

- syb\_language is the language directory to be used from within \$SYBASE\$\locales \language\_name.
- *syb. charset* is the character set that determines the character set conversion method and identifies the directory location of the message files for clients from within %SYBASE% \locales\language\_name\charset\_name.

For example, this entry specifies that the default locale uses us\_english for the language and iso\_1 for the character set:

locale = default, us\_english, iso\_1

### **Client Application Use of locales.dat**

Client applications use the locales.dat file to identify the language and character set.

The connection process follows these steps:

**1.** When a client application starts, it checks the operating system locale setting and the locales.date file to see if the setting is appropriate for Adaptive Server. For example, a locale entry for French may look like::

locale =  $fr$  FR, french, iso  $1$ 

- **2.** When the client connects to Adaptive Server, the language and character set information is passed to Adaptive Server in the login record.
- **3.** Adaptive Server then uses:
	- The character set information, for example, iso 1, to identify the client's character set and verify whether it can convert character data to this character set
	- The language (in the preceding example, French) and character set information to see if it has messages in the client's language

**Note:** Adaptive Server software comes with some locale entries already defined in the locales.dat file. If these entries do not meet your needs, you can either modify them or add new locale entries.

#### **Editing the locales.dat File**

Make a copy of the original locales. dat file whenever you edit the file, in case you have problems with the resulting edited version.

- **1.** Using a text editor, such as Notepad, open the locales.dat file copy.
- **2.** Find the section for Windows, which is enclosed in brackets [NT].
- **3.** Make sure the section contains an entry for the language (syb\_language) and character set (syb charset) combination you want to use.
	- If an entry does not exist, continue with step 4.
	- If an entry does exist, continue with step 5.

**Note:** The value for platform\_locale must match the value required by your operating system. If the locales definitions in your system configuration files do not match the Sybase locale definitions, your applications do not run properly.

For example, for Open Client messages to appear in French, when Adaptive Server is using the ROMAN8 character set, check the locales.dat entries for your platform and look for:

```
locale = fr_FR, french, roman8
```
- **4.** Add the required entry or modify an existing entry.
- **5.** Save the changes, if any, and exit the text editor.

# **Changing Adaptive Server and Backup Server Localization Configuration**

By default, the Adaptive Server and Backup Server configurations use the English locale settings localization.

- **1.** Start Server Config at **Start > Programs > Sybase > Adaptive Server Enterprise > Server Config**.
- **2.** Click the icon for the server for which you want to change configuration, and click its corresponding **Configure** button.
- **3.** Select the name of the server you want to configure, and click **Continue**.
- **4.** Log in, if necessary.
	- a) Enter the login name and password of a user with system administrator privileges, then click **Continue**.
	- b) Click **Yes** if the Adaptive Server is not running.
- **5.** Complele the localization changes for the Adaptive Server or the Backup Server.

# **Completing Adaptive Server Localization Changes**

Each language uses about 2MB of database space per module. If necessary, use the **alter database** command to increase the size of the master database before adding another language.

**Note:** If you want to install more than one language on Adaptive Server, and the master database is not large enough to manage more than one language, the transaction log may become too full. You can expand the master database only on the master device. See the System Administration Guide: Volume 2.

- **1.** Start Server Config.
- **2.** Choose **Language**.

**Note:** If you change the sort order or default character set, you must reconfigure existing databases to work with the new data requirements. See the *System Administration Guide:* Volume 1.

**3.** Click the appropriate **Add/Remove** option.

You see the Install Languages or Install Character Sets dialog box, depending on your choice. The languages and character sets that appear in the Selected list are already installed and available for Adaptive Server to use.

You can configure only those languages for which message files exist. Some languages that do not have message file cannot be installed using the Server Config utility. If your language does not appear as one of the available languages, exit Server Config and install a new language module.

- a) Select a language or character set from the Available list, and click **Add** or **Remove**.
- b) Click **OK**. The Configure Adaptive Server dialog box redisplays.

**Note:** The Japanese language cannot coexist with any other installed language. If you install the Japanese language on Adaptive Server, you must make it the default language.

- **4.** To change the default language, character set, or sort order, click the appropriate **Set Default** button.
- **5.** For languages or character sets:
	- a) Select an option from the Available list, and click **Add**.
	- b) Click **OK**.

For sort orders:

- a) Select a sort order from the Available Sort Orders list.
- b) Click **OK**.
- **6.** In the Language Options dialog box, click **OK**.
- **7.** Click **Save** to return to the Configure Sybase Servers dialog box.

<span id="page-85-0"></span>**8.** When you have completed the necessary configuration changes, click **Exit** to quit Server Config.

### **Completing Backup Server Localization Changes**

When you select the Backup Server to configure, Server Config displays the Configure Backup Server dialog box.

- **1.** From the Configure Backup Server dialog box, select the default language and character set.
- **2.** Click **Save** to return to the Configure Sybase Servers dialog box.
- **3.** When you have completed the necessary configuration changes, click **Exit** to quit Server Config.

### **Configuring Adaptive Server for Other Character Sets**

Configure Adaptive Server with the character set and sort order for your language. Your system messages appear in the default language, English.

### **Prerequisites**

To use the **charset**, the server must be running and you must have System Administrator privileges. Use the file name of the sort order:

```
%SYBASE%\%SYBASE_ASE%\bin\charset -Usa -Ppassword -Sserver_name
sort_order_file character_set
```
Replace sort order file with the name of the sort order file. Replace *character* set with the Sybase name for your character set.

### **Task**

- **1.** Use the **charset** utility to load the default character set and sort order.
- **2.** Use **charset** to load any additional character sets.

If you plan to use the Adaptive Server built-in character set conversions, you must load the character set definition files for all the characters set on your client platforms. If you are using the Unilib character set conversions, you do not need to do this.

**3.** Use **isql** to log in to your server as "sa" and select the master database.

```
1> use master 2> go
```
**4.** Use the *ID* of the sort order to configure your server for the new character set and sort order.

```
1> sp_configure "default sort order id",
2> sort_order_id, "character_set"
3> go
```
Replace *sort* order id with the ID for your sort order.

Replace character\_set with the Sybase name for your character set.

- **5.** Shut down the server to start the reconfiguration process.
- **6.** Restart the server. Use Windows Service Manager from your Sybase Program Group or from a command prompt, invoke RUN\_server\_name.bat from %SYBASE%\ %SYBASE\_ASE%\install.
- **7.** Restart a second time to bring the server up in a stable state.

### **See also**

- *[charset Utility](#page-90-0)* on page 77
- [Available Sort Orders](#page-78-0) on page 65
- [Sybase Character Set Names](#page-88-0) on page 75

# **Language-Specific Sort Orders**

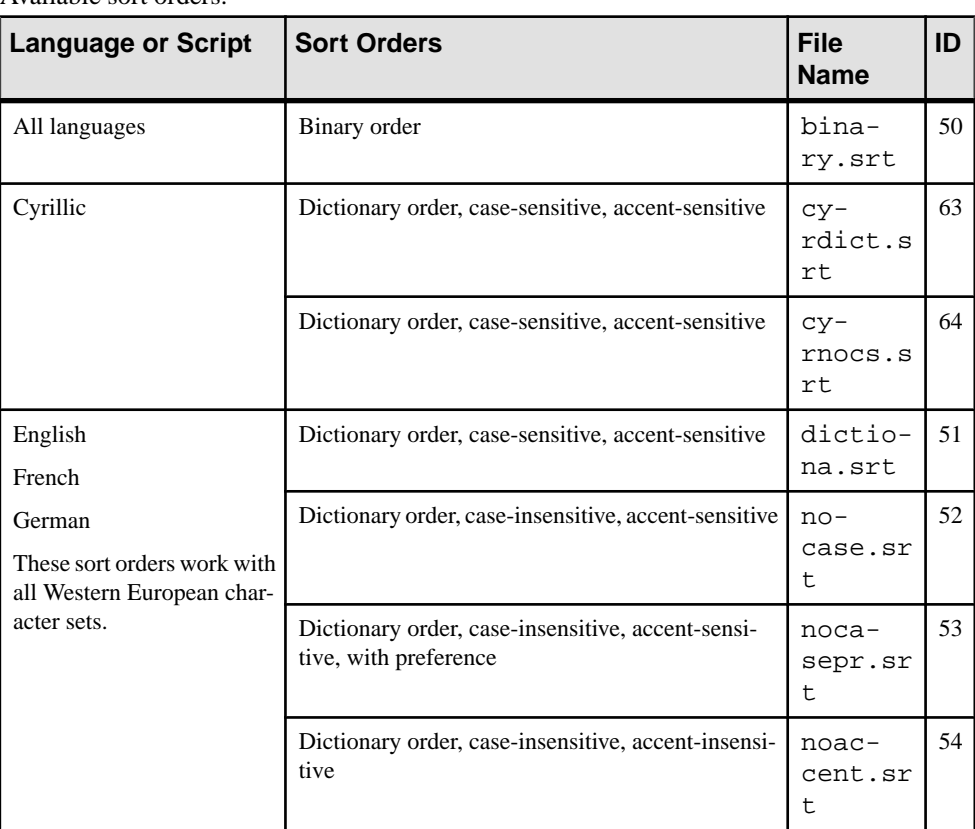

Available sort orders.

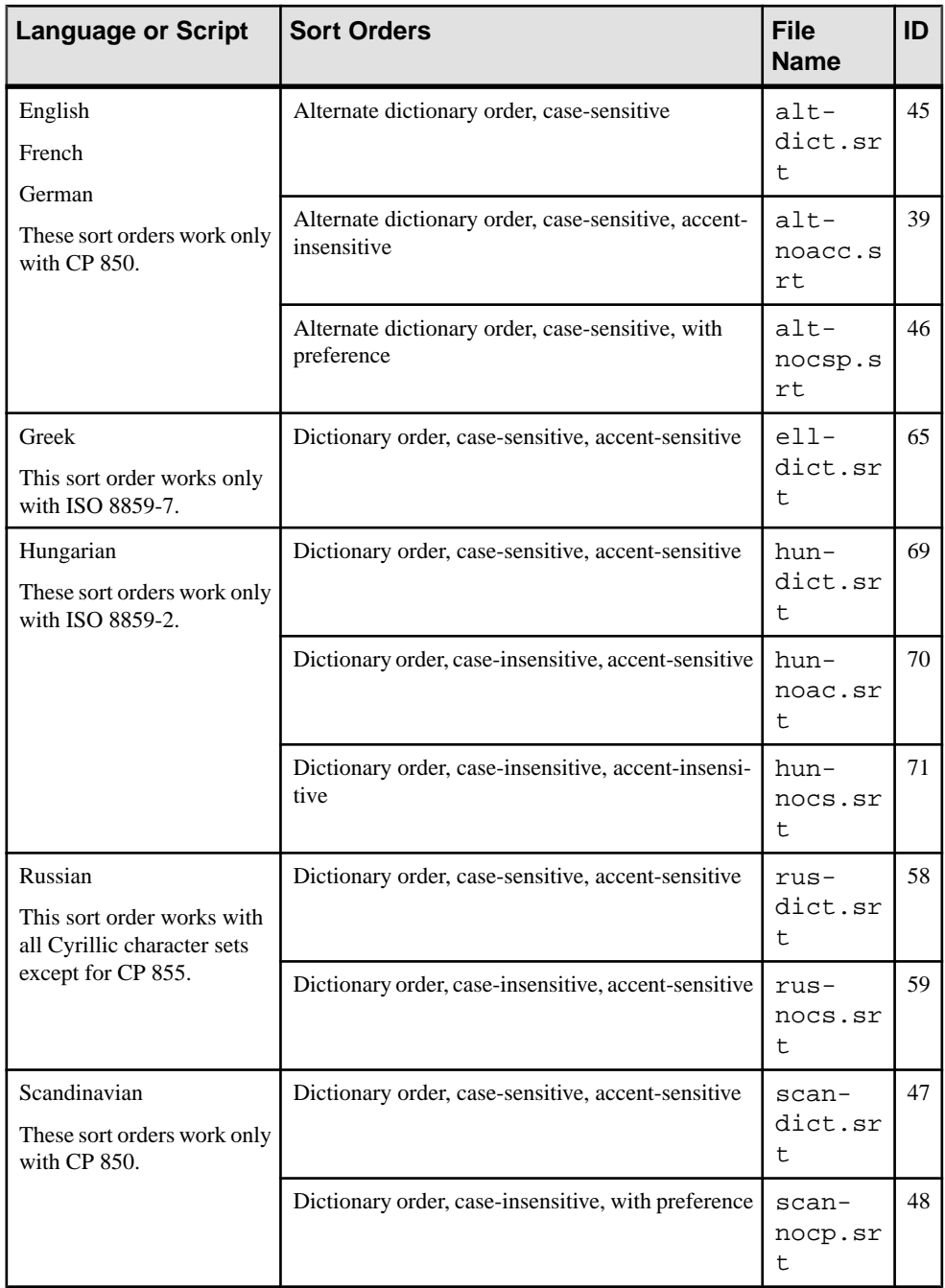

<span id="page-88-0"></span>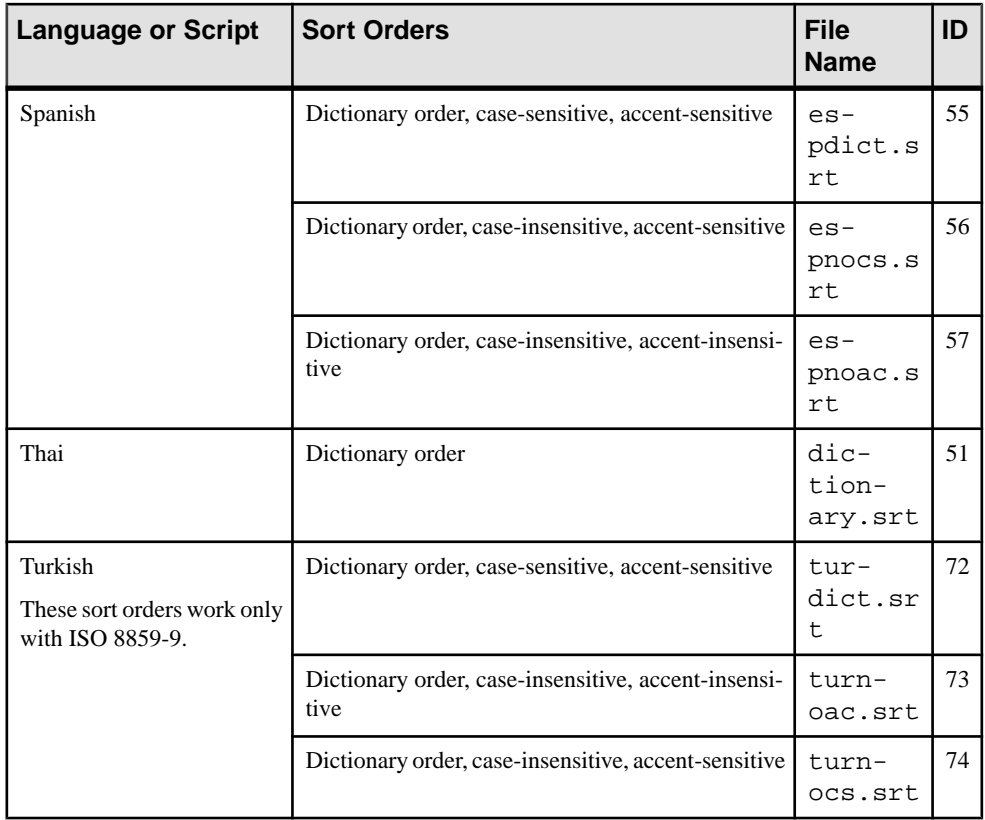

# **Sybase Character Set Names**

Supported character sets and their Sybase name.

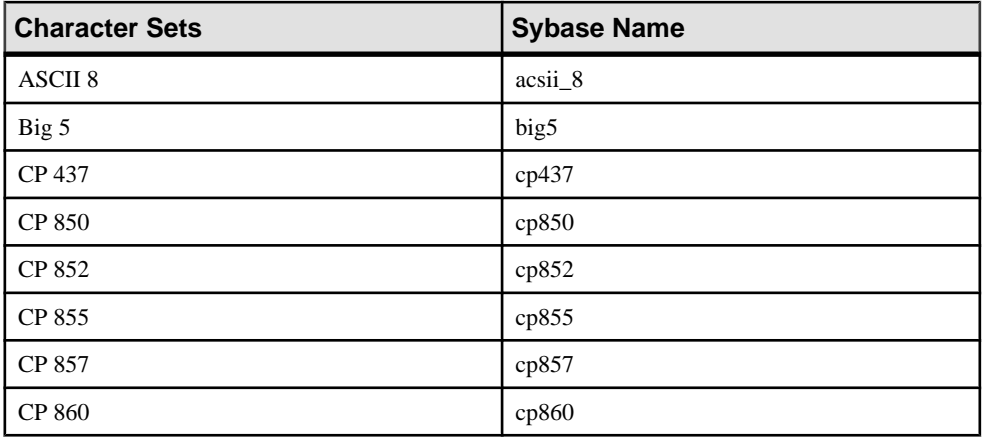

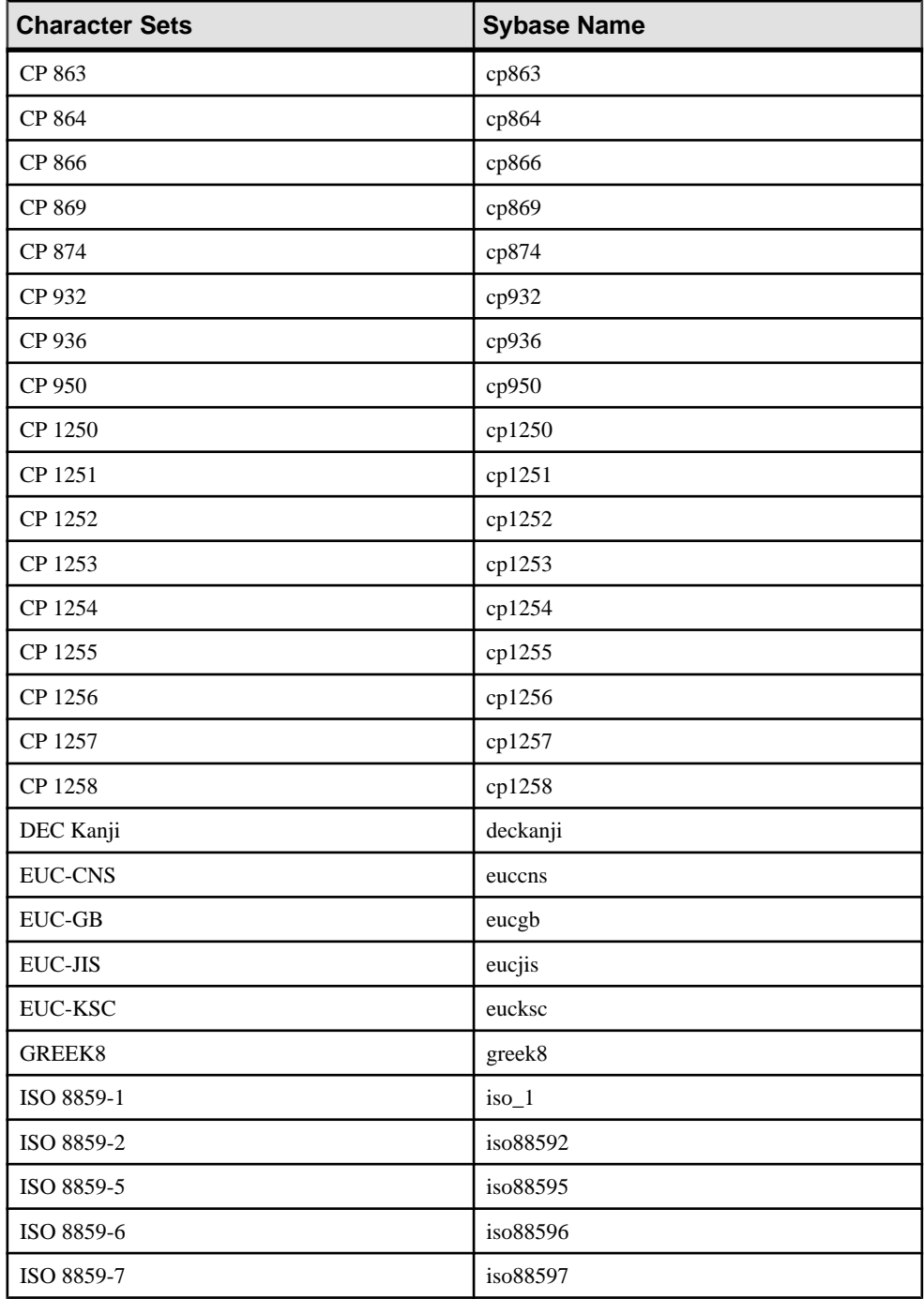

<span id="page-90-0"></span>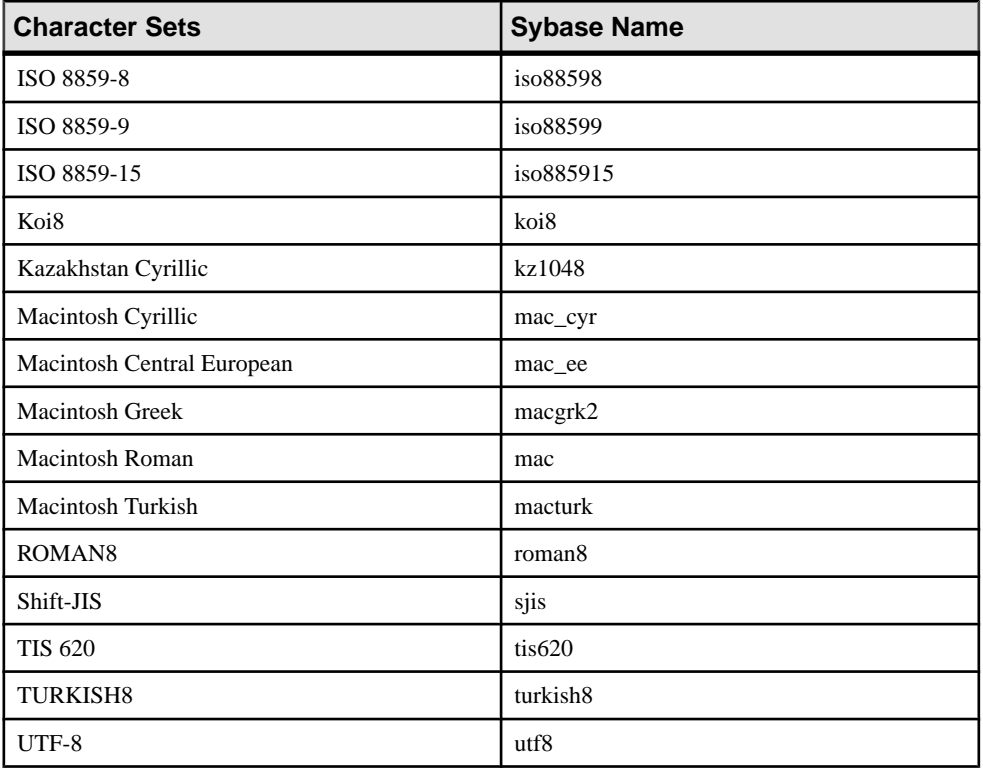

#### **See also**

- *charset Utility* on page 77
- [Available Sort Orders](#page-78-0) on page 65
- [Configuring Adaptive Server for Other Character Sets](#page-85-0) on page 72

# **charset Utility**

Use the **charset** utility to load character sets and sort orders into Adaptive Server during installation.

To change the default character set and sort order of Adaptive Server, see the System Administration Guide: Volume 1.

#### **Syntax**

#### charset

```
[ -U username ]
[ -P password ]
```

```
[ -S server ]
```

```
[ -I interfaces ]
```
[ -v version ]

sort\_order

[charset]

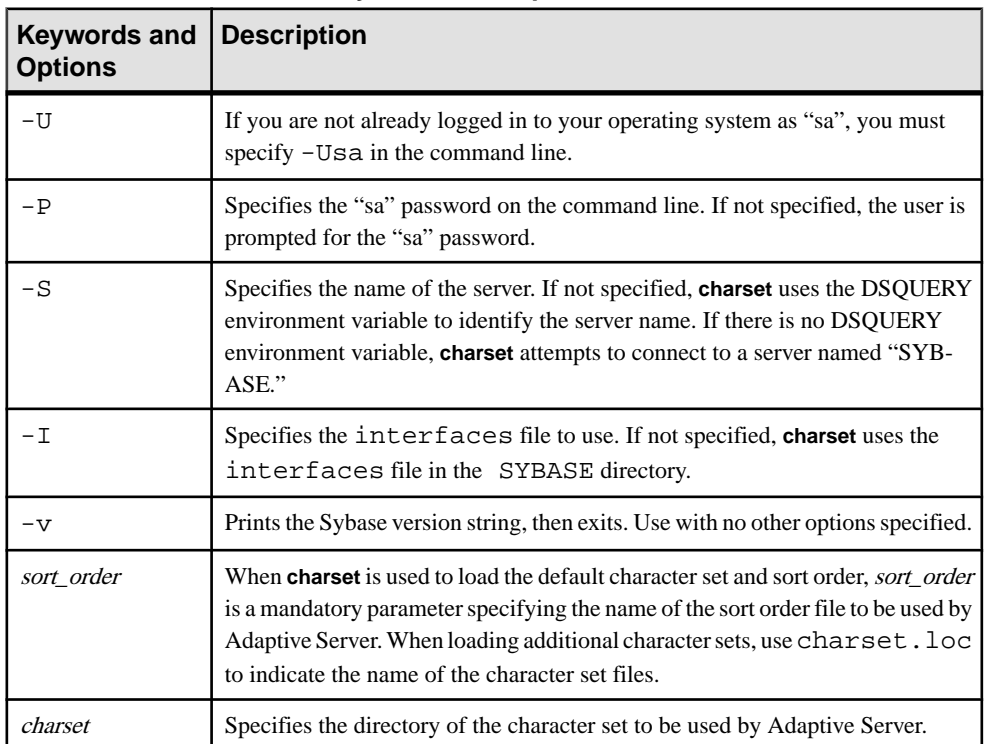

### **Table 5. Keywords and Options for charsets**

### **See also**

- [Available Sort Orders](#page-78-0) on page 65
- [Sybase Character Set Names](#page-88-0) on page 75
- [Configuring Adaptive Server for Other Character Sets](#page-85-0) on page 72

# CHAPTER 13 **Log Error Messages and Events**

Adaptive Server supports Adaptive Server error logging and Windows event logging.

# **Adaptive Server Error Logging**

Upon start-up, Adaptive Server begins to write information to a local error log file:  $\S$ SYBASE %\%SYBASE\_ASE%\install\errorlog.

This file:

- Stores information about the success or failure of each start-up attempt
- Logs error and informational messages generated by the server during its operations
- Remains open until you stop the server process
- Retains its contents until you rename, move, or empty the file

If this file becomes too large, you can:

- Use **sp\_errorlog** to dynamically change its path. Once the older error log is not being used by Adaptive Server, you can move it, and make space available.
- Stop the Adaptive Server and delete logged messages.

See Diagnosing System Problems in the System Administrator Guide, Volume 1 for a description of the error log format.

Logging to the Adaptive Server error log is always enabled. However, when you create or modify a specific user-defined message, you can set it to be omitted from the log.

Adaptive Server error log stores:

- Start-up messages from Adaptive Server
- Backtraces and stack traces from Adaptive Server
- Fatal error messages (severity level 19 and higher)
- Kernel error messages
- Informational messages

# **Windows Event Logging**

Adaptive Server logs error messages in the Windows event log, if event logging is enabled.

Windows event logging can:

- Manage Adaptive Server error messages in the same way that you manage error messages for other Windows applications and services
- Set up a central event-logging site in which to store error messages from multiple Adaptive **Servers**

# **Setting Up Windows Event Logging**

By default, Windows event logging for Adaptive Server messages is enabled, but you can disable it. You can also specify that logging of specific messages always be enabled.

- **1.** Select **Start > Programs > Administrative Tools > Event Viewer**.
- **2.** Select **Log > Log Settings**.

In Event Log Settings dialog box, make sure **System Log** is selected.

- **3.** Change the Maximum Log Size to 2048, if necessary.
- **4.** Click the **Overwrite Events as Needed** button to toggle the feature on.
- **5.** Click **OK**.
- **6.** Select **Log > Exit**.

### **Enable and Disable Windows Event Logging**

By default, Adaptive Server enables message logging to the Windows event log at start-up. You can disable and enable logging of Adaptive Server messages to Windows using either Server Config or**sp\_configure**.

### **Enabling or Disabling Event Logging Using Server Config Utility**

Use Server Config utility to control event logging.

- **1.** Select **Start > Programs > Sybase > Adaptive Server Enterprise > Server Config**.
- **2.** Click the **Adaptive Server** icon, then **Configure Adaptive Server**.
- **3.** Select server to configure, and click **Continue**.
- **4.** Enter the login name and password of an Adaptive Server user with system administrator privileges, then click **Continue**.
- **5.** When prompted, click **Yes** if the Adaptive Server is not running.
- **6.** Click **Event Logging**.
- **7.** Click **Use Windows Event Logging** to enable or disable Adaptive Server error message logging to the Windows event log.
- **8.** In the Event Log Computer Name field:
	- a) To send messages to a remote computer log, enter its name.
	- b) To send messages to a local computer log, let the value default to **LocalSystem**.
- **9.** Click **OK**.
- **10.** Click **Save** then click **Exit**.

#### **Enabling or Disabling Event Logging Using sp\_configure**

You can enable Adaptive Server message storage in the Windows event log by using **sp** configure to set the **event logging** configuration parameter.

Possible values are:

- 1 enable logging of Adaptive Server messages: sp\_configure "event logging", 1
- 0 disable logging of Adaptive Server messages: sp\_configure "event logging", 0

**Note:** Restart Adaptive Server after enabling logging with **sp\_configure**; disabling does not require a server restart.

For information about the **event logging** configuration parameter and **sp\_configure**, see the System Administration Guide: Volume 1.

### **Windows Event Log Information**

Adaptive Server logs the same messages in the Windows event log as in the Adaptive Server error log, with the exception of normal start-up messages: only start-up messages are recorded in the Windows event log.

Optionally, you can record successful and unsuccessful logins to Adaptive Server in both the Adaptive Server error log and the Windows event log.

# **Manage Logs**

Parameters, options, and system procedures for enabling and disabling event and error logging and whether they affect the Adaptive Server error log, Windows event log, or both.

| <b>Method</b>                                   | <b>Affects Event</b><br>Log | <b>Affects Error</b><br>Log |
|-------------------------------------------------|-----------------------------|-----------------------------|
| error logging configuration parameter           | Yes                         | N <sub>0</sub>              |
| event log computer name configuration parameter | Yes                         | N <sub>0</sub>              |
| Server Config Event Logging option              | Yes                         | N <sub>0</sub>              |
| Server Config Error Log Path option             | No                          | Yes                         |
| sp_altermessage system procedure                | Yes                         | Yes                         |
| sp_addmessage system procedure                  | Yes                         | Yes                         |

**Table 6. Methods for Enabling/Disabling Error and Event Logging**

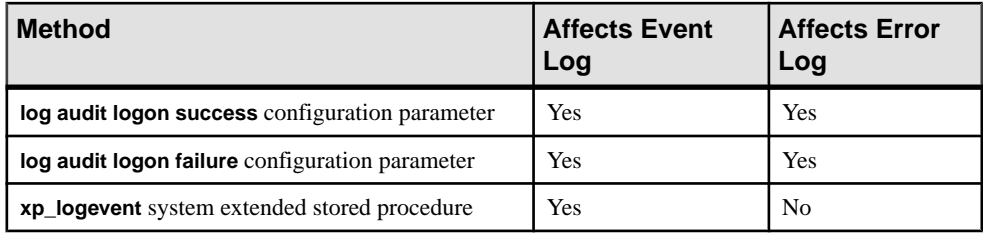

# **Set Error Log Paths**

The installation program sets the error log location in the Sybase installation directory when you configure a new Adaptive Server. Backup Servers have their own error logs.

The default location for each server's error log is:

- Adaptive Server: %SYBASE%\%SYBASE\_ASE%\installation directory
- Backup Server: %SYBASE%\%SYBASE\_ASE%\installation directory

At start-up, you can reset the name and location of the Adaptive Server error log file from the command line by using the -e start-up parameter.

**Note:** Multiple Adaptive Servers cannot share the same error log. If you install multiple Adaptive Servers, specify a unique error log file name for each server.

# **Setting the Adaptive Server Error Log Path**

Use the Server Config utility to change the Adaptive Server error log path.

- **1.** Select **Start > Programs > Sybase > Adaptive Server Enterprise > Server Config**.
- **2.** Click the **Adaptive Server** icon from the Products box.
- **3.** Click **Configure Adaptive Server**.
- **4.** Select the server to configure, then click **Continue**.
- **5.** Enter the login name and password of an Adaptive Server user with system administrator privileges, then click **Continue**.
- **6.** When prompted, click **Yes** if Adaptive Server is not running.
- **7.** Click **Error Log Path**, then enter the full path name to an error log file that is not on a network drive. Click **OK**.
- **8.** Click **Save**, then click **Exit**.

### **Setting the Backup Server Error Log Path**

Use the Server Config utility to change the Backup Server error log path.

**1.** Select **Start > Programs > Sybase > Adaptive Server Enterprise > Server Config**.

- **2.** Click the **Backup Server** icon from the Products box in the Configure Sybase Servers dialog box.
- **3.** Click **Configure Backup Server**.
- **4.** Select the server to configure, then click **Continue**.
- **5.** Type the full path name to an error log file that is not on a network drive in the Configure Backup Server dialog box.
- **6.** Click **Save**, then click **Exit**.

# **Manage Messages**

When event logging is enabled, you can manage its functions.

You can:

• Use **sp\_addmessage** to add a user message, or **sp\_altermessage** to control whether a specific message is logged in both the Adaptive Server error log and in the Windows event log.

For the complete syntax for the **sp\_addmessage** and **sp\_altermessage** system procedures, see the Reference Manual: Procedures.

- Use configuration parameters to specify whether auditing events are logged. Auditing events pertain to a user's success, **log audit logon success**, or failure, **log audit logon failure**, in logging in to Adaptive Server.
- Use the **xp\_logevent** extended stored procedure to set up logging of user-defined eventsin the Windows event log in Adaptive Server.

### **Log User-Defined Messages**

You can specify whether a user-defined message is logged to the Adaptive Server error log as well as to the Windows event log.

Adaptive Server lets you make this determination for:

- New messages (**sp\_addmessage**)
- Existing messages (**sp\_altermessage**)

See **sp\_addmessage** and **sp\_altermessage** in the Reference Manual: Procedures.

#### **New Messages**

Include the **with\_log** option in **sp\_addmessage** when you add a new user-defined message to sysusermessages. This parameter sets the Adaptive Server to log the message each time the message appears.

#### **Existing Messages**

Include the **with\_log** option in **sp\_altermessage** to change an existing user-defined message.

This parameter alters the reporting status of that message:

- TRUE to enable logging.
- FALSE to disable logging.

# **Log Auditing Events**

By default, Adaptive Server does not log auditing events. However, you can use **sp\_configure** parameters to specify whether Adaptive Server is to log auditing events, such as logins, to the Adaptive Server error log and to the Windows event log.

Possible parameters and values are:

- **log audit logon success** at 1 to enable logging of successful Adaptive Server logins: sp\_configure "log audit logon success", 1
- **log audit logon failure** at 1 to enable logging of unsuccessful Adaptive Server logins: sp configure "log audit logon failure", 1
- Either parameter at  $0 -$  to disable logging of that message type:

```
sp_configure "log audit logon success", 0
sp_configure "log audit logon failure", 0
```
For more information about **sp\_configure**, see the *System Administration Guide: Volume* 1.

### **Log User-Defined Events**

You can arrange to have user-defined events logged to the Windows event log from within Adaptive Server. For example, you can create a "database imported" event that is generated after a database has been imported successfully.

Using the **xp** logevent extended stored procedure (ESP), you can arrange to log the event, including:

- The message that is to appear in the event description field of the event viewer when the event is logged
- Whether the event should be characterized as informational, warning, or error

See **xp** logevent in the *Reference Manual: Procedures.* 

# **Using a Remote Log**

By default, if event logging is enabled, Adaptive Server logs messages to the Windows event log on the local computer system. You can change the destination computer to which to log messages.

- **1.** On a local computer, either:
	- Use **sp\_configure**, as in the following command line, or: sp\_configure "event log computer name", 0, user1

or,

- Enter the name of the target computer in the Event Log Computer Name box.
- **2.** Start the server from a Domain Administrators account.
	- a) Choose **Start > Settings > Control Panel > Services**.
	- b) Select the remote server to use.
	- c) Click **Startup**.
	- d) In the **Log On As** field, click **This Account In**.
	- e) Click the drop-down list to display the Add Users dialog box.
	- f) Double-click an account name in the Domain Administrators group, then click **OK**.
	- g) Click **OK** at the Service dialog box.
	- h) Click **Start** to exit the utility and enable the server.

Regardless of how you specify the destination computer, be sure thatitis configured to record Adaptive Server error messages.

# **Central Logging Site**

You can record messages from multiple Adaptive Servers in the Windows event log of a central, network computer. The recording computer does not need to run Adaptive Server.

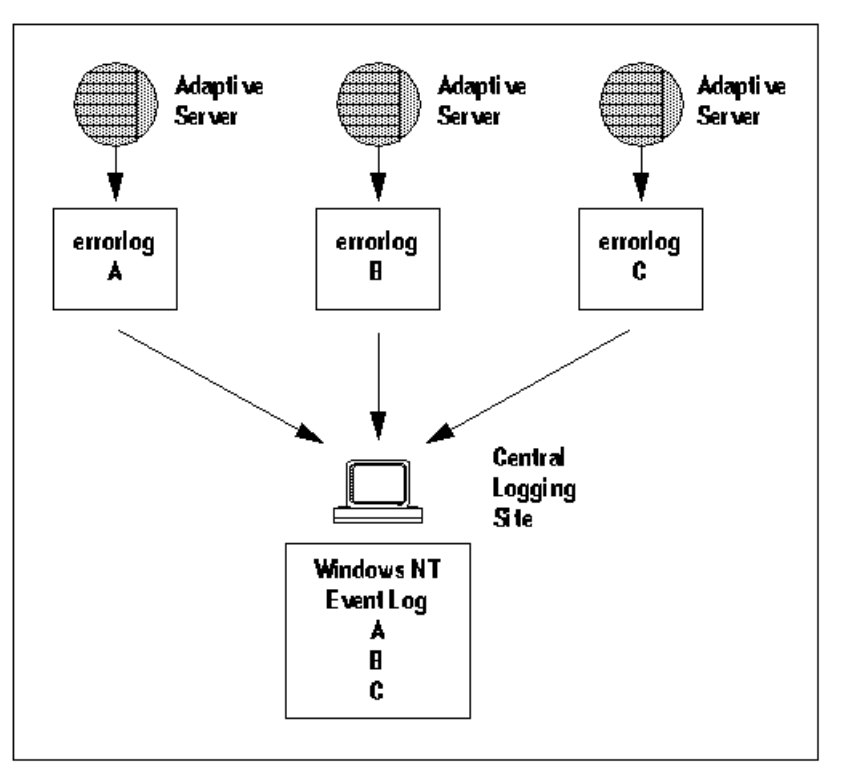

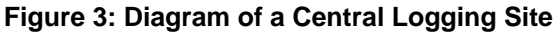

Use a central logging site for flexibility in managing multiple Adaptive Servers. For example:

- A system administrator can monitor the status of all Adaptive Servers on the network by examining the central event log.
- Users can view error messages in either the local Adaptive Server error log file or the central event logging site.

### **Log Messages from Multiple Adaptive Servers**

Configure central logging computer to log messages from multiple Adaptive Servers.

The central logging computer must have:

- Access to the sybevent.dll file
- A Registry key for each Adaptive Server that will log messages on the central computer
- A set of four key values that define each Registry key for Adaptive Server

# **Set Up a Local Central Logging Site**

An event-logging computer uses a Registry key to define each message-sending Adaptive Server, and cannot log messages from servers for which it has no key.

### **Creating a Registry key**

Use the sybevent.dll file and the **regedt32** utility.

- **1.** Log in to Windows using an account with Windows administrator privileges.
- **2.** Copy the sybevent.dll file from an Adaptive Server machine if it does not already exist on the local computer.

The sybevent.dll file is stored in the dll subdirectory of the Sybase installation directory  $(\space{-1})$ , by default). The actual location of sybevent.dll on the logging computer is not important, however, you must record a fixed location for the file in the Windows Registry.

**Note:** You can use the same sybevent.dll file on the event-logging computer, aslong as all Adaptive Servers are at the same version level; for example 15.0.3.

- **3.** Start the Windows **regedt32** utility.
- **4.** Select the Registry window named HKEY\_LOCAL\_MACHINE.
- **5.** Open the levels until you reach the Registry key named:

HKEY\_LOCAL\_MACHINE\SYSTEM\ CurrentControlSet\Services\EventLog \Application

- **6.** Select **Edit > Add Key**.
- **7.** Complete the **Add Key** dialog box:
	- Key Name enter the name of the Adaptive Server computer that is to store the messages at the central logging site.
	- Class leave blank.
- **8.** Click **OK**.

### **Next**

Define the key that you just created.

### **Defining a Registry Key**

Use the sybevent.dll file and the **regedt32** utility.

### **Prerequisites**

Create a Registry key in the **regedt32** utility.

### **Task**

- **1.** Start the Windows **regedt32** utility.
- **2.** In the **regedt32** utility, open the Registry key that you just created.
- **3.** Select **Edit > Add Value**.
- **4.** Type an event-logging value name for the new Registry key. Enter the value name exactly as it is shown in the table; value names are case-sensitive.

| <b>Value Name</b>        | <b>Datatype</b>      | <b>String</b>                                 | <b>Notes</b>                                                                                                 |
|--------------------------|----------------------|-----------------------------------------------|----------------------------------------------------------------------------------------------------|
| CategoryCount            | REG_DWO<br><b>RD</b> | 0x6                                           | Do not change the data val-<br>ue. Make sure the string<br>value is hexadecimal<br>(Hex).                    |
| CategoryMessage-<br>File | REG SZ               | %SYBASE%\%SYB-<br>ASE_ASE%\dll di-<br>rectory | Replace %SYBASE%\<br><b>%SYBASE ASE%</b><br>\dll directory<br>with the path to the $s$ yb-<br>event.dllfile. |
| EventMessageFile         | REG SZ               | %SYBASE%\%SYB-<br>ASE_ASE%\dll di-<br>rectory | Replace %SYBASE%\<br><b>%SYBASE ASE%</b><br>\dll directory<br>with the path to the $syb-$<br>event.dllfile.  |
| TypesSupported           | REG DWO<br><b>RD</b> | 0xff                                          | Do not change the data val-<br>ue. Make sure the string<br>value is hexadecimal<br>(Hex).                    |

**Table 7. Registry Values for a Central Logging PC**

**Note:** Be sure to enter the correct path to the sybevent.dll file for the CategoryMessageFile and EventMessageFile values.

- **5.** Select the datatype for each value.
- **6.** Verify that you have entered the new key value and datatype correctly, and click **OK**.
- **7.** Enter the appropriate string, and click OK.
- **8.** Repeat steps 5-9 for the remaining three values in each Registry key.
- **9.** Select **Registry > Exit**.

# **View Messages**

Use the Windows Event Viewer and a text editor to look at and log error messages.

### **Viewing Messages in the Windows Event Log**

Use the Windows Event Viewer in the Administrative Tools group to view messages.

- **1.** Select **Start > Administrative Tools > Event Viewer**.
- **2.** Double-click a message to see details.

The Description list box defines the Adaptive Server message number as a number and text.

### **Viewing Messages in the Adaptive Server Error Log**

Use a text editor, such as Notepad, on the logging computer to open the file and view the messages in the Adaptive Server error log.

- **1.** Select **Start > Programs > Sybase > Server Config**.
- **2.** Click the **Adaptive Server** icon, then click **Configure Adaptive Server**.
- **3.** Select server for which to examine the error log, then click **Continue**.
- **4.** Enter the login name and password of an Adaptive Server user with system administrator privileges, then click **Continue**.
- **5.** When prompted, click **Yes** if the Adaptive Server is not running.
- **6.** Click **Error Log Path**.

See the System Administration Guide: Volume 1.

# CHAPTER 14 **Security Services with Windows LAN Manager**

When using Adaptive Server on Windows, you can enable the security services provided by Windows LAN Manager to authenticate users, clients, and servers to one another.

#### **Figure 4: Establishing Secure Connections Between LAN Manager and Adaptive Server**

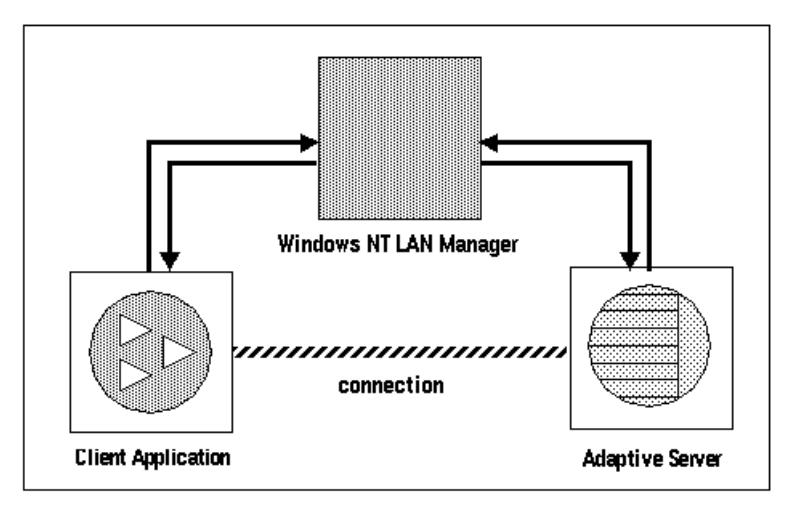

You can use secure connection between LAN Manager and a server to provide a unified login to Adaptive Server. Through this login, the LAN Manager authenticates users once and does not require them to supply a name and password each time they log in to Adaptive Server.

The secure connection also can support one or more of these security services:

- Message integrity to verify that data communications have not been modified
- Replay detection to verify that data has not been intercepted by an intruder
- Out-of-sequence check to verify the order of data communications

# **How Login Authentication Works**

When a client validates the login with LAN Manager, Adaptive Server establishes a secure connection between itself and the client.

When a client requests authentication services:

- **1.** The client validates the login with LAN Manager. LAN Manager returns a credential, which contains security-relevant information.
- **2.** The client sends the credential to Adaptive Server and informs Adaptive Server that it wants to establish a secure connection.
- **3.** Adaptive Server authenticates the client's credential with LAN Manager. When the credential is valid, Adaptive Server establishes a secure connection with the client.

# **Administering Security Services Using LAN Manager**

Administer the Adaptive Server unified login capability with LAN Manager.

### **Prerequisites**

Adaptive Server must be installed before completing these step.

### **Task**

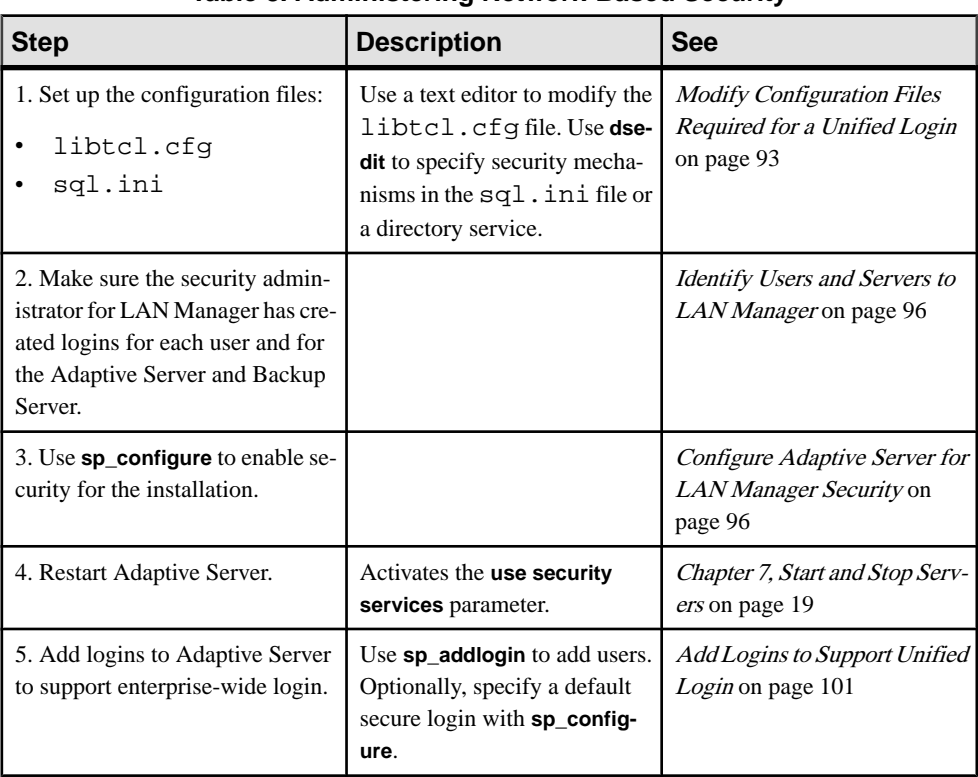

### **Table 8. Administering Network-Based Security**

<span id="page-106-0"></span>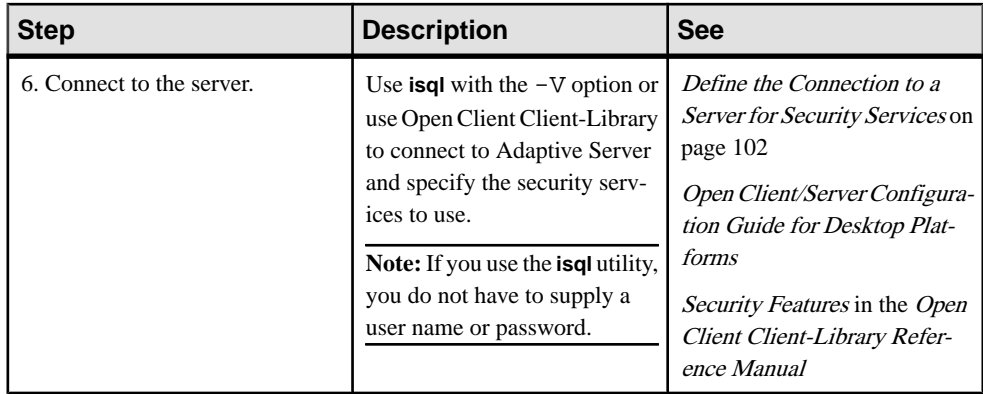

# **Modify Configuration Files Required for a Unified Login**

Configuration files are created during installation at a default location in the Sybase directory structure.

| <b>File</b><br><b>Name</b> | <b>Description</b>                                                                                                    | Directo-<br>ry          |
|----------------------------|----------------------------------------------------------------------------------------------------|-------------------------|
| libtcl<br>.cfq             | This driver configuration file contains information pertaining to directory,<br>security, and network drivers, and any required initialization information.                | $$SYB-$<br>ASE%<br>\ini |
| objec-<br>tid.da<br>t.     | This object identifiers file maps global object identifiers, such as the LAN<br>Manager, to local names for character set, collating sequence, and security<br>mechanisms. | $$SYB-$<br>ASE%<br>\ini |
| sql.in                     | The $sql$ , in if ite contains connection and security information for each<br>server that it lists.                                                                       | $$SYB-$<br>ASE%<br>∖ini |

**Table 9. Names and Locations for Configuration Files**

For a detailed description of the configuration files, see the *Open Client/Server Configuration* Guide for Desktop Platforms.

### **See also**

- [Configure Adaptive Server for LAN Manager Security](#page-109-0) on page 96
- [Define the Connection to a Server for Security Services](#page-115-0) on page 102
- [Add Logins to Support Unified Login](#page-114-0) on page 101
- [Identify Users and Servers to LAN Manager](#page-109-0) on page 96

### **Set Up Drivers for Network-Based Security**

A *driver* is a Sybase library that provides an interface to an external service provider. Adaptive Server dynamically loads driversso you can change the driver used by an application without relinking the application.

The libtcl.cfq file stores information about:

- Network (Net-Library)
- Directory Services
- Security

#### **Entries for Network Drivers**

Network driver entries includes driver, protocol, and description syntax.

The syntax for a network driver entry in the libtcl.cfq file is:

```
driver=protocol description
```
where:

- *driver* is the name of the network driver.
- *protocol* is the name of the network protocol.
- description is an optional description of the entry.

You can comment out the network driver entry by placing a semicolon at the beginning of the line. Adaptive Server then uses a driver that is compatible with your application and platform.

### **Entries for Directory Services**

Use directory entries only if you want to use a directory service instead of the  $sq1$ . in file.

**Warning!** Client applications bundled with Adaptive Server require a sql.ini file for effective processing. Eliminating this file with a directory service may limit Adaptive Server functionality.

### **Entries for Security Drivers**

The security driver entries include provider and driver syntax.

The syntax for a security driver entry in the libtcl.cfq file is:

```
provider=driver
```
where:

• *provider* is the local name for the security mechanism. objectid.dat defines the mapping of the local name to a global object identifier. The default local name for Windows LAN Manager on Windows and Windows 95 (for clients only) is "LIBSMSSP".
**Note:** If you use a provider name other than the default, you must also change the local name in the objectid.dat file.

• *driver* is the name of the security driver. The Windows LAN Manager driver is named "LIBSMSSP." The default location of all drivers is %SYBASE%\%SYBASE\_OCS%  $\ddot{dl}.$ 

#### Editing the libtcl.cfg File

Use the **ocscfg** utility to edit the libtcl.cfg file.

For information about using the **ocscfg** utility, see the *Open Client/Server Configuration* Guide for Desktop Platforms.

The following text is a sample libtcl.cfq file for desktop platforms:

```
[NT_DIRECTORY]
ntreg_dsa=LIBDREG_ditbase=software\sybase\serverdsa
[DRIVERS]
 NLWNSCK=TCP Winsock TCP/IP Net-Lib driver
 NLMSNMP=NAMEPIPE Named Pipe Net-Lib driver
 NLNWLINK=SPX NT NWLINK SPX/IPX Net-Lib driver
 NLDECNET=DECNET DecNET Net-Lib driver
[SECURITY]
 NTLM=LIBSMSSP
```
### **Checking the LAN Manager's Local Name**

The objectid.dat file maps global object identifiers to local names.

**Note:** Change this file only if you have changed the local name of the LAN Manager in the libtcl.cfg file.

The file contains sections such as [CHARSET] for character sets, and [SECMECH] for security services.

This is a security section excerpt from the objectid.dat file:

[secmech]

 $1.3.6.1.4.1.897.4.6.3 = NTLM$ 

You can specify only one local name for LAN Manager. Use any text editor to edit this file.

**Warning!** Do not change the 1.3.6.1.4.1.897.4.6.3 identification.

## **Specifying Security Information for Adaptive Server**

You can use the  $\text{sgl}$ , ini file or a Directory Service to provide information about the servers in your installation.

To use either the sql.ini file or a Directory Service, run the **dsedit** utility, which provides a graphical user interface for specifying server attributes such as the server version, name, and security mechanism.

<span id="page-109-0"></span>See the Open Client/Server Configuration Guide for Desktop Platforms.

## **Identify Users and Servers to LAN Manager**

The security administrator for LAN Manager must define principals (defined users) to the security mechanism. Use LAN Manager's User Manager utility to identify all users for the system.

You need not enter the Adaptive Server name as a principal to LAN Manager. However, the Windows user account that you use to start Adaptive Server must be defined as a valid principal to LAN Manager. For example, to use an Windows account named "servadmin" to start Adaptive Server, you must define "servadmin" as a principal to LAN Manager.

This rule applies whether you start Adaptive Server through Sybase Central or as an Windows service. See the *Installation Guide*.

For detailed information about the User Manager utility, see your Windows documentation.

#### **See also**

- Configure Adaptive Server for LAN Manager Security on page 96
- [Define the Connection to a Server for Security Services](#page-115-0) on page 102
- [Add Logins to Support Unified Login](#page-114-0) on page 101
- [Modify Configuration Files Required for a Unified Login](#page-106-0) on page 93

## **Configure Adaptive Server for LAN Manager Security**

Adaptive Server uses several configuration parameters to administer unified login and security services through LAN Manager. To set these parameters, you must be a system security officer.

All parameters for unified login and security through LAN Manager are part of the "Security-Related" configuration parameter group. Use the configuration parameters to:

- Enable the use of external security services (LAN Manager)
- Require unified login
- Require one or more message integrity security services

Changes to the security services are static. You must restart Adaptive Server to activate the security services.

For instructions on starting and stopping Adaptive Server, see the Installation Guide.

#### **See also**

- [Define the Connection to a Server for Security Services](#page-115-0) on page 102
- [Add Logins to Support Unified Login](#page-114-0) on page 101
- [Identify Users and Servers to LAN Manager](#page-109-0) on page 96
- [Modify Configuration Files Required for a Unified Login](#page-106-0) on page 93

#### **Enabling and Disabling External Security Services**

Reset the LAN Manager security service using **sp\_configureuse security services**.

- 1 enable services with LAN Manager.
- $\bullet$  0 (default) to disable network-based security services.

The syntax is:

```
sp_configure "use security services", [0|1]
```
For example, to enable services with LAN Manager, execute:

```
sp_configure "use security services", 1
```
#### **Manage Unified Login**

Use the unified login configuration parameters to require unified login, and to establish a default secure login. These parameters take effect as soon as you change them.

#### **Requiring Unified Login**

The **unified login required** configuration parameter controls the type of login that is acceptable to Adaptive Server.

The possible values are:

- 1 require all users who request a connection to Adaptive Server to be authenticated by LAN Manager.
- 0 –(default) allow both traditional login names and passwords and authenticated credentials.

The syntax is:

```
sp_configure "unified login required", [0|1]
```
For example, to require all logins to be authenticated by a security mechanism, execute:

```
sp configure "unified login required", 1
```
#### **Establishing a Secure Default Login**

When a user with a valid credential from LAN Manager logs in to Adaptive Server, the server checks whether the name is listed as a user in master..syslogins. If it is, Adaptive Server accepts that user name.

**1.** To set up a secure login, use the following syntax:

sp\_configure "secure default login", 0, login\_name

where login\_name is a user name. The default value forthe **secure default login** parameter is "guest".

**2.** Use **sp\_addlogin** to add the login as a valid user in Adaptive Server: sp\_addlogin gen\_auth, pwgenau

This procedure sets the initial password to "pwgenau".

**3.** Use sp configure to designate the login as the security default:

sp\_configure "secure default login", 0, gen\_auth

Adaptive Server then uses this login for a user who, although validated by LAN Manager, is unknown to Adaptive Server.

**Note: gen\_auth** does not have a unique identity in Adaptive Server. That is, more than one user can assume the suid (system user ID) associated with the secure default login. You might want to activate auditing for all activities of the default login. Instead of using the secure default login, consider using **sp\_addlogin** to add all users to the server.

For example, a user logs in to LAN Manager as "ralph", and "ralph" is listed in master..syslogins. Adaptive Server uses all roles and authorizations as defined for "ralph" on that server.

As an alternative example, a user with a valid credential logs in to Adaptive Server, but is unknown to the server. Adaptive Server accepts the login only when a *secure default login* has been defined with **sp\_configure**. Adaptive Server uses the default login for any user who is not defined in master.syslogins, but who is validated by LAN Manager.

#### **Map LAN Manager Login Names to Server Names**

All login names in Adaptive Server must be valid identifiers. However, external security mechanisms, such as LAN Manager, may allow login names that are invalid in Adaptive Server.

For example, login names that are longer than 30 characters or that contain special characters such as !, %, \*, and & are invalid names in Adaptive Server.

| <b>Invalid Character</b>     | <b>Converts to</b> |
|------------------------------|--------------------|
| Ampersand &                  | Underscore_        |
| Apostrophe'                  |                    |
| Backslash \                  |                    |
| Colon:                       |                    |
| Comma,                       |                    |
| Equals sign $=$              |                    |
| Left single quotation mark ' |                    |
| Percent sign%                |                    |
| Right angle bracket >        |                    |
| Right single quotation mark' |                    |
| Tilde $\sim$                 |                    |
| Caret ^                      | Dollar sign \$     |
| Curly brackets { }           |                    |
| <b>Exclamation point!</b>    |                    |
| Left angle bracket $<$       |                    |
| Parentheses ()               |                    |
| Period.                      |                    |
| Question mark?               |                    |
| Asterisk <sup>*</sup>        | Pound sign #       |
| Minus sign -                 |                    |
| Pipe                         |                    |
| Plus sign $+$                |                    |
| Quotation marks ""           |                    |
| Semicolon;                   |                    |
| Slash /                      |                    |
| Square brackets []           |                    |

**Table 10. Conversion of Invalid Characters in Login Names**

For more information about identifiers, see the Reference Manual: Blocks.

## **Data Integrity Check**

Use configuration parameters with LAN Manager to check one or more types of data integrity for all messages.

- **msg integrity reqd** set to 1 to force a check for general tampering in all messages. If the parameter is  $0$  (the default), message integrity is not required. However, the client can establish this check if the security mechanism supports it.
- **msg out-of-seq checks regd** set to 1 to force a check for sequence changes in all messages.

If the parameter is 0 (the default), sequence checking is not required. However, the client can establish this check if the security mechanism supports it.

• **msg replay detection regd** – set to 1 to force a check for replay or interception in all messages.

If the parameter is  $0$  (the default), replay detection is not required. However, the client can establish this check if the security mechanism supports it.

## **Ensure Adequate Memory for Security Services**

The value of the **total memory** configuration parameter specifies the number of 2K blocks of memory that Adaptive Server requires at start-up. To make sure there is sufficient memory when using unified login and security services through LAN Manager, allocate approximately 6K of additional memory per connection.

For example, if the maximum number of unified logins that occur simultaneously is expected to be 150, increase the **total memory** parameter by 450. This increase expands memory allocation by 450 2K blocks.

The syntax is:

sp\_configure total memory, value

where *value* is the sum of the current memory and the memory you are adding.

For example, to supply Adaptive Server with 25,000 2K blocks of memory, including the increased memory for network-based security, enter:

sp\_configure total memory, 25000

The minimum requirement for this parameter is specific to the operating system.

For information about estimating and specifying memory requirements for Adaptive Server, see the System Administration Guide: Volume 2.

## <span id="page-114-0"></span>**Add Logins to Support Unified Login**

Consider whether to allow only users who are defined as valid logins to use Adaptive Server or to allow any user with the default login to use Adaptive Server.

When a user logs in to Adaptive Server with an authenticated credential, Adaptive Server:

- **1.** Checks that the user is a valid user in master..syslogins.
	- If the user name appears, Adaptive Server accepts the login without requiring a password.
	- If the user name does not appear, Adaptive Server performs step 2.
- **2.** Checks that a default secure login is defined in master..syslogins.
	- A default login definition allows the user to log in successfully.
	- The absence of a default login definition causes Adaptive Server to reject the login.

**Note:** You must add the default login in master..syslogins and use **sp\_configure** to define the default.

#### **See also**

- [Configure Adaptive Server for LAN Manager Security](#page-109-0) on page 96
- [Define the Connection to a Server for Security Services](#page-115-0) on page 102
- [Identify Users and Servers to LAN Manager](#page-109-0) on page 96
- [Modify Configuration Files Required for a Unified Login](#page-106-0) on page 93

## **Adding Logins**

To add logins to the server and, optionally, to add users with appropriate roles and authorization to one ormore databases youmustmeetthe required role to follow the command or procedure.

#### **Prerequisites**

Ensure that you have the required role and authorization to perform each step assigned to you.

#### **Task**

See the referenced documents for details.

- **1.** Add a login for the user.
	- Role: System security officer
	- Procedure: **sp\_addlogin**
	- See: Security Administration Guide

#### <span id="page-115-0"></span>CHAPTER 14: Security Services with Windows LAN Manager

- **2.** Add the user to one or more databases.
	- Role: System security officer, system administrator, or database owner
	- Procedure: Run **sp** adduser from within the database.
	- See: Security Administration Guide
- **3.** Add the user to a group in a database.
	- Role: System security officer, system administrator, or database owner
	- Procedure: Run sp changegroup from within the database.
	- See: Security Administration Guide, and Reference Manual: Commands.
- **4.** Grant system roles to the user.
	- Role: System security officer, or system administrator
	- Procedure: **grant role**
	- See: Security Administration Guide, and Reference Manual: Commands.
- **5.** Create user-defined roles and grant the roles to users.
	- Role: System security officer
	- Procedure: **create role**, and **grant role**
	- See: Security Administration Guide, and Reference Manual: Commands.
- **6.** Grant access to database objects.
	- Role: Database object owner
	- Procedure:

**grant** [**select** | **insert** | **delete** | **update**| **references** | **execute** ]

• See: Security Administration Guide

## **Define the Connection to a Server for Security Services**

Define the connection to a server for security services by specifying the principal name for Adaptive Server, network-based user authentication, and the name assigned to LAN Manager through the **isql** and **bcp** utilities.

Use the following options to define an Adaptive Server for network-based security services such as Windows LAN Manager through the **isql** and **bcp** utilities:

- -R remote\_server\_principal to specify the principal name for Adaptive Server.
- -V security options to specify network-based user authentication.
- $-Z$  *security* mechanism to specify the name assigned to LAN Manager.

For more information about Adaptive Server utilities, see the Utility Guide.

#### **See also**

- [Configure Adaptive Server for LAN Manager Security](#page-109-0) on page 96
- [Add Logins to Support Unified Login](#page-114-0) on page 101
- [Identify Users and Servers to LAN Manager](#page-109-0) on page 96

• [Modify Configuration Files Required for a Unified Login](#page-106-0) on page 93

## **Specifying the Principal Name**

Use -R remote\_server\_principal to specify the principal name for the server as defined for LAN Manager.

By default, a server's principal name matches the server's network name, which is specified by either the -**S** option or the DSQUERY environment variable. You must use the -R option when the server's principal name and network name are not the same.

## **Specifying Network-Based User Authentication**

Use -V *security options* to specify network-based user authentication.

With this option, the user must log in to Windows LAN Manager before running the utility. If a user specifies the -**U** option, he or she must also supply the network user name known to the security mechanism, and any password supplied with the **-P** option is ignored.

-V can be followed by a security\_options string of key-letter options to enable additional security services. The key letters are:

- **i** to enable data integrity service. This option verifies that data communications have not been modified.
- **r** to enable data replay detection. This option verifies that data has not been intercepted by an intruder.
- **q** to enable out-of-sequence detection. This option verifies the order of data communications.

You can specify additional security options by including them immediately following the -V option.For example,to use **isql** with network-based user authentication, replay detection, and out-of-sequence detection, enter:

isql -Vrq

## **Specifying the Name Assigned to LAN Manager**

The  $-z$  security\_mechanism specifies the name assigned to LAN Manager in the libtcl.cfg configuration file; "LIBSMSSP", by default.

When the line does not supply a *security\_mechanism* name, the command uses the default mechanism.

For more information about security mechanism names, see the *Open Client/Server* Configuration Guide for Desktop Platforms.

**Note:** When you log in to LAN Manager and then log in to Adaptive Server, you do not need to specify the -U (user) option on the utility because Adaptive Server gets the user name from LAN Manager.

## **Determining the Status of Security Services**

Determine whether security services are enabled for the current session, by using **show\_sec\_services**

In this example, the results indicate that unified login is enabled, and, therefore, so are the security services:

```
select show_sec_services()
 go
------------------------------------------------------
unifiedlogin
(1 row affected)
```
## **Configuration Parameters Used in Security Services**

Unified login and security services use configuration parameters through LAN Manager that provide security checks.

Use:

- **msg integrity reqd** to check data integrity.
- **msg out-of-seq checks reqd** to check message sequence.
- **msg replay detection reqd** to detect interception or replay.
- **secure default login** to specify a default login.
- **unified login required** to control user authentication.

For general information on configuration parameters, see the System Administration Guide: Volume 1.

## **Data Integrity Check**

The **msg integrity reqd** parameter controls the checking of all messages to ensure data integrity. The **use security services** parameter must be set to 1 (enabled) for message integrity checks to occur.

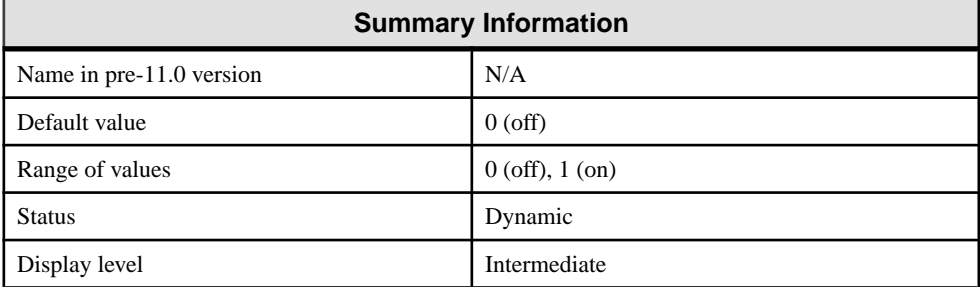

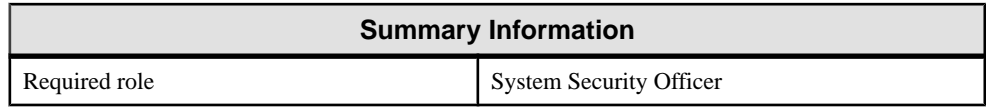

## **Message Sequence Check**

The **msg out-of-seq checks reqd** parameter controls the checking of all messages to ensure that the sequence is correct. The **use security services** parameter must be set to 1 (enabled) for sequence checks to occur.

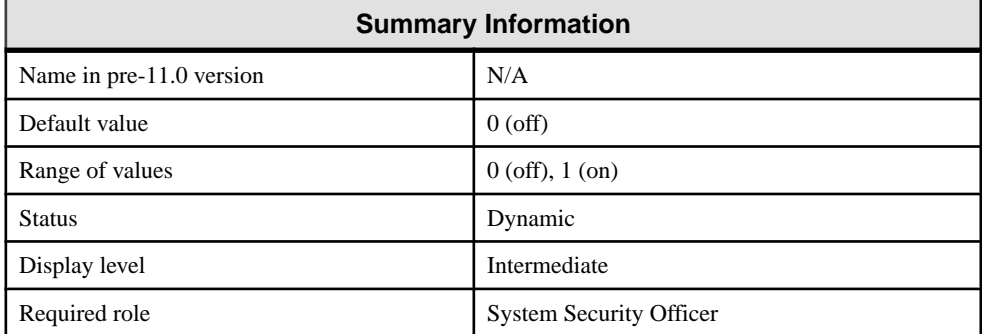

## **Detect Interception or Replay**

The **msg replay detection reqd** parameter controls the checking of all messages to detect whetherthey have been intercepted (detectreplay).The **use security services** parametermust be set to 1 (enabled) for replay detection checks to occur.

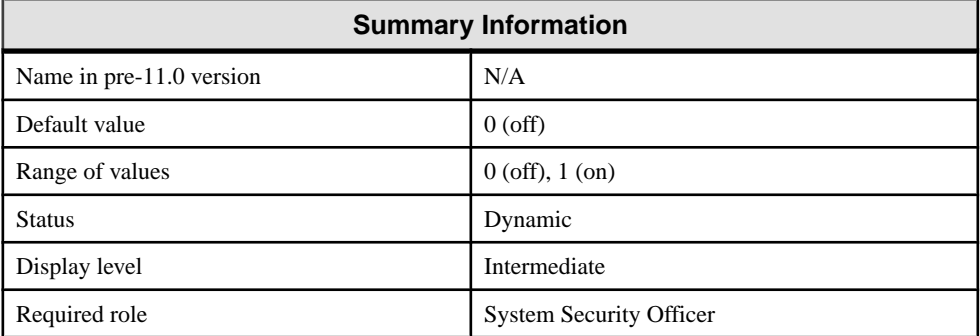

## **Specify a Login**

The **secure default login** parameter specifies a default login for all users who are preauthenticated, but do not have a login in master..syslogins.

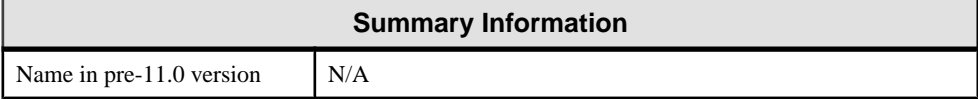

#### CHAPTER 14: Security Services with Windows LAN Manager

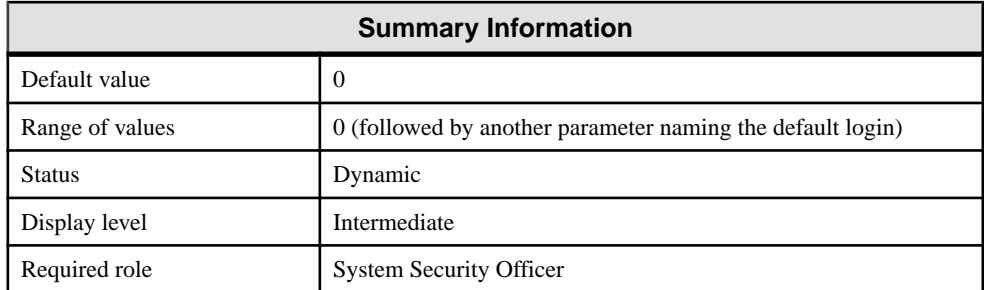

Use the following syntax to establish the secure default login:

```
sp_configure "secure default login", 0, default_login_name
```
where *default login name* is the name of the default login for a user who, although unknown to Adaptive Server, has already been authenticated by a security mechanism. This name must be a valid login in master..syslogins.

For example, to specify "dlogin" as the secure default login, execute:

```
select sp_configure "secure default login", 0,
       dlogin
```
### **Control User Authentication**

The **unified login required** parameter controls authentication of all users who log into Adaptive Server by means of a security mechanism. The **use security services** parameter must be set to 1 (enabled) to use the unified login security service.

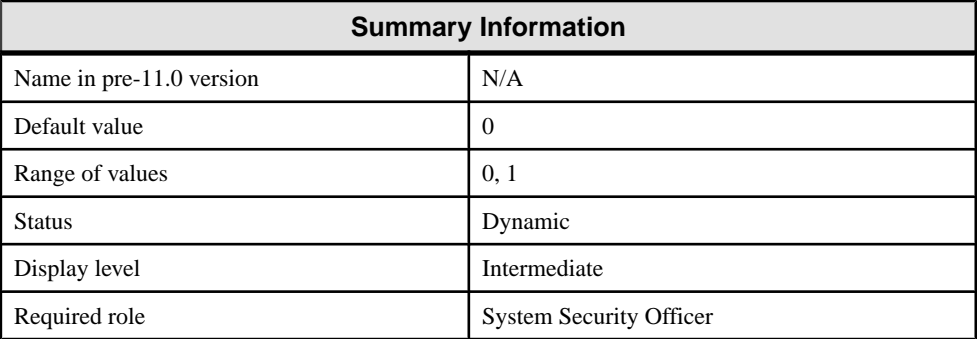

## **Manage Login Security on an Windows Computer**

You can use Adaptive Server security features alone or with Windows security features.

For more information about system security, see the Security Administration Guide.

## **Adaptive Server Security**

Storing login information, requiring client applications to specify the login name and password of a database user, and checking the user name and password are the ways Adaptive Server enforces security.

As a standalone product, Adaptive Server ensures security by:

- Storing login information for all database users in the master.dbo.syslogins table. Stored passwords are encrypted.
- Requiring client applications to specify the login name and password of a database user, either programmatically or with a command line option.
- Checking the user name and password against the information in syslogins, and accepting or rejecting the login accordingly.

## **Combined Adaptive Server and Windows Login Security**

Adaptive Server increases security by integrating the default Adaptive Server login process with Windows security features.

The resulting integrated security modes add the following conveniences for users:

- Authorized users need not maintain separate login passwords for Adaptive Server and Windows.
- System administrators can take advantage of Windows security features such as encrypted passwords, password aging, domain-wide user accounts, and Windows-based user and group administration.

#### **Trusted Connections and Combined Login Security**

Combined login security operates only over network protocols that support authenticated connections between clients and servers. Such connections are referred to as trusted connections.

Trusted connections are limited to client applications that access Adaptive Server by using the Named Pipes protocol.

**Note:** Other network protocols, such as TCP/IP sockets and IPX/SPX, do not support authenticated connections, so clients on these protocols are handled according to the standard Adaptive Server login mechanism.

A system administrator must use **sp\_grantlogin** to assign permissions to Windows users and groups. **sp\_grantlogin** lets system administrators:

- Assign one or more Adaptive Server roles to Windows users and groups
- Designate that the user or group should receive the default database object permissions assigned by the **grant** command

If the system administrator does not use **sp\_grantlogin** to assign user or group permissions, users cannot log in through trusted connections.

**Note:** Adaptive Server does not permit trusted connections for Windows users named "sa." The user name "sa" is reserved for the default Adaptive Server system administrator account.

## **Login Security Modes**

Adaptive Server provides Standard, Integrated, and Mixed modes for configuring login security.

#### **Standard Mode**

In Standard mode, Adaptive Server manages its own login validation process for all connections.

This is done by:

- Ignoring the Windows network user name and checking the supplied Adaptive Server user name and password against the information in the syslogins table
- Providing valid users with Adaptive Server connections and allowing valid users to receive the permissions and roles that were assigned to them with the **grant** command

For a description of the login security features of Adaptive Server, see the Security Administration Guide.

#### **Integrated Mode**

In Integrated mode, Adaptive Server uses Windows-based authentication mechanisms for all connections.

This is done by:

- Allowing only trusted connections, using Named Pipes, to connect to Adaptive Server.
- Ignoring any Adaptive Server login name and password that is submitted in the login request. Instead, it checks the mapped Windows network user name against the information in the syslogins table.

If no matching login name exists, and the login process includes a default user name, Adaptive Server substitutes the default login name, for example, "guest", to complete the connection.

- Providing authorized users, when they log in, with permissions and roles.
- Following the Windows Domain structure for the use of computers. Windows must authenticate each user, either through trust relationships or through explicitly assigned permissions on each server.

**Note:** If you bypass Windows login security for Adaptive Server authentication, that is, if you opt for Adaptive Server security only, it does not matter to which user or group you assign the computers. The only requirement is that the protocol you use allows the client and server to communicate.

#### **Mixed Mode**

In Mixed mode, Adaptive Server allows both trusted, as with Named Pipes, and "untrusted" connections. It first examines the requested login name as specified by the client application, then, depending on the information supplied, handles the login.

Adaptive Server processes the login:

- When the login name matches the mapped network user name, is null, or is composed of spaces, Adaptive Server treats the login attempt as a trusted connection and uses the rules for Integrated mode.
- When the user supplies a different login name, Adaptive Server treats the login attempt as an untrusted connection and uses the rules for Standard mode.

Mixed mode offers users the convenience of login security integration without forcing all clients and applications to use that integration.

- Existing applications that embed a hard-coded login name and password for all users continue to operate as before.
- Other operating system clients, such as Apple Macintosh clients and UNIX-based workstations, also can access an Adaptive Server in Mixed mode.
- Users accessing Adaptive Server over trusted connections can avoid a separate Adaptive Server password validation by omitting the user name and password in their login request.

**Note:** Applications can be designed to send an empty login name field in the connection request, thereby avoiding a separate login step.

## **Manage the Login Security Features**

Use the trusted connections and Windows Registry parameters to manage login security in Integrated or Mixed mode.

#### **Permit Trusted Connections**

When operating under Integrated or Mixed login mode, Adaptive Server assigns permissions to trusted user connections by checking the user's network or Windows group name. This check determines whether the Security Administrator, using **sp\_grantlogin**, has assigned an Adaptive Server role, or the **default** value, to that name, and Adaptive Server acts accordingly.

- When no permissions were assigned to the name, and Adaptive Server is operating in:
	- Integrated mode, Adaptive Server refuses the connection.
	- Mixed mode, Adaptive Server treats the connection as an untrusted connection. Then, the login process continues under the Standard mode rules.
- When one or more Adaptive Server roles have been assigned to the user's network name or to the user's Windows group, the user receives those roles and permissions that were assigned by the Security Administrator through the **grant** statement.

<span id="page-123-0"></span>• When only the **default** value has been assigned to the user's network name or Windows group, the user receives only the permissions and roles that were assigned by the Security Administrator through the **grant** statement.

The most important point to remember is that Windows users or their associated Windows groups must have permissions that were assigned with **sp\_grantlogin**.

For more information about **sp\_grantlogin**, see the *Security Administration Guide*.

#### **Windows Registry Parameters**

When you install Adaptive Server and other Sybase products on your computer, the installation program configures several parameters to help you to manage the login security features in Integrated or Mixed mode.

Management parameters include:

- Default login
- Default domain
- SetHostName
- Character mappings

#### Default Login

Adaptive Server uses the default login parameter to specify the Adaptive Server login name that an authorized user can enter when a network user name does not appear in the syslogins table. Standard mode does not use this value.

When there is no value for default login, Adaptive Server denies access to users who do not have a network user name in syslogins.

#### **See also**

- [Character Mappings](#page-124-0) on page 111
- *Default Domain* on page 110
- [Enabling Integrated or Mixed Login Security Mode](#page-130-0) on page 117

#### Default Domain

Adaptive Server uses the default domain parameter to specify the Windows or LAN Manager domain name for matching network user names to Adaptive Server login names.

Because two different domains can define the same network user name fortwo different users, the following rules apply:

- Adaptive Server can authorize access to both distinct users, but it must be able to distinguish between the two names in the login process for a trusted connection.
- For user names defined in domains other than the parameter's default value, Adaptive Server adds the domain name and a domain separator, a backslash character  $\langle \rangle$ , to the network user name before looking for the user name in the syslogins table.

<span id="page-124-0"></span>For example, the domain MARKETING is the Adaptive Server default definition, and two different users employ the network user name "john", one in the MARKETING domain and the other in the ENGINEERING domain.

- John in MARKETING accesses Adaptive Server with the login name of "john" over a trusted connection.
- John in ENGINEERING accesses the same Adaptive Server with a login name of "ENGINEERING\john" to which his name was mapped before the software looked it up in syslogins.
- When your server computer participates in a specific domain, set the default domain parameter to that domain name. Otherwise, set default domain to the server's computer name.

#### **See also**

- Character Mappings on page 111
- [Default Login](#page-123-0) on page 110
- [Enabling Integrated or Mixed Login Security Mode](#page-130-0) on page 117

#### **SetHostName**

The SetHostName parameter determines whether the host name from the client login record is replaced with the Windows network user name for users under integrated security mode.

- 1 (enabled) include the network user name in the results of the **sp\_who** system procedure.
- 0 (disabled) (default) omit the network user name from the results of the **sp\_who** system procedure.

To modify the SetHostName value, which is located in the following Registry path: HKEY\_LOCAL\_MACHINE\SOFTWARE\Sybase\ Server\server\_name, you must use the **regedt32** utility.

For information about **regedt32**, see your Windows operating system documentation.

#### Character Mappings

Certain characters that are valid for Windows user names are invalid in Adaptive Server login user names.

Such characters include:

- Domain separator  $(\n)$
- Space ()
- Hyphen (-)
- Period (.)
- Single quotation mark (')
- Exclamation point (!)
- Percent sign  $(\%)$
- Caret  $(^\wedge)$
- Ampersand  $(\&)$

Character mapping lets you determine how these invalid characters can be converted into characters that are valid for Adaptive Server.

For example, the Windows user name "t-johns" contains a dash character (-), which is invalid in Adaptive Server. You can map the dash character to a valid "at" sign  $(\omega)$  to make the user name compatible with Adaptive Server, as "t@john". The mapping stores the dash as an "at" sign, but displays it as a dash.

When you first install Adaptive Server, the installation program maps a few invalid characters to the valid characters.

| <b>Invalid Character</b>     | Valid Mapped Character |
|------------------------------|------------------------|
| Domain separator $(\rangle)$ | Underscore ()          |
| $Hyphen (-)$                 | Pound sign $(\#)$      |
| Space ()                     | Dollar sign $(\$)$     |

**Table 11. Default Mapping Values**

#### **See also**

- [Default Domain](#page-123-0) on page 110
- [Default Login](#page-123-0) on page 110
- [Enabling Integrated or Mixed Login Security Mode](#page-130-0) on page 117

#### Modify the Parameter Values

To modify the values for the default login, default domain, and SetHostName parameters, use the Server Config or **regedt32** utility.

#### **Note:** You can change the SetHostName value only by using **reged32**.

- Use the Server Config utility to modify the value only for Adaptive Server.
- Use the **regedt32** utility to change the value directly for use throughout your Windows operating system.

For information about **regedt32**, see your Windows operating system documentation.

## **Administer Login Security Using System Procedures**

You can administer integrated security from Windows.

You can:

• Assign trusted connection permissions – **sp\_grantlogin**

- Display Adaptive Server integrated login configuration– **sp\_loginconfig**
- Display permissions and user names **sp\_logininfo**
- Revoke permissions **sp\_revokelogin**

For the full syntax for these procedures, see the procedure names in the Reference Manual: Procedures.

#### **Assigning Trusted Connection Permissions**

Assign permissions to Windows users and groups that access Adaptive Server over trusted connections.

- Use **sp** grantlogin when Adaptive Server is running under Integrated mode or Mixed mode, and the connection is Named Pipes.
- Use the **grant** command when Adaptive Server is running under Standard mode or Mixed mode with a connection other than Named Pipes.

The **sp\_grantlogin** permissions can include either one or more Adaptive Server roles or just the **default** parameter. This parameter indicates that Adaptive Server provides the user with the default permissions as assigned by the **grant** command.

**1.** To assign the System Administrator and System Security Officer roles to all members of the Windows group named Administrators, enter:

sp\_grantlogin "Administrators", "sa\_role sso\_role"

**2.** Then, to assign "select" permissions on the sales table to the Windows user, "hasani", enter:

sp\_grantlogin "hasani", "default" grant select on sales to hasani

If you do notspecify a role or a value with **sp\_grantlogin**,the procedure automatically assigns the **default** value.

#### **Display the Current Registry Values**

To display the current settings for the Registry values, use **sp\_loginconfig**.

For example, executing **sp\_loginconfig** on a newly installed Adaptive Server displays a list similar to the following:

```
name config_item
 --------------------- ----------------------
login mode standard<br>default account MULL
default account MULL<br>default domain EAST
default domain
set host false
key domain separator
key $ space
key @ space
key #
```
#### **Display Permissions and User Names**

To display the current permissions and mapped user names for both Windows users and groups, use **sp\_logininfo**.

A sample listing of permissions and user names:

```
account name mapped login name<br>type privilege
                         privilege
         -------------- 
---------------------------------------------
BUILTIN\Administrators BUILTIN\Administrators 
 group 'sa_role sso_role oper_role'
WEST\chantal WEST_chantal 
user 'default'
user \overline{C}<br>EAST\chantal chantal
      user 'sa_role'
```
- Three roles were assigned to the Windows administrators group: **sa\_role**, **sso\_role**, and **oper\_role**.
	- The group names are prefaced by "BUILTIN\" to indicate that the entry refers to a built-in Windows group (a default group on all servers), rather than a group that is created by the user.
	- The domain separator in a group name is not mapped to a valid Adaptive Server character.

You do not need to add a login or grant further permissions to an Windows group, but you do need to add a login for each user in that group.

• The first Windows user, named "chantal", has the **default** parameter assigned as a permission. "chantal" is a member of the WEST domain, and her mapped Adaptive Server login name is "WEST\_chantal".

"WEST chantal" is the name the System Administrator should use when assigning an Adaptive Server login name and permissions to this user.

• The second Windows user, also named "chantal", logs in from the EAST domain. Her mapped user name is simply "chantal", since EAST has been set as Adaptive Server's default domain (see the second item in this list).

To change or revoke users, groups, and permissions use the **sp\_grantlogin** and **sp\_revokelogin** procedures.

#### **Revoke Permissions Granted with sp\_grantlogin**

Use **sp\_revokelogin** or **revoke** to revoke permissions that were granted with **sp\_grantlogin**.

Use:

• The **sp revokelogin** command when Adaptive Server is running under Integrated Security mode or under Mixed mode, and the connection is Named Pipes.

• The **revoke** command when Adaptive Server is running under Standard mode or under Mixed mode, and the connection is other than Named Pipe.

This command line revokes all permissions from the Windows group named Administrators: sp\_revokelogin Administrators

## **Configuring Login Security**

There are a variety of ways to configure login security.

Sybase recommends that you set up login security in this order:

- **1.** Create Windows users and groups.
- **2.** Configure mapping and default domain values.
- **3.** Set login security mode.
- **4.** Add network login names to **syslogins**.
- **5.** Assign roles.

#### **Creating Windows Users and Groups**

User account and user groups that access Adaptive Server over trusted connections are created with User Manager.

Start User Manager from **Start > Programs > Administrative Tools**.

When creating groups and users:

- Make sure that Windows users and groups exist before you assign permissions to them in Adaptive Server.
- Create the accounts with a user name other than "sa".

Note: Some functions are divided betweensa\_role and sso\_role. You may want to assign both roles to Adaptive Server system administrators to provide the same permission level. For more information, see the *System Administration Guide: Volume 1*.

• Begin planning the permission levels you want to assign to the users and groups. Although it may seem intuitive to grantthe **sa\_role** to the Windows Administrators group, the choice ultimately depends on the security requirements for your site.

When using integrated security features for the first time, consider restricting the permission level to a small group of Windows users. After you become more experienced with administering integrated security, you can expand the permission levels to include Windows groups.

#### **Configuring Mapping and Default Domain Values**

Change login security options to set the mapping and default domain options.

Configure these values before adding accounts to Adaptive Server, as these values affect the format of entries in syslogins.

For example, a user named "joseph" in the WEST domain is to log in to Adaptive Server over a trusted connection. If you set the Map— value to the domain separator  $(\cdot)$  and the default domain value to NULL, the name "WEST joseph" must appear in the syslogins table. However, if you later change the default domain value to WEST, the login name "joseph" would need to be in syslogins instead of "WEST\_joseph".

#### **Setting Login Security Mode**

Change login security options to set the security mode to either Integrated or Mixed.

When using login security features for the first time, consider using Mixed mode. If, for some reason, you cannot connect over a trusted connection, Mixed mode allows you to log in to Adaptive Server using standard Adaptive Server user names and passwords, such as the user name "sa".

#### **Adding Network Login Names to syslogins**

To add a login name for each Windows user accessing Adaptive Server over a trusted connection, use **sp\_addlogin**. Include any nondefault domain names and the correct mapping characters in the login name.

If you are not sure what to enter as the login name, experiment with a sample user to clarify your options:

- **1.** Use **sp\_grantlogin** to assign a role to a sample user on the network.
- **2.** Enter **sp\_logininfo** to determine the format of entries in syslogins.
- **3.** Use the entries listed in the mapped login name column as templates for the login names you create with **sp\_addlogin**.

#### **Assigning Roles**

To assign roles or "default" permissionstoWindows users or groups, use **sp\_grantlogin**. Keep in mind that assigning permissions to Windows groups generally provides more flexibility than assigning permissions to individual users.

After you have configured several groups with the correct permissions, you can use the User Manager to manage individual user's access to Adaptive Server.

## **Change Login Security Options**

When you install a new Adaptive Server, the installation program sets it to operate in Standard mode.

Use Server Config to change:

- The login security mode (Standard, Integrated, or Mixed)
- The name of the default login account
- The name of the default domain

#### <span id="page-130-0"></span>**Enabling Standard Login Security Mode**

Specify the login security mode.

- **1.** Log in to Windows using an account with Windows administrator privileges.
- **2.** Start the Server Config utility.
- **3.** Complete the initial steps to configure Adaptive Server.
- **4.** Click **Login Security** in the Configure Adaptive Server Enterprise dialog box.
- **5.** Click **Standard**, then click **OK**.
- **6.** Click **Save**, then **Exit**.

#### **Enabling Integrated or Mixed Login Security Mode**

Specify the login security mode.

- **1.** Log in to Windows using an account with Windows administrator privileges
- **2.** Start the Server Config utility.
- **3.** Complete the initial steps to configure Adaptive Server.
- **4.** Click Login Security in the Configure Adaptive Server Enterprise dialog box.
- **5.** Click Integrated, then click Continue.
- **6.** Set the login security mode:
	- Integrated mode click **Automatic Login for Trusted Connections (Named Pipes) Only option**.
	- Mixed Media mode click **Trusted First and AdaptiveServer Loginfor Excluded (i.e., NetWare, TCPIP)**.
- **7.** Enter the name of the default user account to use for trusted connections. Adaptive Server uses this value when it cannot locate the user name in syslogins.
- **8.** Enter either the default domain name or the workstation's network name.
- **9.** Click **Map Characters** to configure Adaptive Server mappings under an Integrated security mode.
- **10.**Select any invalid character to be mapped to each valid Adaptive Server character.
- **11.** Click **OK** several times to exit from the dialog boxes. Then click **Save**, and **Exit** to quit Server Config.

#### **See also**

- *[Character Mappings](#page-124-0)* on page 111
- *[Default Domain](#page-123-0)* on page 110
- [Default Login](#page-123-0) on page 110

# CHAPTER 15 **E-mail Messages and Adaptive Server**

Adaptive Server can send and receive e-mail messages through Sybmail, the Sybase messaging facility, and can also take advantage of Windows Mail.

## **Sybmail Messages**

Adaptive Server for Windows can send, receive, and process e-mail messages.

Manage these messages by using:

- A set of extended stored procedures (ESPs) that the user must run manually, or
- A system procedure that invokes the ESPs automatically by using procedural language code, rather than Transact-SQL statements.

### **Send Messages**

Messages from Adaptive Server (outgoing messages) can be either text or formatted query results.

The Adaptive Server capability for e-mail greatly increases the potential usefulness of a stored procedure or trigger. For example:

- A user-defined stored procedure that registers a new employee in the company database can include commands that send e-mail messages to a new employee and to other departments that need to be aware of the new hire, such as facilities, human resources, and training.
- A trigger on an inventory table can send an e-mail message to inform the purchasing department that an item needs to be reordered when an update causes the number of items on hand to fall below a certain level.
- A weekly report generated from a database query can be produced automatically and sent to a mailing list.

### **Receive Messages**

The Adaptive Server ability to process incoming mail allows users to send queries and receive results using e-mail, rather than a traditional client/server connection.

Sybmail flexibility allows a user to send queries to Adaptive Server from any computer, and, at a later time, to check e-mail for the results from either the same or a different computer.

## **Preparing Windows Mail for Sybmail**

Sybmail uses Windows Mail facility, so you must prepare the Windows Mail system before you can use Sybmail.

- **1.** Connect to a post office.
- **2.** Create a mailbox.
- **3.** Create a mail profile for Adaptive Server.

For detailed instructions on working with Mail on your system, see your Windows operating system documentation or the Microsoft Windows Resource Kit.

## **Connecting to a Post Office**

A Windows post office holds messages until recipients retrieve them.

The computer that is running Adaptive Server must have access to an Windows post office on the network. You can:

- Create a new post office, if one does not exist for your domain, or
- Connect to an existing workgroup post office, be prepared to supply its path.

## **Creating a Mailbox for Adaptive Server**

After connecting to or creating a post office, create a mailbox in it for Adaptive Server.

**Note:** Only the Windows post office administrator can add a new mailbox.

Supply a mailbox name and password for the mailbox.

- The password is needed when you establish a Sybmail user account on Adaptive Server. Make sure that the password meets the requirements for Adaptive Server passwords:
	- Must be at least 6 bytes.
	- Must be enclosed in quotation marks if the password does not begin with an alphabetic character.
- The mailbox name creates the association between the mailbox and the Adaptive Server mail profile that you create.

## **Creating a Mail Profile for Adaptive Server**

After you have added a mailbox for Adaptive Server, create a mail profile that is associated with the mailbox.

**Note:** Each mail profile is associated with a single mailbox, although a single mailbox may be associated with several mail profiles.

The mail profile must have a password and be associated with a mailbox name.

- The password must be the same as the Adaptive Server mailbox password.
- The mailbox name must be the one you created for Adaptive Server.

In the Mail Login Properties window, make sure **When logging on, automatically enter password** is selected.

## **Create an Adaptive Server Login for Sybmail**

After setting up an Adaptive Server profile in Windows Mail, create a login for Sybmail on Adaptive Server.

When creating this user account, make sure:

- The *loginame* parameter is "sybmail".
- The *fullname* parameter has the same value as the Profile Name for the Adaptive Server mail profile.

Adaptive Server uses this value as its MailUserName.

• The *password* parameter has the same value as the password for the mailbox that is associated with the server's mail profile.

This value becomes the Adaptive Server MailPassword.

These values are the defaults for starting an Adaptive Server mail session using **xp\_startmail**.

You can use either of the following methods to create a login for Adaptive Server:

• **sp\_addlogin** from **isql**:

```
 sp_addlogin "sybmail", "wrtyzz2c", @fullname="sqlserver"
```
or,

• The Add Login facility in Sybase Central or Adaptive Server Manager.

#### **Figure 5: User-Defined Values Relationships in Sybmail**

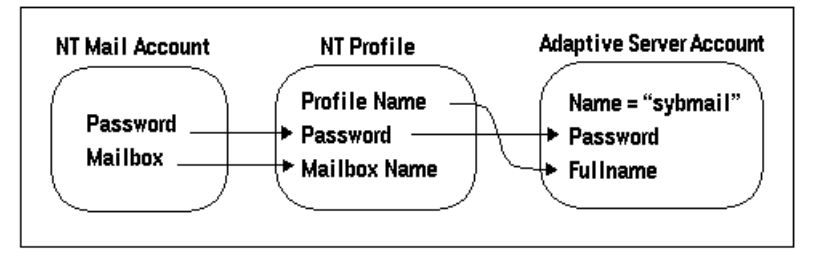

## **Configuring Sybmail and Extended Stored Procedures**

Adaptive Server uses XP Server, an Open Server application, to execute the system extended stored procedures (ESPs) that implement Sybmail.

By default, XP Server configuration uses LocalSystem as its start-up account. However, to use Sybmail, you must configure XP Server to start under a user account.

- **1.** Start the Server Config tool.
- **2.** Complete the initial steps to configure Adaptive Server.
- **3.** Click **Configure Default XP Server**.
- **4.** Click **This Account**, then enter a valid Windows user account and password for the server. Make sure that the account has the right to log in as a service.

If you do not have an existing user account with the right to log in as a service, you can grant a user this right from the Windows User Manager:

- a) Select **Start > Programs > Administrative Tools > User Manager**.
- b) Select the user name to act as the service.
- c) Select **Policies > User Rights**.
- d) Select **Show Advanced User Right**.
- e) Select **Log on as a service**, and click **OK**.
- f) Exit User Manager.
- **5.** Click **OK**, then **Save**, then **Exit**.

## **Manage a Mail Session**

You must initiate an Adaptive Server mail session before any messages can be sent or received.

**Note:** Only one Sybmail session at a time can be running on an Adaptive Server.

## **Start a Mail Session**

When Adaptive Server starts a session, the mail user is represented by the MailUserName and the MailPassword that you defined when you created the Adaptive Server login for Sybmail.

You can initiate an Adaptive Server mail session in one of two ways:

• Call the **xp\_startmail** extended stored procedure explicitly each time you start Adaptive Server.

You can override the previously mentioned login default by passing another user name and password to **xp\_startmail**. You might want to do this if there are multiple profiles associated with Adaptive Server's mailbox, and you want to use an alternative profile.

• Arrange to start a mail session automatically when Adaptive Server starts up.

For automatic start-up of an Adaptive Server mail session for subsequent Adaptive Server sessions, set the **start mail session** configuration parameter to 1.

With the automatic start-up, you do not need to use **xp\_startmail** to begin a mail session the next time that you start Adaptive Server.

#### **Start Sybmail Without Parameters**

You can start Sybmail with **xp\_startmail** and no parameters (default configuration).

You can do this only in the following situations:

- The Sybmail user account exists and the Start mail session parameter was configured to 1 when Adaptive Server was started, or
- The Sybmail user account exists, and you enter the following command to automatically start Sybmail:

sp\_configure "start mail session", 1

In both of these situations, do not restart XP Server before issuing the command to start Sybmail with its default configuration. Once you restart XP Server, it drops the default settings.

## **Stop a Mail Session**

A mail session stops automatically when Adaptive Server shuts down. You also can explicitly stop an Adaptive Server mail session at any time with the **xp\_stopmail** ESP.

For syntax and parameters for **xp\_startmail** and **xp\_stopmail**, see the Reference Manual: Procedures.

**Note:** Stop the current Adaptive Server mail session with **xp\_stopmail** before using **xp\_startmail** to start another mail session for a different profile name. Until you stop the first session, the second session cannot access resources that are considered to be still in use by the first session.

## **Stored and Extended Procedures for Handling Messages**

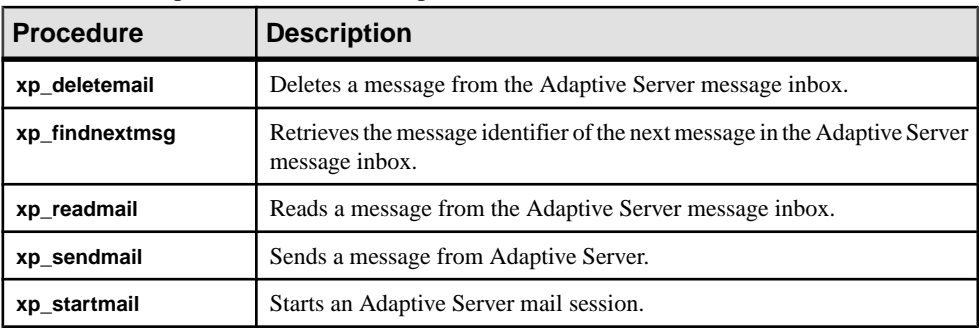

Procedures that process e-mail for Adaptive Server.

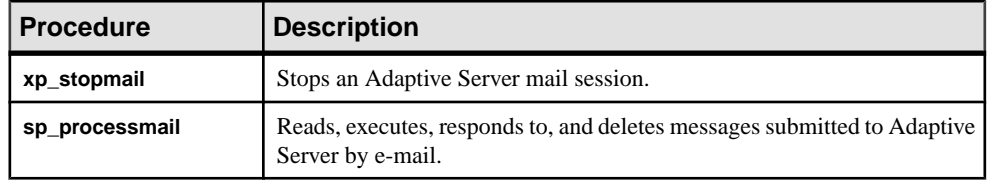

## **Outgoing Messages**

An outgoing message can consist of text or the formatted results of a query or batch of queries. You can send a message directly through **isql** from either a stored procedure or a trigger that uses **xp\_sendmail**.

- To send query results, input the query, or a stored procedure containing the query, to **xp** sendmail. The query results are sent to message recipients.
- When the message consists of query results, you can send the results in the body of the e-mail message or as an attachment.
- When the message consists of text, use the message parameter to **xp\_sendmail**.
- When the message consists of query results use the *query* parameter, and pass the quoted text of the query or the quoted **execute** command with its stored procedure name.

For syntax and parameters for **xp\_sendmail**, see the *Reference Manual: Procedure.* 

#### Text Messages

This example shows how you can use a trigger to send an e-mail to "purchasing" when an update causes the number of items available (onhand) in an inventory table (part) to fall below a certain level (min\_onhand).

```
1> create trigger reorder
2> on part
3> for update as
4> if update(onhand)
5> if (select onhand - min_onhand 
6> from inserted <= 0
7> begin
8> execute xp_sendmail
9> @subject="Inventory Notice"
10> @recipient="purchasing"
11> @message="Parts need to be reordered."
12> end
```
#### Query Result Messages

The purchasing department can send the Adaptive Server mailbox a query to determine which parts should be reordered.

Adaptive Server then reads the query into a variable, named received\_mess, and uses **xp** sendmail to execute it and return the results:

```
declare @received mess varchar(255)
execute xp_sendmail @recipient = "purchasing"
```

```
@query = @received_mess, @dbname = "inventory"
@dbuser ="sa"
```
Another example of mailing query results, a user-defined stored procedure, named **usp\_salesreport**, in the salesdb database, is run at the end of the month to report on monthly sales activity. By invoking this procedure inside a call to **xp** sendmail, you can automatically send the results of the procedure to a mail group.

This example sends the results of the **usp salesreport** stored procedure as an attachment to an e-mail message addressed to "sales", with copiesto "mitchell" and "hasani". The procedure is executed in the salesdb database with the privileges of the database owner of salesdb.

```
execute xp sendmail @recipient = "sales",
@copy_recipient = "mitchell"; "hasani",
@subject = "Monthly Sales Report",
@query = "execute usp_salesreport",
@attach_result = true,
@dbname = "salesdb",
@dbuser = "dbo"
```
## **Incoming Messages**

Adaptive Server expects incoming e-mail messages to be in the form of Transact-SQL statements. Incoming mail can consist of a single statement or a batch of statements, delimited by an end-of-batch indicator.

**Note:** Messages containing multiple statements must follow the rules for batches, as described in the Transact-SQL Users Guide.

Sybmail includes these ESPs to process incoming messages:

- **xp\_findnextmsg**
- **xp\_readmail**
- **xp\_deletemail**

For complete syntax and parameters, see the Reference Manual: Procedures.

#### **Find the Next Message**

**xp\_findnextmsg** returns the message identifier of the next message in the Adaptive Server inbox.

Use the **unread only** parameter to specify the messages for consideration:

- **true** to consider only unread messages.
- false to consider all messages.

Pass the message identifier that is returned by **xp\_findnextmsg** to subsequent procedures that read and delete messages.

## **Read a Specific Message**

You can read a specific message by passing its message identifier to **xp** readmail.

To read the first message in the inbox, or the first unread message, depending upon the **unread only** parameter, do not specify a message identifier.

**xp** readmail places the contents of the message in its *message* output parameter.

Other output parameters that store the remaining attributes of the message include *originator* (message sender), date\_received (message received date), subject (message subject), and recipients (message addressees).

## **Delete a Message**

After reading Adaptive Server mail with **xp\_readmail**, you can remove the message from the inbox by passing the message identifier to **xp\_deletemail**.

If you do not specify a message identifier, **xp\_deletemail** deletes the first message in the inbox.

## **Processing Incoming Mail**

You can manually process Adaptive Server incoming e-mail queries.

- **1.** Call the ESPs **xp\_findnextmsg**, **xp\_readmail**, and **xp\_deletemail** individually for each message.
- **2.** Use **xp** sendmail to execute the query in each message and send the e-mail results back to the requestor.

However, using **sp\_processmail** invokes these ESPs automatically.

**sp\_processmail** reads and responds to unread messages in the Adaptive Server inbox. You can determine which messages to process by passing a value for the *originator* parameter, the subject parameter or both.

| <b>When You Specify</b>                      | sp_processmail Processes                                               |
|----------------------------------------------|------------------------------------------------------------------------|
| originator                                   | Only mail from the specified sender                                    |
| subject                                      | Only mail with the specified subject header                            |
| originator and subject                       | Only mail by the specified sender with the specified subject<br>header |
| Neither <i>originator</i> nor <i>subject</i> | Unread mail in the inbox                                               |

**Table 12. Selecting Messages by Sender or Subject**

**sp\_processmail** uses default parameters when invoking **xp\_sendmail**, but you can override the *dbname, dbuser*, and *separator* defaults by passing these values to **sp\_processmail**. For the syntax for **sp\_processmail** and **xp\_sendmail**, see the *Reference Manual: Procedures.* 

This example processes all the unread mail sent to Adaptive Server by the e-mail sender "admin":

```
sp_processmail @originator = "admin",
@dbuser = "sa", @dbname = "db1"
```
The procedure executes the queries in the db1 database in the System Administrator's context and returns the results an e-mail attachment to "admin" and to all the copied and blind-copied recipients of the original incoming message.

## **Sybmail Security**

To prevent unauthorized users from accessing privileged Adaptive Server data through e-mail use the **xp\_sendmail** or **sp\_processmail** procedures to set the execution privileges on the ESPs that process mail and to set the security context for executing queries.

## **Set Execution Privileges**

The ESPs that process mail, such as **xp\_findnextmsg**, **xp\_readmail**, **xp\_sendmail**, and **xp\_deletemail**, are database objects owned by the system administrator.

To prevent unauthorized users from accessing Sybmail to execute queries that they would normally not be able to execute, limit execution permission of these procedures to users with the **sa\_role** or to a very small group of users.

## **Set the Execution Context**

When you use **xp\_sendmail** to execute a query that has been submitted via an e-mail message, the query with the privileges of a particular Adaptive Server login in a particular database. This login/database combination is the execution context. By default, the login is "sybmail" and the database is master.

You can set the execution context for individual messages by passing different login and database values to **xp\_sendmail** or **sp\_processmail** with these variables:

- $\bullet$  dbuser to reset the login name, which must represent a valid Adaptive Server account on the target Adaptive Server.
- *dbname* to reset the database name.

#### **Name Both the User and the Database**

Specify *dbuser* and *dbname* to control how Adaptive Server executes a query.

When the specified database is a system database, a "guest" account always exists. However, when the specified database is a user database, the database owner must have ensured that:

- The entity represented by the *dbuser* login is a valid database user, or
- There is a "guest" user in the database that can map to any login and execute queries with minimal permissions.

#### **Name the User But Not the Database**

Specify only dbuser to execute the command, **xp\_sendmail**, or **sp\_processmail**, in the master database.

When the login specified by *dbuser* is an invalid user in the master database, Adaptive Server executes the query in the user context of "guest".

#### **Name the Database But Not the User**

Specify only *dbname* to set the default *dbuser* as "sybmail" to execute any query under the user context of "guest".

When the specified database is a system database, a "guest" account always exists. However, when the specified database is a user database, the database owner must have ensured that there is a "guest" user in the database that can map to any login and execute queries with minimal permissions.

#### **Name Neither the User Nor the Database**

Specify neither parameter to retain the default *dbuser* as "sybmail" and the default database as master. Adaptive Server executes the e-mail query as "guest" in the master database.

# CHAPTER 16 **Manage Adaptive Server Databases**

The administration of Adaptive Server databases includes both routine tasks and performance and tuning considerations.

## **Manage Database Devices**

The term *database device* refers to a disk or a portion of a disk that stores Adaptive Server databases and database objects.

#### **Device Requirements**

Device requirement constraints on the size and number of Adaptive Server devices.

For Adaptive Server devices:

- The maximum device size is 4TB.
- Each database can have up to 2G 1devices.
- The maximum database size is  $8 64$  TB (dependent upon page size.)

Although some operating systems can designate an entire hard disk to use as a database device, Windows accepts only an operating system file (.dat file) as a database device.

When you install Adaptive Server, the program creates a .dat file in the  $\data$  directory of the Sybase installation directory. To use a .dat file as a database device, you can either use the default  $d:\s$ ybase $\data$  directory or create a device and a directory in which to store it.

## **Creating .dat Files for Database Devices**

Use the **disk init** command to specify the drive, path, and file name of a new database device.

**Warning!** Do not place Adaptive Server devices on network drives, as this causes unpredictable system behavior. Also, if your Adaptive Server uses a network drive, you cannot start the server as an automatic Windows service.

**1.** If the  $d$ :  $\data$  directory does not exist, create it from the Windows command prompt:

d:\> mkdir data

**2.** Start **isql** and connect to Adaptive Server using the "sa" account:

```
d:\sybase\bin> isql -Usa -Ppassword -Sserver_name
```
**3.** Create the device using a **disk init** statement similar to:

```
1> disk init
2> name = "user device1",
3>physname = "d:\data\user1.dat",
4 \times size = 4M5> go
```
This example creates a 4MB device without an actual device number. To use a specific number, run **sp\_helpdevice** to determine the number of an available device, and enter that number using "vdevno = (number)".

For more information about **sp\_helpdevice** and the **disk init** command, see the System Administration Guide: Volume 2 and the Reference Manual: Commands.

**Note:** Sybase recommends that you do not use raw partitions for database devices.

## **Back Up and Restore Data**

Sybase supports tape drives and hard disks for backing up and restoring databases.

- The **dump** command backs up databases and transaction logs. To back up your databases, use a tape drive or a hard disk, depending on which media you plan to use for the dump.
- The **load** command restores databases and transaction logs. To copy Sybase-supplied databases, see the Installation Guide.

**Note:** Always use the Adaptive Server **dump database** and **load database** commands, rather than the Windows backup and restore utilities, to back up and restore Adaptive Server databases. Using the Adaptive Server commands ensures database integrity.

For more information about backing up and restoring databases, see the System Administration Guide: Volume 2.

## **Backing Up Data with a Tape Drive**

Sybase software can back up and restore databases to tape drives that are compatible with Windows.

Supported tape drives that are compatible with Windows, include:

- 1/4-inch cartridge
- 4-mm and 8-mm digital audio tape (DAT) formats
- **1.** Install the tape drive according to the manufacturer's instructions.
<span id="page-144-0"></span>Thistask includesinstalling an Windows-compatible driver for the tape drive by using the Add/Remove buttons in the Tape Devices dialog box from the Control Panel. For instructions, see your tape drive and Windows operating system documentation.

**2.** Start **isql**, and connect to Adaptive Server:

d:\sybase\bin> isql -Usa -Ppassword -Sserver\_name

**3.** Use the Windows tape device name with **isql** statements to name the tape drive.

#### **Windows Tape Drive Names**

Windows tape devices use the format "TAPE $n$ ", where  $n$  is the tape drive number, in its physical device names.

Windows assigns the names as follows:

- TAPEO is assigned to the tape drive with the lowest SCSI ID, then
- TAPE1 is assigned to the drive with the next highest SCSI ID, and so on until all devices have been assigned names

For example, to dump a database directly to the first tape drive, substitute the following value for the stripe\_device parameter in the **dump database** command:

```
\\.\tape0
1> dump database pubs2 to "stripe_device"
2 capacity = 100003 > qo
```
TheWindowssetup program usesthese device namesto create logical device namesto referto the Windows tape devices; for example, TAPEDUMP1 and TAPEDUMPS2 (logical names) "for TAPE0 and TAPE1 (tape device names), respectively.

Note: On your local computer, you can use the logical names TAPEDUMP1 and TAPEDUMP2 to refer to the associated tape devices. However, when you run the backup on a remote Backup Server, be sure to use the actual tape device names, rather than the logical names.

To create a new, logical device name, use the **sp\_addumpdevice** system procedure.

#### **Set the Maximum Capacity for a Tape Drive**

To run properly, the **dump** command needs to know the maximum capacity of the destination tape drive.

The **dump** command determines this capacity in one of two ways, depending on the tape device name that you use:

• The physical device name – you must include the **capacity** parameter in the **dump** command. This parameter specifies the maximum number of bytes to write to a tape device.

Check your tape's capacity, and keep the following in mind:

- <span id="page-145-0"></span>• The minimum value that the **capacity** parameter can accept is 5 databases pages, 2K each.
- The maximum value that the **capacity** parameter can accept is 4,294,967,295K.
- The actual **capacity** value should be 70 to 80 percent of the true capacity of the tape.
- If you omit the **capacity** parameter for Windows, Backup Server writes the maximum number of bytes for the specified tape device.
- The logical device name the command uses the **size** parameter stored in the sysdevices system table.

You can override that value by using the **capacity** parameter as described in the preceding list item.

### **Backing Up Data Using a Hard Disk**

Sybase software can back up data to any existing directory on a mounted Windows volume.

- **1.** Select a volume that has enough free space to hold the database.
- **2.** To place the database file in a new directory on the volume, use the **mkdir** command to create the directory.
- **3.** Start **isql** and connect to Adaptive Server:

d:\sybase\bin> isql -Usa -Ppassword -Sserver\_name

**4.** Use the full drive, path, and file name designation to name the dump device.

### **Dumping Across a Network**

Backup Server may issue an "Access denied" message when you try to dump to a device mounted from across a network.

By default, all Windows services are started by using the "LocalSystem" user account, which does not allow the service to access network-mounted drives, for example, NFS, NetWare, or NTFS mounts from other machines.

To work around this restriction, configure Backup Server to start with a regular user account, rather than the Windows default account. The user should have the permission to access remote drives.

- **1.** Double-click the Services icon from the Control Panel.
- **2.** Select the Backup Server to configure, and click the Startup button.
- **3.** In the Log On As area, name the user in the This Account box to activate that option, type the user's password, and confirm that password.
- **4.** Click OK to exit the Services dialog box.
- **5.** Click Close to exit Services.

#### <span id="page-146-0"></span>**Examples of Backing Up and Restoring User Databases**

Use the **dump** and **load** commands for backup and recovery of Adaptive Server database on Windows.

For more information, see the System Administration Guide: Volume 2.

#### **Back Up and Restore to a Database and Device**

Examples demonstrating how to use a tape drive and a . dat file as the backup and recovery resources.

#### Using a tape drive

The physical device name TAPE0 replaces the *stripe\_device* variable.

To use the first tape device to back up and load a database:

```
1> dump database pubs2 to "\\.\TAPE0"
2 > qo1> load database pubs2 from "\\.\TAPE0"
2 > qo
```
#### Using a .dat file

To back up and load the pubs2 database using a .dat file:

```
1> dump database pubs2 to "d:\backups\backup1.dat"
2 > qo1> load database pubs2 from "d:\backups\backup1.dat"
2> go
```
#### **Back Up and Restore on a Remote Backup Server**

An example demonstrating how to back up to and restore from the firsttape drive on a remote Windows Backup Server named REMOTE\_BKP\_SERVER

```
 1> dump database pubs2 to "\\.\TAPE0" at REMOTE_BKP_SERVER
 2 > qo 1> load database pubs2 from "\\.\TAPE0" at REMOTE_BKP_SERVER
 2> go
```
#### **Backup File Names**

Examples about naming a backup file.

To back up a transaction log and create a default backup file name:

```
1> dump tran publications to "\\.\TAPE0"
2> go
```
To restore the log using the default file name in the **file** clause:

```
1> load tran publications from "\\.\TAPE0"
2> with file = "cations930590E100"
3 > qo
```
<span id="page-147-0"></span>**Note:** The **dump** command uses the last 7 characters in the database name publications to create the transaction log backup file 930590E100. See the System Administration Guide.

In the following example, as directed by the user, the 15-character file name, personnel97sep111800 records the following backup information:

- The database name (personnel)
- The date (97sep11) September 11, 1997
- The time  $(1800) 18:00$  or 6:00 p.m.

To back up the personnel database using the **file** clause to create the file name:

```
1> dump database personnel to "\\.\TAPE0"
2> with file = "personnel97sep111800"
3 > qo
```
To restore the personnel database by advancing the tape automatically to personnel97sep111800 before restoring:

```
1> load database personnel from "\\.\TAPE0"
2> with file = "personnel97sep111800"
3 > qo
```
**Note:** The file names in the preceding examples are valid only for systems that use the NTFS file system. If you are using a FAT-based file system, file names are limited to 8 characters with a 3-character extension.

#### **Additional Dump Devices**

Examples about how to specify additional dump devices.

To back up the database to three devices using the **stripe on** parameter and three devices:

```
1> dump database personnel to "\\.\TAPE0"
2> stripe on "\\.\TAPE1"
3> stripe on "\\.\TAPE2"
4> go
```
To restore the database using the **stripe on** parameter and two devices:

```
1> load database personnel from "\\.\TAPE0"
2> stripe on "\\.\TAPE1"
3 > qo
```
To back up a database using three devices, each attached to the remote Backup Server, REMOTE\_BKP\_SERVER:

```
1> dump database personnel 
2> to "\\.\TAPE0" at REMOTE_BKP_SERVER
3> stripe on "\\.\TAPE1" at REMOTE_BKP_SERVER
4> stripe on "\\.\TAPE2" at REMOTE_BKP_SERVER
5> go
```
#### <span id="page-148-0"></span>**Tape Handling Options**

Example of tape handling options to initialize two devices to overwrite the existing content with the new transaction log backups.

```
1> dump transaction personnel to "\\.\TAPE0"
2> stripe on "\\.\TAPE1" with init
3 > qo
```
#### **Get Information About Files**

Examples of getting information about the files.

To return header information for the first file on the tape:

```
1> load database personnel from "\\.\TAPE0" 
2> with headeronly
3 > qo
```
To return header information for the file personnel9229510945:

```
1> load database personnel from "\\.\TAPE0"
2> with headeronly, file = "personnel9229510945"
3 > q
```
#### **Backing Up and Restoring System Databases**

You can back up system databases the same way you back up user databases. It is not necessary to back up the tempdb database, as it is re-created every time the server restarts.

For more information, see the *System Administration Guide: Volume 2* and the *Transact-SQL* Users Guide

# **Optimize Adaptive Server Performance and Tuning**

You can make changes to your Windows system to improve Adaptive Server performance. The Windows utilities let you monitor the Adaptive Server use of operating system resources —disk, memory, and I/O.

For more information, see *Performance and Tuning Series*.

#### **Using Dedicated Adaptive Server Operation**

Installing Adaptive Server on a dedicated computer improves performance, because the software does not have to share system resources with file and print server applications. However, Adaptive Server is not a foreground application, because it runs as a Windows service. Increasing the priority of Adaptive Server increases the CPU time available for the server.

**1.** Start the Server Config tool either from the Sybase menu or from the Sybase Central Utilities pane.

- <span id="page-149-0"></span>**2.** Select **Configure Adaptive Server**.
- **3.** Select the server to configure, then click **Continue**.
- **4.** If the server needs to be started, click **Yes**, and enter an "sa" login and password when prompted.
- **5.** Select **Command Line Parameters**.
- **6.** Enter -P in the parameter entry field.
- **7.** Click **OK**.

When the server restarts, it picks up the new command line parameter.

## **Disk Drives and Adaptive Server Performance**

The overall performance in an I/O-bound application is determined by the number of disk drives on a system, not by the amount of space available. A single disk drive may be unable to deliver the number of I/Os per second that are needed for your Adaptive Server application.

To achieve your performance objectives for an application, you must have enough disk drives to give the necessary number of I/Os per second.

**Note:** Your disk drive requirements may not be directly related to the size of your database. Depending on the amount of I/O you need, you may have free space on your disk drives.

#### **Monitor Disk Usage**

Sybase recommends, in heavily used databases, that you distribute data across multiple disks. To do this effectively, you must monitor disk usage.

If one or more disks are consistently very busy, distribute the database objects on those disksto other devices. This strategy spreads out the work among disks and allow for greater data throughput.

You can use stored system procedures on Adaptive Server to monitor the disk space:

• To determine which devices a specific database is using, run **sp\_helpdevice** or **sp\_helpdb**.

For more information, see **sp\_helpdevice** and **sp\_helpdb** in the Reference Manual: Procedures; also see the System Administration Guide: Volume 2.

• To check for disk space usage rates and I/O contention, run **sp\_sysmon**. For more information, see **sp\_sysmon** in the Reference Manual: Procedures; see also the Performance and Tuning Series: Monitoring Adaptive Server with sp\_sysmon.

# <span id="page-150-0"></span>**Monitoring Adaptive Server Statistics**

You can use the Windows Performance Monitor to monitor Adaptive Server statistics. For general information about the Windows Performance Monitor, see your Windows documentation.

#### **Prerequisites**

To enable performance monitoring, make sure that the **SQL Perfmon Integration** configuration parameter issetto 1. If necessary, use **sp\_configure** to resetthis parameter. You must restart Adaptive Server for the setting to take effect.

#### **Task**

**Note: sybperf** is not supported only on 64-bit computers.

To support performance monitor integration, Adaptive Server must be registered as a Windows Service. This registration occurs automatically when you:

- Use the Services option through the Control Panel
- Have configured Windows to start Adaptive Server as an automatic service
- **1.** Start the Windows Performance Monitor (perfmon.exe) from its program group.
- **2.** Select **Edit > Add to Chart**.
- **3.** If you are monitoring a local computer, go to step 4. If you are monitoring a remote computer, select it, and click **OK**.
- **4.** Select the Adaptive Server Counter group that contains the counter to monitor.
- **5.** Select the counter you want to monitor.

For an explanation of a particular counter, select the counter and click **Explain**.

- **6.** If selecting a counter displays numbers in the Instance box, select the instance want to monitor.
- **7.** Click **Add** to activate the counter on the Performance Monitor display.

# <span id="page-152-0"></span>CHAPTER 17 **Database Management System Auditing**

Auditing is optional functionality for the Adaptive Server that tracks security-related system activity in an audit trail, which can be used to detect system penetration and system abuse.

By examining the audit trail, the system security officer can inspect patterns of access to objects in databases and monitor the activity of specific users. Audit records can be traced to specific users, enabling the audit system to act as a deterrent to users who are attempting to misuse the system.

A system security officer is the only user who can start and stop auditing, set up auditing options, and process audit data.

#### **See also**

• [sybsecurity Device and Database](#page-20-0) on page 7

# **Audit System Devices and Databases**

The audit system includes several components.

- The sybsecurity device and the sybsecurity database stores audit information. The sybsecurity database is created as part of the auditing configuration process. It contains all the system tables in the model database as well as a system table for tracking server-wide auditing options and system tables for the audit trail.
- The audit trail comprises several audit devices and tables that you configure. Adaptive Server stores the audit trail in as many as eight system tables, named sysaudits\_01 through sysaudits\_08.

For example, if you have two audit tables, they are named sysaudits\_01 and sysaudits\_02. At any given time, only one is current. Adaptive Server writes all audit data to the current audit table. A system security officer can use **sp\_configure** to set or change the current audit table.

When you configure Adaptive Server for auditing, determine the number of audit tables for your installation. Plan to use at least two or three system tables for the audit trail and to put each system table on its own device, separate from the master device. This allows you to use a threshold procedure that archives the current audit table automatically, before it fills up and switches to a new, empty table for subsequent audit records.

• The syslogs transaction log device – stores transaction logs.

<span id="page-153-0"></span>When you configure for auditing, you must specify a separate device for the syslogs system table, which contains the transaction log. The syslogs table, which exists in every database, contains a log of transactions that are executed in the database.

# **Preinstallation for Auditing Devices**

Determine the location of the raw devices you need for the sybsecurity, syslogs, and sysaudits table devices.

Configure yoursystem with the minimum number of auditing devices you require—you must configure atleastthree. You can add more auditing deviceslater using **sp\_addaudittable**.For information, see the Reference Manual: Procedures.

Sybase recommends that you:

- Install auditing tables and devices in a one-to-one ratio. Tables that share the same device willshare the same upper threshold limit. These tables cannot be used sequentially when a device fills up, because they both reside on the same device.
- Install each auditing table on its own device. This enables you to set up a smoothly running auditing system with no loss of auditing records.

With two auditing tables, when one fills up, you can switch to the other. With a third auditing table, if one device fails, the system security officer can install a new threshold procedure that changes the device rotation to skip the broken device until the device is repaired.

• Make the device larger than the table. When you use only three auditing tables and devices, the size of the table and the size of the device can be similar, because you can obtain more auditing capacity by adding more auditing tables and devices. When you are working toward the upper table and device limit (six to eight), you may want to make the device considerably larger than the table. You can then later expand the table size towards the upper size of the device when you need a larger auditing capacity is desired, and no additional devices.

# **Installing Auditing**

By default, the Adaptive Server auditing feature is not installed.

For more information about auditing, see the *Security Administration Guide*.

- **1.** Open a Command Prompt window.
- **2.** Start the **isql** program as user "sa":

```
isql -Usa -Ppassword -Sserver_name
```
**3.** Determine the next available device number to use for the auditing device.

For the auditing database itself:

#### CHAPTER 17: Database Management System Auditing

```
1> declare @devno int
2> select @devno = max(low/16777216)+1 from sysdevices
3> disk init
4 > name = "auditdev",
5> physname = "%SYBASE%\data\sybaud.dat",
6> vdevno = @devno,
7 > size = 51208> go
```
For the auditing database log:

```
1> declare @devno int
```

```
2> select @devno = max(low/16777216)+1 from sysdevices
```
3> disk init

```
4> name = "auditlogdev",
```

```
5> physname = "%SYBASE%\data\sybaudlg.dat",
```

```
6> vdevno = @devno,
```

```
7> size = 1024
```
8> go

- **4.** At the **isql** prompt, use the **disk init** command to create the auditing devices.
- **5.** Create the auditing database:

```
1> create database sybsecurity on auditdev
```

```
2> log on auditlogdev
```
 $3 > qo$ 

**6.** Exit **isql**:

exit

**7.** Change to the scripts directory:

```
cd %SYBASE%\ASE-15_0\scripts
```
**8.** Set the DSQUERY environment variable:

set DSQUERY = server\_name

**9.** Start the **isql** program as user "sa" with the **instsecu** script as the input file:

```
isql -Usa -Ppassword -Sserver_name -iinstsecu
```
**10.** Restart Adaptive Server.

#### CHAPTER 17: Database Management System Auditing

After auditing is installed, no auditing occurs until a system administrator or system security officer enables auditing with the auditing system procedures. See the Security Administration Guide.

# <span id="page-156-0"></span>CHAPTER 18 **Install Online Help for Transact-SQL Syntax**

The %SYBASE%\%SYBASE\_ASE%\scripts directory contains scripts for installing the syntax help database, sybsyntax.

You can install any of these scripts, depending on the need for Sybase information on your server. The first script you execute creates the sybsyntax database and the needed tables and indexes. Any scripts that you execute after the first one add to the existing information in the database.If you reexecute a script, any previously installed rows ofinformation are deleted from the table in the database and then reinstalled.

You can retrieve this data using **sp\_syntax**. For more information on **sp\_syntax**, see the Reference Manual: Procedures.

All Adaptive Server installations include the **ins\_syn\_sql** script, which includes syntax information for Transact-SQL, the system procedures, and Sybase utilities. Executing this script installs the SQL portion of the sybsyntax database.

# **Default Device for the sybsyntax Database**

The sybsyntax database requires device space that is at least as large as the model database. By default, the sybsyntax installation scripts install the sybsyntax database on the device that is designated as the default database device.

If you have not used **sp\_diskdefault** to change the status of the master device (which is installed as the default disk) or to specify another default device, the scripts install sybsyntax on the master device. Sybase recommends that you do not use this configuration, because sybsyntax uses valuable space, that is best left available for future expansion of the master database.

To avoid installing sybsyntax on the master device, do one of:

- Use **sp\_diskdefault** to specify a default device other than the master device. For information about **sp\_diskdefault**, see the Reference Manual: Procedures.
- Modify each sybsyntax installation script that you plan to execute to specify a different device.

## **Installing sybsyntax**

The sybsyntax installation script installs the database and the necessary tables and indexes.

- **1.** Determine the type (raw partition, logical volume, operating system file, and so on) and location of the device where you plan to store the sybsyntax database.
- **2.** Make a copy of the original script. Be sure you can access this copy, in case you experience problems with the edited script.
- **3.** Use a text editor to edit the script, if necessary, to change the default device from the master device to the device created in step 1.
	- Comment out this section, which specifies the default device:

```
/* create the database, if it does not exist */
  if not exists (select name from sysdatabases 
 where name = "sybsyntax")
 begin
      /* create the sybsyntax table if it doesn't exist */
      /* is the space left on the default database 
     devices > size of model? */
     if (select sum (high-low +1) from sysdevices where status 
     \& 1 = 1) - (select sum(size) from sysusages, sysdevices
          where vstart >= sysdevices.low
          and vstart <= sysdevices.high
         and sysdevices.status &1 = 1) >
          (select sum(sysusages.size) from sysusages 
         where dbid = 3)
      begin
          create database sybsyntax
      end
      else
      begin
          print "There is not enough room on the default 
          devices to create the sybsyntax database."
      return
      end
  end
```
where *device* name is the name of the device on which to install sybsyntax.

• After you have commented out this entire section, add this line:

create database sybsyntax on device\_name

**4.** Execute the script:

```
isql -Usa -Ppassword -Sservername < %SYBASE%\%SYBASE_ASE%\scripts
\ins_syn_sql
```
where sa is the user ID of the system administrator, *password* is the system administrator's password, and servername is the Adaptive Server where you plan to install the database.

If you have set the DSQUERY environment variable to servername, you can replace the server name with DSQUERY:

```
isql -Usa -Ppassword -S$DSQUERY < %SYBASE%\%SYBASE_ASE%\scripts
\Sins_syn_sql
```
**5.** To ensure that you have installed the sybsyntax database and that it is working correctly, use **isql** to log in to the server on which you installed the database, and execute **sp\_syntax**:

```
isql -Usa -Ppassword -Sservername
1> sp_syntax "select" 
2> go
```
Adaptive Server displays a list of commands that contain the word or word fragment "select".

# <span id="page-160-0"></span>CHAPTER 19 **Troubleshoot Network Connections**

Net-Library enables clients and Adaptive Servers to interact over a network. If the Net-Library software is not functioning properly, the client/server environment is also affected.

Use the Server Ping utility in the Directory Services Editor (**dsedit**) to get information about Adaptive Servers on a network, including both successful connections and failed connection attempts. .

# **Running Server Ping**

Use Server Ping to identify more than one server in the  $sql$ . ini file from many.

You do not need to have a valid user name on Adaptive Server to run Server Ping.

- **1.** Start **dsedit**.
- **2.** Select the directory service to open, and click **OK**.
- **3.** Select the name of the server to test.

The server information you see depends upon the specific Net-Library driver that you have installed.

- **4.** Select **Server Object/Server Ping**.
- **5.** Click **Ping** to test the connection.

If Server Ping makes a successful connection to the server, a message indicating the success appears in a **dsedit** dialog box. A successful connection indicates that you have properly configured your Adaptive Server for network access.

# **Troubleshoot Connection Failures**

When a client application fails to connect to a server, you can test the application for diagnostic purposes. Messagesfrom ServerPing may provide you with enough information to solve the problem.

This test, however, cannot diagnose all types of network connection problems. Some problems may result from issues in your Adaptive Server setup, rather than in your Net-Library-to-network-software connection.

When Server Ping reports an unsuccessful connection, verify that:

- <span id="page-161-0"></span>• Adaptive Server is running on the target server.
- A network hardware connection exists between your client machine and the target server.
- The server meets the minimum hardware and software requirements (see the *Installation* Guide).
- The network software is installed and configured on the client and the server.
- The connection information in the sql. ini file is correct for the server.
- The connection information in your client's network configuration file is correct. See the Net-Library documentation for your client.
- The format of the connection information is correct for the network protocol.

## **Using Returned Messages to Diagnose a Failure**

Review Server Ping messages to determine the point at which the ping failed.

#### **Troubleshooting a Connection Failure to Adaptive Server**

Since it loaded the Net-Library DLL, **dsedit** found connection information in sql.ini. When the connection succeeds in finding the information, but notifies you that the server is not responding, you can use that information to discover the problem.

- **1.** Verify that the server is running.
- **2.** Make sure your networking software and hardware are properly configured.
- **3.** See whether the network has generated any messages.
- **4.** Verify that the connection information is correct for your network protocol and that connection entries are formatted correctly.

#### **Failure to Load Net-Library DLLs**

Server Ping displays a message when it cannot load the Net-Library DLL. Verify that the directory containing Net-Library DLL is included in the PATH environment variable.

## **Troubleshooting Failure of Other Applications**

When Server Ping reports no errors, but your other applications fail to run, verify your connection settings.

**1.** Verify that the Net-Library driver that you want to use is listed in the libtcl.cfg file.

The utility does not look in libtcl.cfg, so Server Ping can be successful even if the libtcl.cfg file contains incorrectinformation. The libtcl.cfg file is in the ini subdirectory of the Sybase installation directory.

- **2.** Use **isql** to verify that you can access Adaptive Server locally from your computer.
- **3.** Use **isql** to verify that the databases and tables used by your client application exist.
- **4.** Verify that you have a valid user login name for Adaptive Server.

<span id="page-162-0"></span>**5.** Verify that you have permissions on databases and tables that are consistent with the permissions required to run your applications.

Occasionally, a Server Ping result might indicate inaccurately a successful connection to Adaptive Server because **dsedit** found some other application listening at the specified Adaptive Server address. **dsedit** does not recognize that the non-Sybase application is not an Adaptive Server. To determine if this is the case, try to connect to the server with **isql**.

#### **Before Calling Sybase Technical Support**

For problems with your Net-Library application, collect pertinentinformation before you call Sybase Technical Support

When you call Sybase Technical Support, have:

- The text of the diagnostic utility error
- A listing of your sql.ini file
- The name and version number of your network software
- The name and version number of the operating system on which your client and server networking software is running
- The version number of the server to which you are connected
- The date and size of your Net-Library DLL

To locate this library information, execute the **dir** command to display a file list that includes the DLL.

# <span id="page-164-0"></span>CHAPTER 20 **Adaptive Server Registry Keys**

The Windows operating system stores configuration information in a tree-structured file called the Registry.

When you install Adaptive Server for Windows, the installation program and Server Config write configuration information to several branches, called *keys*, in the Windows Registry.

In some cases, you may be able to change Registry changes to configure Adaptive Server features. However, you can seriously impair your Windows system if you make incorrect changes to the Registry.

**Warning!** Do not modify key values in the Registry unless you are an experienced Windows administrator, and you are familiar with the **regedt32** utility. See your system Windows documentation for information about using **regedt32**.

# **\SOFTWARE\SYBASE\Server\server\_name**

Registry values for the \SOFTWARE\SYBASE\Server\server\_name key that appears under HKEY\_LOCAL\_MACHINE in the Registry.

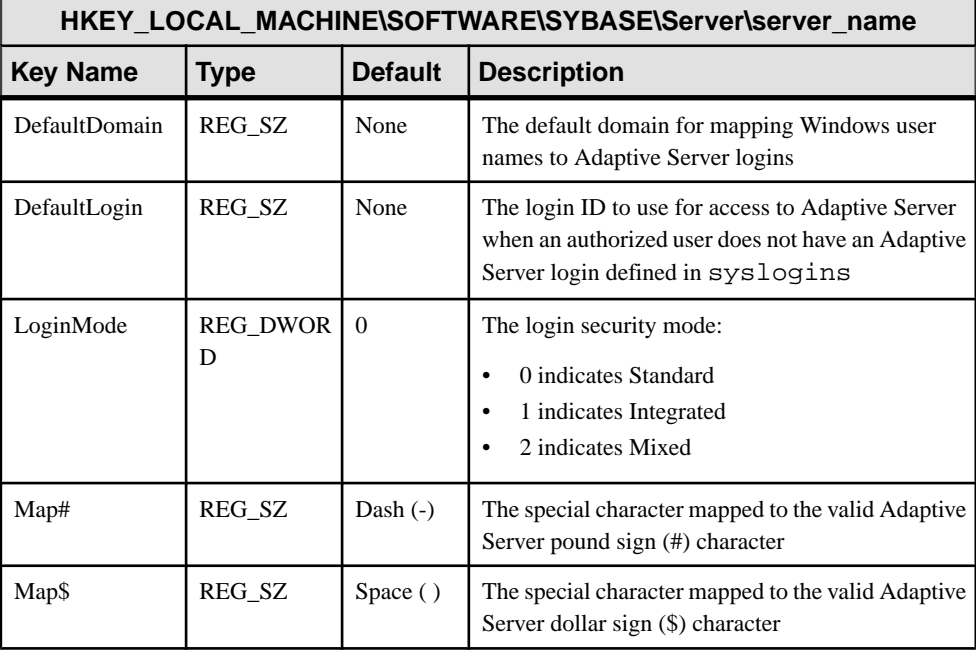

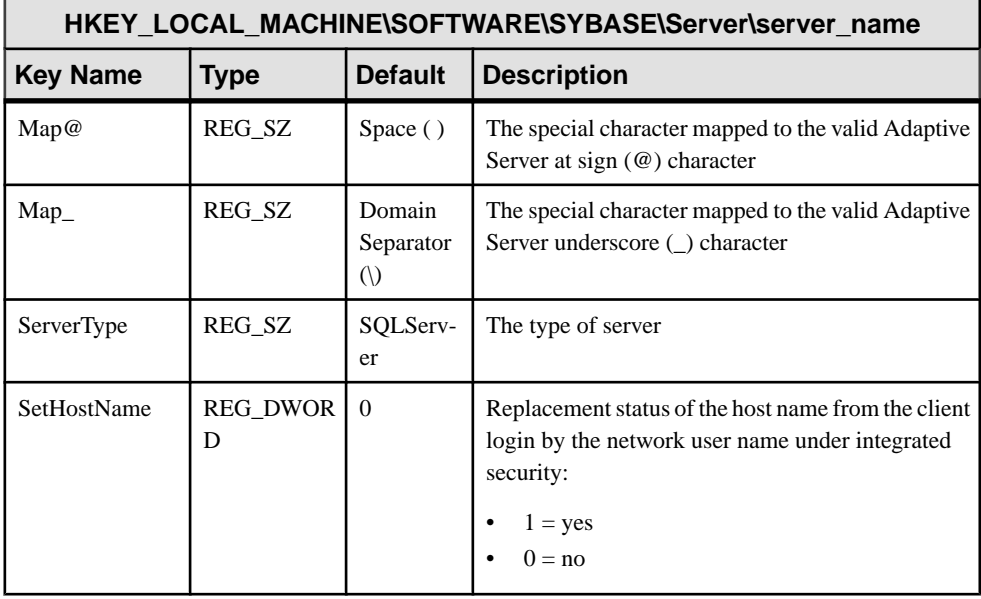

# **\SOFTWARE\SYBASE\SQLServer\server\_name\parameter**

Registry values for the \SOFTWARE\SYBASE\SQLServer\server\_name\parameter key that appears under HKEY\_LOCAL\_MACHINE in the Registry.

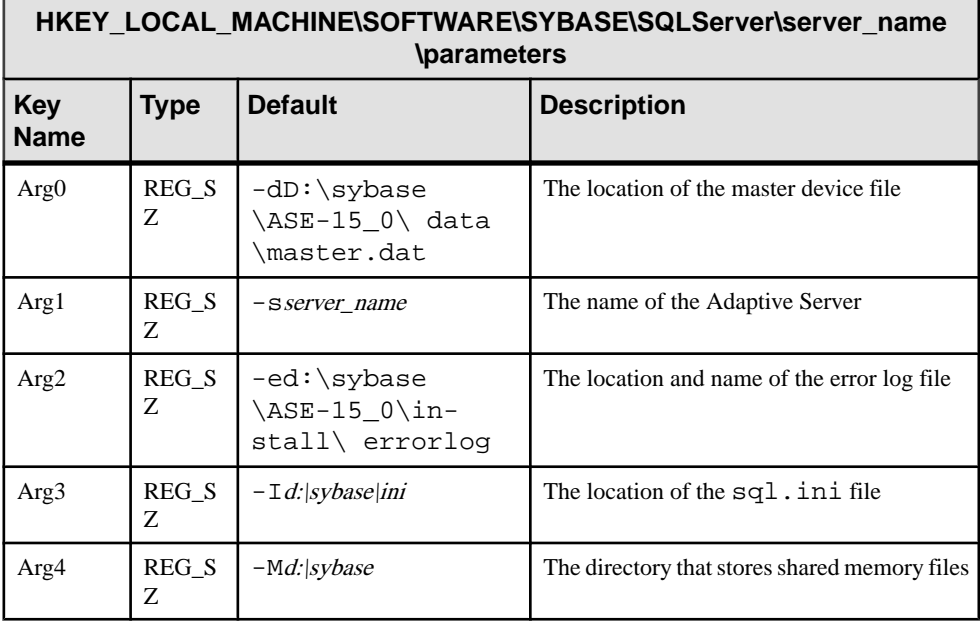

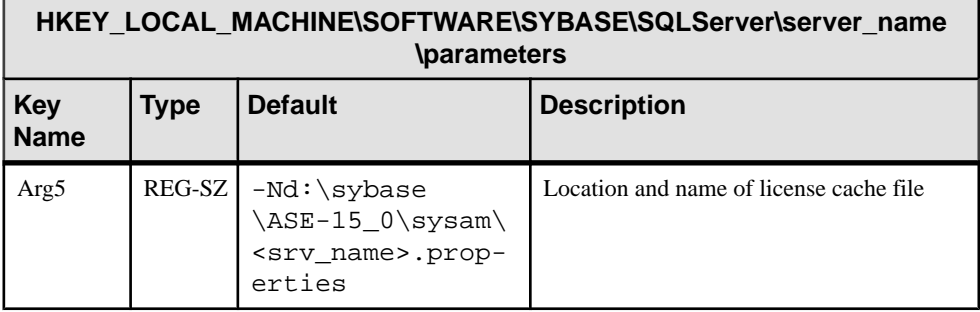

# **\SOFTWARE\SYBASE\SQLServer**

Registry values for the \SOFTWARE\SYBASE\SQLServer key that appears under HKEY\_LOCAL\_MACHINE in the Registry.

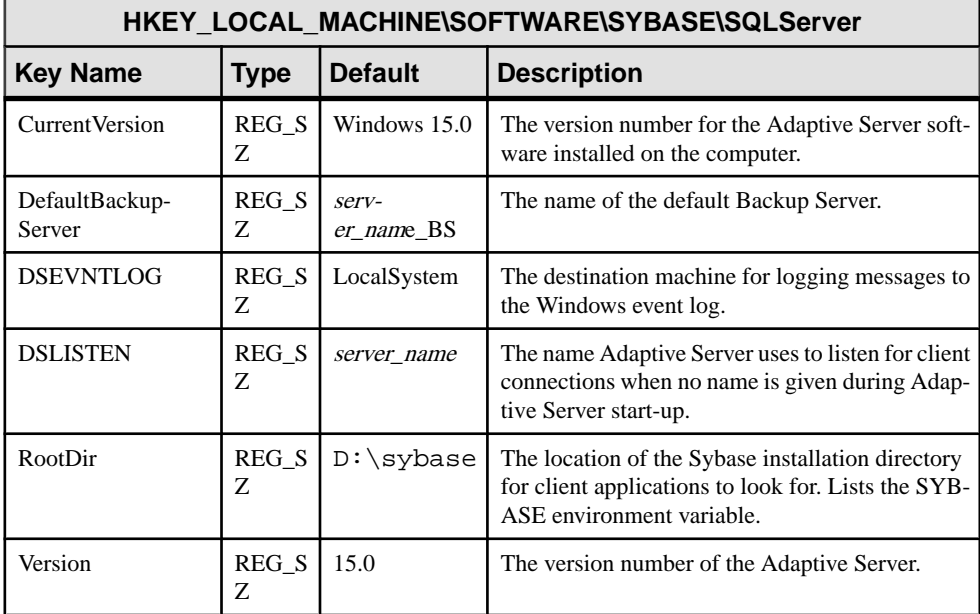

# <span id="page-167-0"></span>**\SYSTEM\CurrentControlSet\Services \SYBSQL\_server\_name**

Registry values for the \SYSTEM\CurrentControlSet\Services\SYBSQL\_server\_name key that appears under HKEY\_LOCAL\_MACHINE in the Registry.

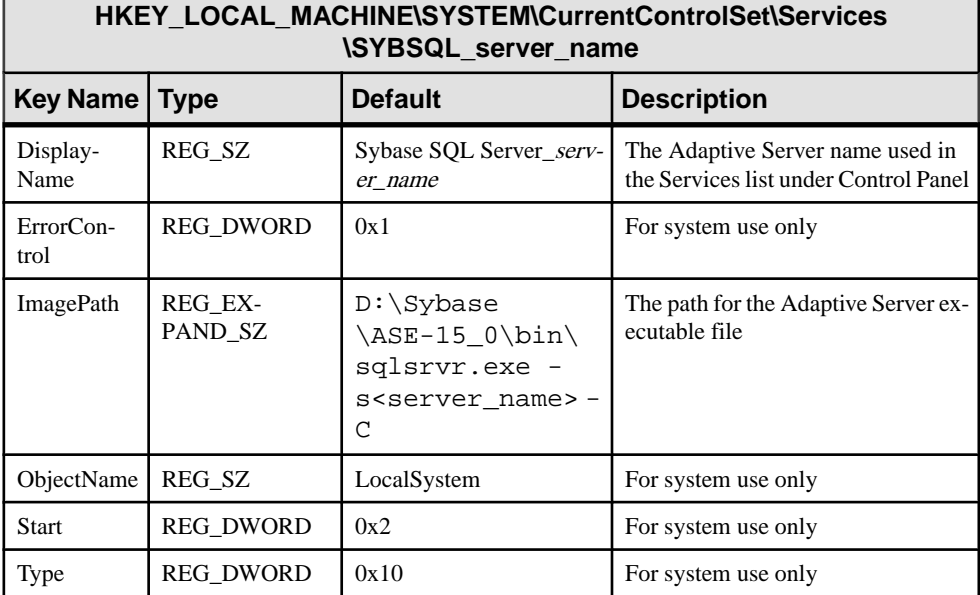

# **Index**

-R remote server principal [103](#page-116-0) -V security\_mechanism [103](#page-116-0) -Z security\_mechanism [103](#page-116-0) 'sa' login [107](#page-120-0)

# **A**

accented letters [13,](#page-26-0) [65](#page-78-0) Adaptive Server [1](#page-14-0) auditing feature [140](#page-153-0) character sets [63](#page-76-0) clients connecting to [31](#page-44-0) configuring [29](#page-42-0) conversions between, and clients [64](#page-77-0) dedicated computers and [135](#page-148-0) default Backup Server, changing [29](#page-42-0) default configuration [27](#page-40-0) default XP Server [30](#page-43-0) entries in sql.ini [9](#page-22-0) error log path [82](#page-95-0) event-logging feature [80](#page-93-0) improving performance [135](#page-148-0) listening for client connections [32](#page-45-0) login names [98](#page-111-0) multiple disk drives and [136](#page-149-0) passwords and Windows [107](#page-120-0) shutting down [23](#page-36-0) started as an automatic service [21](#page-34-0) stopped manually [22](#page-35-0) troubleshooting [42](#page-55-0) usernames [111](#page-124-0) verifying connections [42](#page-55-0) Windows system-specific issues [1](#page-14-0) adding a server [33](#page-46-0) LDAP [52](#page-65-0) address formats [35](#page-48-0) administrator operating system [2](#page-15-0) Sybase system [2](#page-15-0) application drivers, changing automatically [94](#page-107-0) Arabic character sets [58](#page-71-0), [59](#page-72-0) assigning permissions [113](#page-126-0) audit system [139](#page-152-0) audit trail overview [139](#page-152-0)

auditing feature [140](#page-153-0) auditinit utility [6,](#page-19-0) [7](#page-20-0) authentications [91](#page-104-0) See also user authentications [103](#page-116-0) automatic operations changing application drivers [94](#page-107-0) character conversions in logins [97](#page-110-0)

## **B**

backup operations [30,](#page-43-0) [130](#page-143-0) across a network [132](#page-145-0) Backup Server [1](#page-14-0) changing the default [29](#page-42-0) character sets [63,](#page-76-0) [72](#page-85-0) configuration, Adaptive Server default [30](#page-43-0) configuring [30](#page-43-0), [67](#page-80-0) default configuration [28](#page-41-0) entries in sql.ini [9](#page-22-0) error log path [82](#page-95-0) for Adaptive Server [30](#page-43-0) naming [30](#page-43-0) remote [133](#page-146-0) started as an automatic service [21](#page-34-0) stopped manually [22](#page-35-0) Baltic character sets [59](#page-72-0) bcp utility [102](#page-115-0) binary sort order [65](#page-78-0) buffer specifications [17](#page-30-0) built-in functions, status of [104](#page-117-0) bulk copy utility (bcp) [102](#page-115-0)

# **C**

CategoryCount value [88](#page-101-0) CategoryMessageFile value [88](#page-101-0) central logging site [86](#page-99-0) changing status of event logging [80](#page-93-0) character sets [63](#page-76-0) accented letters in [13](#page-26-0) changing [58](#page-71-0) client selection of [58](#page-71-0) code conversions and [63](#page-76-0)

#### Index

configuring [72](#page-85-0) converting between [63](#page-76-0) databases and [65](#page-78-0) default [58](#page-71-0) in a heterogeneous environment [63](#page-76-0) sort orders and [65](#page-78-0) US English [13](#page-26-0) characters invalid, in login names [97](#page-110-0) invalid, in user names [111](#page-124-0) charsets directory [68](#page-81-0) Chinese character sets [58](#page-71-0) clients [35](#page-48-0) applications and locales.dat file [69](#page-82-0) connecting to Adaptive Server [31](#page-44-0) conversion between, and server [64](#page-77-0) default character set [58](#page-71-0) code conversion between character sets [63](#page-76-0) collating sequences. tags. See sort orders [65](#page-78-0) combined login security [107](#page-120-0) command line options [19](#page-32-0) command line settings [29](#page-42-0) common.loc file [68](#page-81-0) computers [35](#page-48-0) address [36](#page-49-0) configurations, default [28](#page-41-0) configuring Adaptive Server [29](#page-42-0) Backup Server [30](#page-43-0), [67](#page-80-0) character sets [72](#page-85-0) network support [33](#page-46-0) ODBC drivers [43](#page-56-0) Open Client/Open Server [41](#page-54-0) connecting to servers [31](#page-44-0) connections clients to Adaptive Server [31](#page-44-0) Named Pipes [36](#page-49-0) NWLink IPX/SPX [39](#page-52-0) server address for [35](#page-48-0) Windows Sockets [37](#page-50-0) conversions, Unicode character [58–](#page-71-0)[63](#page-76-0) converting between character sets [63](#page-76-0) create database command, system tables created by [5](#page-18-0) create role command [101](#page-114-0) credential, security mechanism and [91](#page-104-0) Cyrillic character sets [58](#page-71-0), [60](#page-73-0)

## **D**

data loading [30](#page-43-0) data integrity enabling [103](#page-116-0) data translation [57](#page-70-0) database devices [143](#page-156-0) master [5](#page-18-0) sybsystemdb [5](#page-18-0) sysprocsdev [5,](#page-18-0) [6](#page-19-0) database objects granting access to [101](#page-114-0) databases [65](#page-78-0) adding a user to a [101](#page-114-0) backing up and restoring [130,](#page-143-0) [135](#page-148-0) dbccdb [6](#page-19-0) devices [129](#page-142-0) master [5,](#page-18-0) [6](#page-19-0) media for backups and restores [130](#page-143-0) model [5](#page-18-0) pcidb [6](#page-19-0) sample [6](#page-19-0), [7](#page-20-0) sizes of [15](#page-28-0) specifications [15](#page-28-0) sybsecurity [6,](#page-19-0) [7](#page-20-0) sybsystemprocs [5,](#page-18-0) [6,](#page-19-0) [15](#page-28-0) system databases, dump and load examples [135](#page-148-0) tempdb [5](#page-18-0) users information [107](#page-120-0) datasources [43](#page-56-0) dbcc checkstorage, database for [6](#page-19-0), [7](#page-20-0) dbccdb database [6](#page-19-0) Dec-Kanji character set [63](#page-76-0) dedicated computers [135](#page-148-0) default logins [108](#page-121-0) DefaultDomain value [110](#page-123-0), [115](#page-128-0) devices files [129](#page-142-0) tape, names [131](#page-144-0) using additional [134](#page-147-0) dialog boxes Command Line Parameters [29](#page-42-0) Configure Backup Server [30](#page-43-0) Configuring Adaptive Server Enterprise [29](#page-42-0) Create New Data Source [43](#page-56-0) DSEDIT - Interfaces Driver [33](#page-46-0) Input Network Address For Protocol [33](#page-46-0) Input Server Name [33](#page-46-0)

Network Address Attribute [33](#page-46-0) ODBC SQL Server Setup [43](#page-56-0) Set Default Backup Server Name [29](#page-42-0) System Data Sources [43](#page-56-0) dictionary sort orders [65](#page-78-0) Scandinavian [65](#page-78-0) Spanish [65](#page-78-0) directio [8](#page-21-0) directories driver, in libtcl.cfg file [95](#page-108-0) localization [68](#page-81-0) services in libtcl.cfg file [94](#page-107-0) directory schema, LDAP [47](#page-60-0) directory services [41](#page-54-0) drivers and [94](#page-107-0) Directory Services Editor utility [33](#page-46-0) disk drives multiple [136](#page-149-0) disk usage, monitoring [136](#page-149-0) displaying permissions [114](#page-127-0) registry values [113](#page-126-0) ditbase value [41](#page-54-0) DLLs (dynamic linked libraries), not loading [148](#page-161-0) documentation Adaptive Server translated [57](#page-70-0) drivers [94](#page-107-0) Directory Server (LIBDREG) [41](#page-54-0) directory, in libtcl.cfg file [95](#page-108-0) Named Pipes connections [36](#page-49-0) Net-Library [31](#page-44-0) NWLink IPX/SPX connections [39](#page-52-0) ODBC [42,](#page-55-0) [43](#page-56-0) Windows Sockets connections [37](#page-50-0) dsedit adding an LDAP server [52](#page-65-0) dsedit utility [33](#page-46-0) diagnosing Adaptive Server with the [42](#page-55-0) for security services [95](#page-108-0) DSLISTEN environment variable [2](#page-15-0) DSQUERY environment variable [2](#page-15-0) dump command [130,](#page-143-0) [133,](#page-146-0) [135](#page-148-0)

### **E**

e-mail receiving [119,](#page-132-0) [125](#page-138-0) sending [119](#page-132-0) e-mail messages [119,](#page-132-0) [128](#page-141-0) receiving [126](#page-139-0)

security of [127](#page-140-0) sending [124](#page-137-0) Eastern European character sets [60](#page-73-0) environment variables DSLISTEN [2](#page-15-0) DSQUERY [2](#page-15-0) SYBASE [2](#page-15-0) SYBASE\_ASE [2](#page-15-0) SYBASE\_OCS [2](#page-15-0) SYBASE\_SYSAM [2](#page-15-0) SYBASE TS MODE [2](#page-15-0) error log paths [27,](#page-40-0) [82](#page-95-0) Backup Server [30](#page-43-0) configuring [82](#page-95-0) error logging [79](#page-92-0) configuring [82](#page-95-0) disabling [81](#page-94-0) enabling [81](#page-94-0) ESPs [1,](#page-14-0) [30](#page-43-0) EUC-JIS character set [63](#page-76-0) event logging [79](#page-92-0)–[81](#page-94-0) central site [86](#page-99-0) changing the status of [80,](#page-93-0) [81](#page-94-0) status and Server Config [80](#page-93-0) status and sp\_configure [81](#page-94-0) user-defined events [84](#page-97-0) viewing Adaptive Server events [89](#page-102-0) EventMessageFile value [88](#page-101-0) execution context (Sybmail) [127](#page-140-0) extended stored procedures (ESPs) [30](#page-43-0)

#### **F**

files common.loc [68](#page-81-0) device files [129](#page-142-0) library (libtcl.cfg) [31](#page-44-0) locales dat [68](#page-81-0) localization [58](#page-71-0) localized error messages (.loc) [68](#page-81-0) ocscfg.dat [41](#page-54-0) odbcad32.exe [43](#page-56-0) sort order definition (.srt) files [65](#page-78-0) sql.ini [31,](#page-44-0) [33](#page-46-0), [34](#page-47-0) formatting for local date, time, and currency [68](#page-81-0) French sample database [6,](#page-19-0) [7](#page-20-0) fullname in Sybmail login [121](#page-134-0) functions security, status of [104](#page-117-0)

Index

# **G**

German sample database [6](#page-19-0), [7](#page-20-0) globalization support, Sybase [27](#page-40-0), [57,](#page-70-0) [67](#page-80-0) grant command [109](#page-122-0) permissions and [107](#page-120-0) grant role command [101](#page-114-0) Greek character sets [58,](#page-71-0) [61](#page-74-0) groups, creating NT [115](#page-128-0)

### **H**

hard disks, backing up to [132](#page-145-0) hard drives [130](#page-143-0) Hebrew character sets [58](#page-71-0), [61](#page-74-0) heterogeneous environments [58,](#page-71-0) [63](#page-76-0)

# **I**

I/O-bound applications [136](#page-149-0) information for database users [107](#page-120-0) Install Character Sets dialog box [71](#page-84-0) Install Languages dialog box [71](#page-84-0) Integrated security mode [108](#page-121-0) See also login security [108](#page-121-0) integrity check for messages [100](#page-113-0) interception check [100](#page-113-0) interfaces file. See sql.ini file [31](#page-44-0) international systems Sybase support for [57](#page-70-0) interpubs sample database [6,](#page-19-0) [7](#page-20-0) invalid characters in login names [98](#page-111-0) IP address [36](#page-49-0) IPX/SPX connection information [39](#page-52-0) protocol [107](#page-120-0) isql utility [103](#page-116-0), [148](#page-161-0) security services and the [102](#page-115-0)

### **J**

Japanese as default language [71](#page-84-0) character sets [61](#page-74-0) sample database [6](#page-19-0), [7](#page-20-0) jpubs sample database [6,](#page-19-0) [7](#page-20-0)

#### **K**

Korean character sets [58](#page-71-0), [62](#page-75-0)

### **L**

LAN Manager, NT names [103](#page-116-0) language modules [57](#page-70-0), [67](#page-80-0) default [27](#page-40-0) installing new [67](#page-80-0) Japanese [71](#page-84-0) localization files [58](#page-71-0) memory requirements for [71](#page-84-0) Language Options dialog box [71](#page-84-0) languages [13](#page-26-0) error reporting in specific [68](#page-81-0) selecting message [67](#page-80-0) translation support [57](#page-70-0) Latin character sets [58](#page-71-0) LDAP access restrictions [47](#page-60-0) adding a server [52](#page-65-0) defined [47](#page-60-0) directory definitions [47](#page-60-0) directory schema [47](#page-60-0) enabling [51](#page-64-0) multiple directory services [53](#page-66-0) sample entry [47](#page-60-0) specifying in libtcl.cfg [50](#page-63-0) versus the interfaces file [47](#page-60-0) LDAP libraries environment variables [51](#page-64-0) location of [51](#page-64-0) LDAP server using dsedit to add and modify [52](#page-65-0) ldapurl defined [50](#page-63-0) example [50](#page-63-0) keywords [51](#page-64-0) letter case in sort orders [65](#page-78-0) LIBDREG driver [41](#page-54-0) library file. See libtcl.cfg file [31](#page-44-0) libtcl.cfg file [31,](#page-44-0) [95](#page-108-0) editing the [95](#page-108-0) preparing for unified login [93](#page-106-0) security drivers in [95](#page-108-0) libtcl\*.cfg file [50](#page-63-0) format of [50](#page-63-0) location of [50](#page-63-0) purpose of [50](#page-63-0) libtcl\*cfg file password [53](#page-66-0)

<span id="page-172-0"></span>list of system procedures [123](#page-136-0), [128](#page-141-0) listing backup files on a tape [135](#page-148-0) load command [130,](#page-143-0) [133,](#page-146-0) [135](#page-148-0) loc files [68](#page-81-0) local date, time, and currency formatting [68](#page-81-0) locales directory [68](#page-81-0) locales.dat file [68](#page-81-0) localization [57](#page-70-0) common, information [68](#page-81-0) support [27](#page-40-0) log file contents [81](#page-94-0) logging errors [79](#page-92-0) events [79–](#page-92-0)[81](#page-94-0) user-defined events [84](#page-97-0) using a remote site [84](#page-97-0) login security. See auditing feature [140](#page-153-0) root [2](#page-15-0) sa [2](#page-15-0) superuser [2](#page-15-0) login names [97](#page-110-0) invalid characters in [98](#page-111-0) mapping to server names [97](#page-110-0) login process, authentication [91](#page-104-0) login security [106–](#page-119-0)[108](#page-121-0) combined [107](#page-120-0) configuring [116](#page-129-0) default domain [110](#page-123-0) guidelines for configuring [115](#page-128-0) Integrated mode [108](#page-121-0) integration [109](#page-122-0) mapping characters [111](#page-124-0) Mixed mode [109](#page-122-0) modes [108,](#page-121-0) [116](#page-129-0) options [110,](#page-123-0) [116](#page-129-0) permission mapping [109](#page-122-0) restrictions [107](#page-120-0) Standard mode [108](#page-121-0) system procedures for [112](#page-125-0) trusted connections [109](#page-122-0) loginame for Sybmail login [121](#page-134-0) logins adding unified [101](#page-114-0) default [108](#page-121-0) sa [107](#page-120-0) table (syslogins) [107](#page-120-0) logins, unified adding [101](#page-114-0)

using [102](#page-115-0)

### **M**

Macintosh clients and Mixed mode [109](#page-122-0) mail password [120,](#page-133-0) [122](#page-135-0) mail profile for Adaptive Server [120](#page-133-0) mail session [122](#page-135-0) stopping [123](#page-136-0) without parameters [123](#page-136-0) mailbox for Adaptive Server [120](#page-133-0) MailUserName [122](#page-135-0) mapping invalid characters [111,](#page-124-0) [116](#page-129-0) master database [5](#page-18-0) master device [5](#page-18-0) MASTER entry [33](#page-46-0), [39](#page-52-0) MASTER services [35](#page-48-0) media supported for database backups [130](#page-143-0) messages integrity [91](#page-104-0) integrity check [100](#page-113-0) out-of-sequence checks [100](#page-113-0) replay detection [100](#page-113-0) selecting language for [67](#page-80-0) Mixed mode [109](#page-122-0) Macintosh clients and [109](#page-122-0) See also login security [109](#page-122-0) UNIX workstations and [109](#page-122-0) model database [5](#page-18-0) monitoring Adaptive Server statistics [137](#page-150-0) msg integrity reqd parameter [100,](#page-113-0) [104](#page-117-0) msg out-of-seq checks reqd parameter [100](#page-113-0), [104](#page-117-0) msg replay detection reqd parameter [100](#page-113-0), [105](#page-118-0) multiple directory services LDAP [53](#page-66-0)

## **N**

Named Pipes connection information [36](#page-49-0) default pipe [28](#page-41-0) protocol [107](#page-120-0) Net-Library drivers [31](#page-44-0) verifying with Server Ping utility [147](#page-160-0) NetImpact Dynamo [42](#page-55-0) network configuration [33](#page-46-0), [34](#page-47-0) Adaptive Server listening for client connections [32](#page-45-0)

backing up files [132](#page-145-0) client connection [31](#page-44-0) connection failures [147](#page-160-0), [148](#page-161-0) master sql.ini file [41](#page-54-0) Open Database Connectivity [42](#page-55-0) sharing, information [41](#page-54-0) troubleshooting [149,](#page-162-0) [151](#page-164-0)[–154](#page-167-0) verifying connections for a [42](#page-55-0) network connections [107](#page-120-0) trusted and untrusted [109](#page-122-0) network drivers [94](#page-107-0) example of, in libtcl.cfg file [95](#page-108-0) syntax for in libtcl.cfg file [94](#page-107-0) network number [39](#page-52-0) network protocols DECnet [9](#page-22-0) SPX [9](#page-22-0) TCP/IP [9](#page-22-0) network support configuring [33,](#page-46-0) [43](#page-56-0) default configuration [27](#page-40-0), [28](#page-41-0) NWLink IPX/SPX drivers [39](#page-52-0) connection information [39](#page-52-0)

# **O**

objectid.dat file [95](#page-108-0) location of [52](#page-65-0) OC OS Config utility [41](#page-54-0) ocscfg utility [95](#page-108-0) ocscfg.dat file [41](#page-54-0) ODBC Data Source Administrator [43](#page-56-0) ODBC data sources [43](#page-56-0) ODBC drivers [42](#page-55-0) built on top of Open Client [42](#page-55-0) configuring [43](#page-56-0) data source [43](#page-56-0) odbcad32.exe file [43](#page-56-0) online syntax help [143](#page-156-0) Open Client/Open Server configuration utility [41](#page-54-0) Open Database Connectivity (ODBC) [42](#page-55-0) Open Database Connectivity drivers. See ODBC drivers [42](#page-55-0) operating system administrator [2](#page-15-0) out-of-sequence checks [91,](#page-104-0) [103](#page-116-0) for messages [100](#page-113-0)

### **P**

parameters [134](#page-147-0) setting start-up [29](#page-42-0) password encryption for libtcl\*.cfg [53](#page-66-0) pwdcrypt [53](#page-66-0) passwords Adaptive Server and Windows [107](#page-120-0) for mail (Sybmail) [120](#page-133-0) for Sybmail login [121](#page-134-0) paths, error log [82](#page-95-0) performance and tuning [135,](#page-148-0) [137](#page-150-0) dedicated computers [135](#page-148-0) I/O-bound applications [136](#page-149-0) monitoring disk usage [136](#page-149-0) Performance Monitor [137](#page-150-0) permissions assigning trusted connection [113](#page-126-0) displaying current [114](#page-127-0) revoking [114](#page-127-0) to NT uses and groups [107](#page-120-0) user, to database objects [101](#page-114-0) Ping key on Windows [42](#page-55-0) pipe names [36](#page-49-0) platform-specific locale names [68](#page-81-0) pluggable component interface (PCI) [6](#page-19-0) port numbers [37](#page-50-0) post office [120](#page-133-0) PowerDesigner [42,](#page-55-0) [43](#page-56-0) principal name for server [103](#page-116-0) procedure specifications [17](#page-30-0) procedures Sybase extended stored [1](#page-14-0) Process Viewer [21](#page-34-0) protocols, network [107](#page-120-0) pubs2 sample database [6](#page-19-0), [7](#page-20-0) pubs3 sample database [6](#page-19-0), [7](#page-20-0) punctuation in login names [98](#page-111-0) pwdcrypt location of [53](#page-66-0) password encryption [53](#page-66-0)

# **Q**

**OUERY** entry [33,](#page-46-0) [39](#page-52-0) services [35](#page-48-0) query specifications [16](#page-29-0)

### **R**

referential integrity constraint [16](#page-29-0)

regedt32 utility [39](#page-52-0) registry values, displaying current [113](#page-126-0) Registry keys [151](#page-164-0)–[154](#page-167-0) replay detection [91,](#page-104-0) [100](#page-113-0) enabling [103](#page-116-0) restarting the server [100](#page-113-0) problems with [21](#page-34-0) restore operations [30](#page-43-0), [130](#page-143-0) restoring databases master [135](#page-148-0) revoking permissions [114](#page-127-0) roles granting system, to a user [101](#page-114-0) user-defined, creating [101](#page-114-0)

# **S**

sa login [107](#page-120-0) Scandinavian dictionary sort orders [65](#page-78-0) secmech specification [95](#page-108-0) secure default login [97](#page-110-0) configuration parameter [105](#page-118-0) security drivers example of, in libtcl.cfg file [95](#page-108-0) syntax for, in libtcl.cfg file [94](#page-107-0) security functions [104](#page-117-0) status of [104](#page-117-0) security login modes See [login security](#page-172-0) security. See auditing [139](#page-152-0) sequence checks [91,](#page-104-0) [100](#page-113-0) enabling [103](#page-116-0) server address [35](#page-48-0) Server Config utility [13](#page-26-0), [27](#page-40-0) event logging status and [80](#page-93-0) starting the [28](#page-41-0) server name [34](#page-47-0) Server Ping utility [42,](#page-55-0) [147,](#page-160-0) [148](#page-161-0) if it succeeds [148](#page-161-0) when it fails [147](#page-160-0) servers [1](#page-14-0) adding to sql.ini file [33](#page-46-0) principal name [103](#page-116-0) setting response times [135](#page-148-0) starting automatically [21](#page-34-0) service types [35](#page-48-0) Set Default button [71](#page-84-0) SetHostName value [111](#page-124-0) setting start-up parameters [29](#page-42-0)

sharing network information [41](#page-54-0) Shift-JIS character set [63](#page-76-0) show sec services function  $104$ shutdown command [23](#page-36-0) Simplified Chinese character sets [59](#page-72-0) size sybsystemprocs database, minimum required for upgrade [15](#page-28-0) socket numbers [37](#page-50-0) sort orders [65](#page-78-0) binary [65](#page-78-0) changing [58](#page-71-0) character sets and [65](#page-78-0) databases and [65](#page-78-0) definition files [65](#page-78-0) dictionary [65](#page-78-0) letter case in [65](#page-78-0) sp\_addlogin [101](#page-114-0) sp\_addlogin procedure [116](#page-129-0) sp\_adduser [101](#page-114-0) sp\_changegroup [101](#page-114-0) sp\_configure [28](#page-41-0) event logging status and [81](#page-94-0) for security services [96](#page-109-0) sp\_grantlogin assigning roles [116](#page-129-0) sp\_grantlogin procedure [109](#page-122-0), [113](#page-126-0) trusted connections [107](#page-120-0), [109](#page-122-0) sp\_loginconfig procedure [113](#page-126-0) sp logininfo procedure [114](#page-127-0) sp\_processmail [126](#page-139-0) sp\_revokelogin procedure [114](#page-127-0) sp\_who procedure [111](#page-124-0) Spanish dictionary sort orders [65](#page-78-0) specifying queries [16](#page-29-0) SPX network protocol [9](#page-22-0) SQL Perfmon Integration parameter [137](#page-150-0) sql.ini file [31,](#page-44-0) [33](#page-46-0), [95](#page-108-0) adding servers to [33](#page-46-0) components of [34](#page-47-0) entries in [34](#page-47-0) master [41](#page-54-0) srt files [65](#page-78-0) Standard security mode [108](#page-121-0) See also login security [108](#page-121-0) start mail session configuration parameter [122](#page-135-0) start-up parameters [19](#page-32-0)

#### Index

starting servers and security services [100](#page-113-0) as automatic services [21](#page-34-0) stripe on parameter [134](#page-147-0) Sybase globalization support [67](#page-80-0) SYBASE environment variable [2](#page-15-0) Sybase globalization support [57](#page-70-0) Sybase Technical Support [149](#page-162-0) Sybase utilities [33](#page-46-0) SYBASE\_ASE environment variable [2](#page-15-0) SYBASE\_OCS environment variable [2](#page-15-0) SYBASE\_SYSAM environment variable [2](#page-15-0) SYBASE\_TS\_MODE environment variable [2](#page-15-0) sybevent.dll file [87](#page-100-0), [88](#page-101-0) Sybmail [119](#page-132-0), [128](#page-141-0) Adaptive Server login [120](#page-133-0), [121](#page-134-0) configuring XP Server for [122](#page-135-0) login password [121](#page-134-0) password for [120](#page-133-0) sybsecurity database [6](#page-19-0), [7](#page-20-0) device [6,](#page-19-0) [7](#page-20-0) sybsyntax database [143](#page-156-0) sybsystemdb purpose of [5](#page-18-0) sybsystemprocs database [5,](#page-18-0) [6](#page-19-0) syslogins table [107,](#page-120-0) [108,](#page-121-0) [116](#page-129-0) sysprocsdev device purpose of [5,](#page-18-0) [6](#page-19-0) system administrator login [107](#page-120-0) system messages, translated [57](#page-70-0) system procedures [112](#page-125-0) list of [123](#page-136-0), [128](#page-141-0) sp\_configure [81](#page-94-0) storage location of [6](#page-19-0)

# **T**

table specifications [16](#page-29-0) tape drives [130](#page-143-0) dumping data to [130](#page-143-0) examples of dumping and loading [133](#page-146-0) loading data to [130](#page-143-0) NT [131](#page-144-0) TCP/IP connections [37](#page-50-0) network protocol [9](#page-22-0) protocol [107](#page-120-0)

TcpKeepTries value [39](#page-52-0) Technical Support [149](#page-162-0) tempdb database [5](#page-18-0) Thai character sets [58,](#page-71-0) [62](#page-75-0) Traditional Chinese character sets [59](#page-72-0) transaction log, example [133](#page-146-0) translated messages error (.loc files) [68](#page-81-0) system [57](#page-70-0) troubleshooting [42](#page-55-0) connection failures [147](#page-160-0) problems restarting [21](#page-34-0) trusted connections [107](#page-120-0), [109](#page-122-0) assigning permissions for [113](#page-126-0) Turkish character sets [58,](#page-71-0) [62](#page-75-0) TypesSupported value [88](#page-101-0)

# **U**

Unicode character conversion [58](#page-71-0)–[63](#page-76-0) unified login [101,](#page-114-0) [104](#page-117-0) adding logins [101](#page-114-0) configuring server for [96](#page-109-0) connecting to server [102](#page-115-0) identifying users and servers [96](#page-109-0) mapping login names [97](#page-110-0) process for administering [92](#page-105-0) requiring [97](#page-110-0) secure default login [97](#page-110-0) setting up configuration files [93](#page-106-0) using a [102](#page-115-0) UNIX workstations and Mixed mode [109](#page-122-0) untrusted connections [109](#page-122-0) use security services parameter [97](#page-110-0) user authentication network-based [103](#page-116-0) network-based user [103](#page-116-0) user names, invalid characters in [111](#page-124-0) user-defined message [83](#page-96-0) users [115](#page-128-0) adding to a group [101](#page-114-0) granting system roles to [101](#page-114-0) utilities dsedit [33,](#page-46-0) [92](#page-105-0), [95,](#page-108-0) [147](#page-160-0) isql [102,](#page-115-0) [148](#page-161-0) OC OS Config [41](#page-54-0) ocscfg [95](#page-108-0) Open Client/Open Server configuration [41](#page-54-0) Performance Monitor [137](#page-150-0)

regedt32 [39](#page-52-0), [87,](#page-100-0) [88](#page-101-0), [151](#page-164-0)–[154](#page-167-0) Server Config [13](#page-26-0), [28,](#page-41-0) [80](#page-93-0) Server Ping [148](#page-161-0)

#### **V**

Vietnamese character sets [63](#page-76-0)

### **W**

Western European character sets [63](#page-76-0) Windows LAN Manager [96,](#page-109-0) [104](#page-117-0) Windows Performance Monitor [137](#page-150-0) Windows Registry as a directory service [41](#page-54-0) Windows security features domain-wide user accounts [107](#page-120-0) encrypted passwords [107](#page-120-0) password aging [107](#page-120-0) passwords and Adaptive Server [107](#page-120-0) user and group administration [107](#page-120-0) user and group permissions [107](#page-120-0) Windows Sockets connection information [37](#page-50-0)

connections timing out [39](#page-52-0) default socket [28](#page-41-0) increasing [37](#page-50-0) Windows system-specific issues [1](#page-14-0)

# **X**

XP Server [1,](#page-14-0) [30](#page-43-0) configuring [122](#page-135-0) default configuration [28](#page-41-0) entries in sql.ini [9](#page-22-0) naming the [30](#page-43-0) started as an automatic service [21](#page-34-0) starting [19](#page-32-0) stopped manually [22](#page-35-0) xp\_cmdshell command [19](#page-32-0) xp\_deletemail [123,](#page-136-0) [126](#page-139-0) xp\_findnextmsg [125](#page-138-0) xp\_readmail [125](#page-138-0) xp\_sendmail [124](#page-137-0) xp\_startmail [122](#page-135-0) xp\_stopmail [123](#page-136-0)

Index